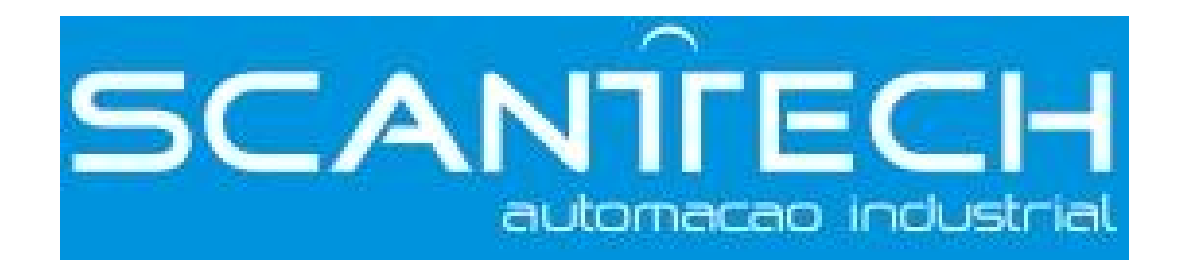

# **VB3/VB5/V5** frequency inverter

**User manual** 

**Table of Contents** 

**Safty Precautions** 

**Preface** 

VB3/VB5/V5

Series Inverter

User Manual

**Product Introductions** 

**———————————————**

**———————————————**

**———————————————**

**———————————————**

**———————————————**

**———————————————**

**———————————————**

**———————————————**

**———————————————**

**Installation and Wiring** 

**Operation Descriptions** 

**Function Parameters** 

**Fault Diagnosis and Disposal** 

**Maintenance** 

**Communication Protocol**

This manual includes the basic caution items that you should obey to ensure your personal safety, as well as to protect the product and the connected equipments. These items are highlighted in the manual by a warning triangle. Please comply with the essential electric operation `rules that are not indicated in this manual.

#### **Installing Precautions**

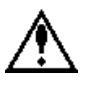

Please comply with these items, incorrect operation may cause the system error working even abnormal. More serious would cause possession loss.

#### **Correct Applications**

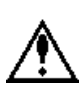

The device and its components can only be used in the applications described in the catalog and the technical manuals, can only be connected with devices or components from other manufacturers which have been approved or recommended by Xinje.

The products will run normally in the condition of been transported, stored, configured and installed correctly, been operated and maintained as recommended.

Without written authority, please do not copy, transfer or use this document and its content. Anyone who disobeys this should take responsibility for the loss.

#### Obligation Declare

We have checked and confirmed that the contents in this manual were compatible with the hardware and software described. Since mistakes are hard to avoid, we cannot promise total accordant. This manual is subject to change without notices.

### **CATALOG**

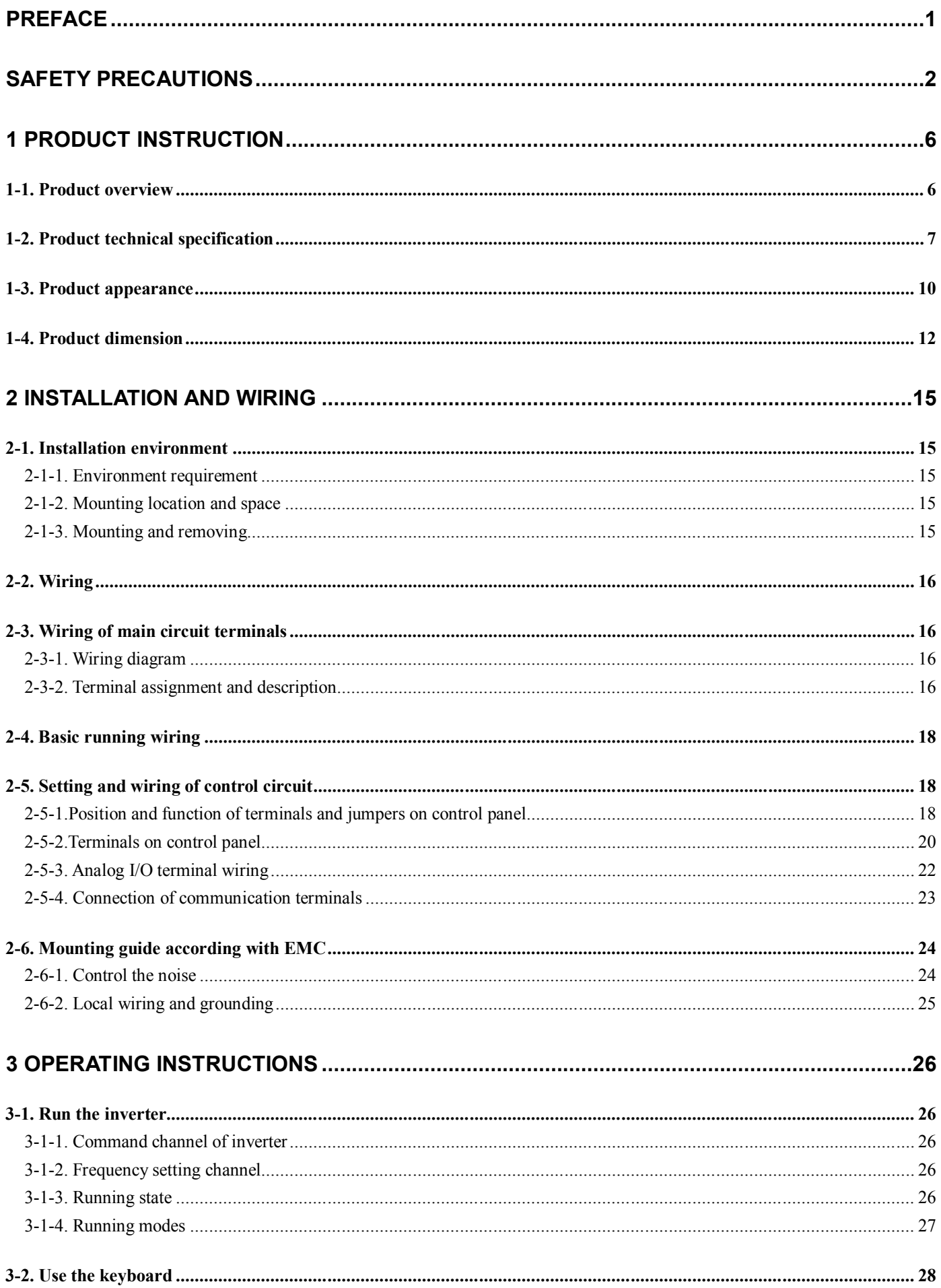

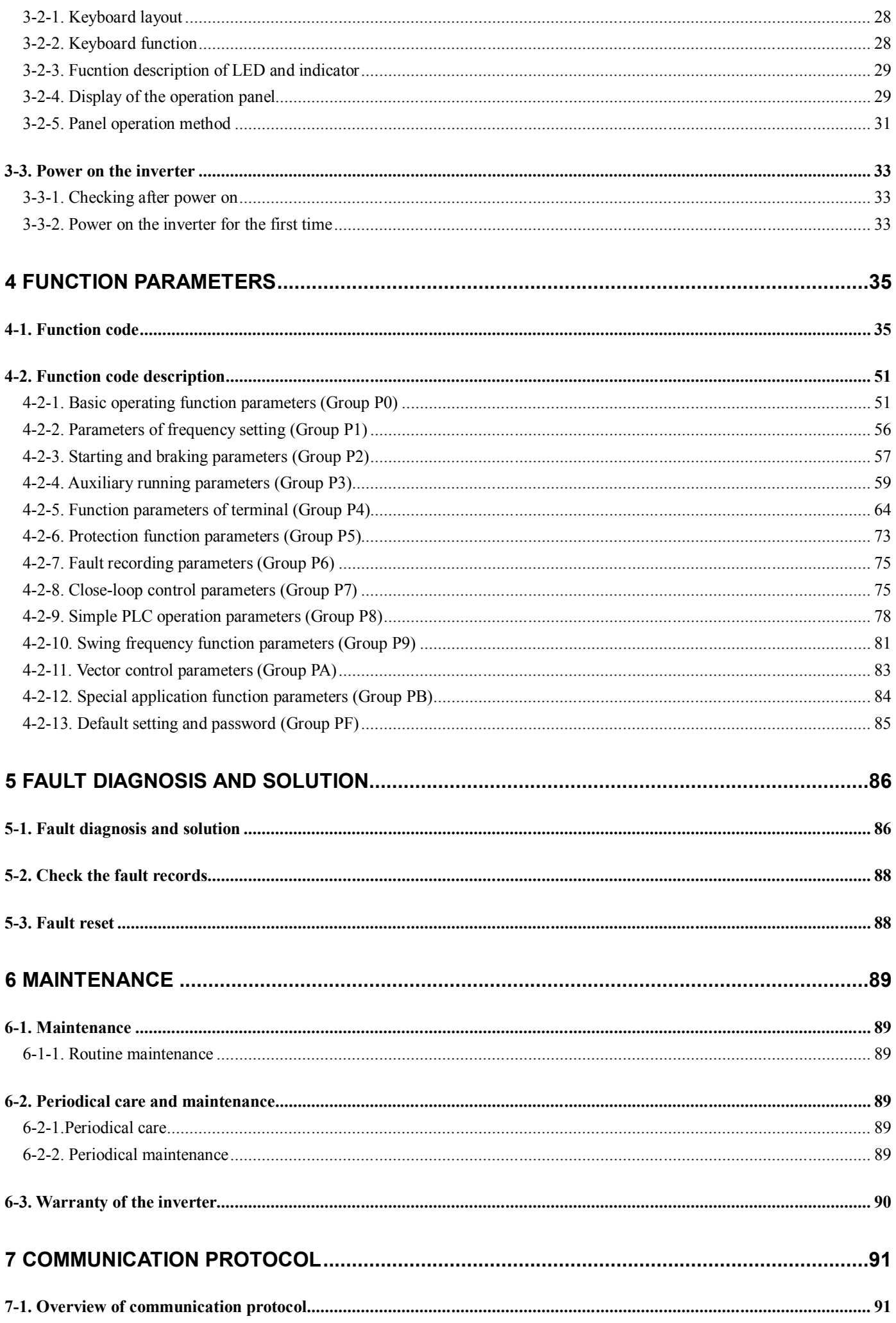

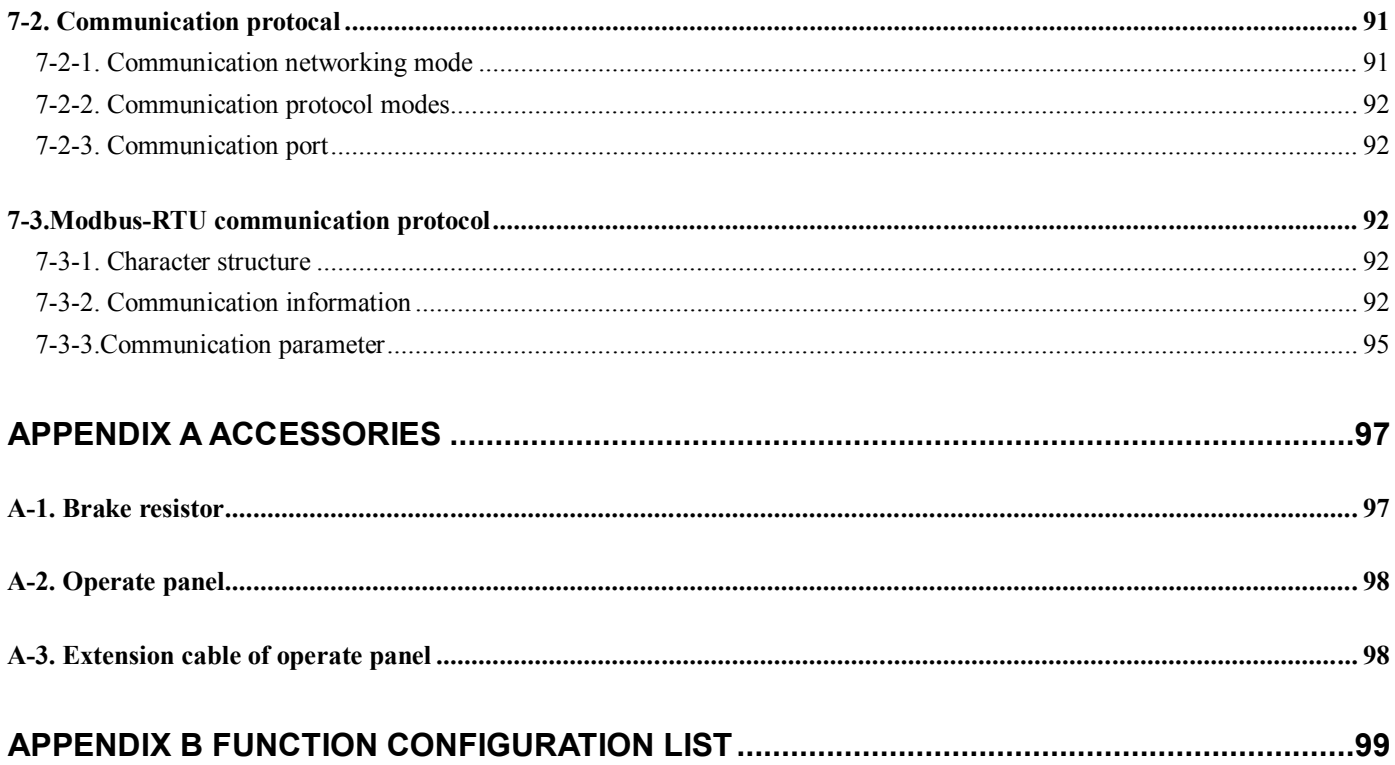

# **Preface**

——Essential introduction for this manual

Thank you for purchasing Xinje inverter, this manual should be read and understood before attempting relevant operations.

#### **1. Purpose of this manual**

This manual offers guidance and introductions about how to use and maintains the inverter correctly, including functions, usages, installation, maintenance, etc.

#### **2. Qualified personnel**

This manual is intent for the following personnel:

- $\triangleright$  Inverter installation personnel
- $\triangleright$  Project technical personnel(electric engineer, electrician)
- > Design personnel

The above personnel should read and understand this manual carefully before operating and debugging.

#### **3. Validity of this manual**

This manual may only be used for inverters made by Xinje.

#### **4. Electronic Documents**

In addition to our written manuals, we offer electronic documentations of our products by the following ways.

 $\triangleright$  User CD

There are software, user manual and application tip of relevant products.

 $\triangleright$  Website

# **Safety Precautions**

Upon unpacking, please confirm that: Check whether the model and the rated values on the nameplate of the inverter are in accordance with your order. Check if there is any damage occurred during transportation; pleases contact us or the distributor if you find any missing or damage of the products.

In order to use this product correctly, the user who uses the product for the first time must read this manual carefully and pay close attention to the safety precautions.

Please keep this manual properly, hand it to the terminal user and lay it on the place where the operators can read it easily.

#### ◎ **Safty Precautions** ◎

#### **Confirmations Upon Delivery**

1. Never install an inverter that is damaged or missing components. Doing so can result in injury.

**Installation**

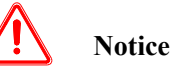

1. Always hold the bottom of the inverter when carrying it. If the inverter is held by the front cover, the main body of the inverter may fall, possible resulting in injury.

**Notice**

- 2. Attach the inverter to metal or other noncombustible materials. Fire can result if the inverter is attached to a combustible material.
- 3. Install a cooling fan or other cooling device when installing more than one inverter in the same enclosure so that the temperature of the air entering the inverters is below 45℃. Overheating can result in fires or other accidents.
- **Wiring**

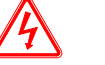

- 1. Always turn off the input power supply before wiring. Otherwise, an electric shock or fire may occur.
- 2. Wiring must be operated by an authorized person qualified in electrical work. Otherwise, an electric shock or fire may occur.

**Danger**

- 3. Make sure to ground the ground terminals. Otherwise, an electric shock or fire may occur.
- 4. Always check the operation of any emergency stop circuits after they are wired. Otherwise, possibly result in injury ( user responsibility for the wiring).
- 5. Never touch the output terminal directly by your hands or let the output terminals to come into contact with the inverter case. Never short the output terminals. Otherwise, an electric short or ground short may occur.
- 6. Never touch the internal circuit or the zero-component until power off and the charge indicator is off as there may still be high voltage inside the AC motor dirver.

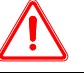

**Notice**

- 1. Confirm that the voltage of the main AC power supply satisfies the rated voltage of the Inverter. Injury and fire may occur if the voltage is not right.
- 2. Do not perform voltage withstand tests on the Inverter. Otherwise, semiconductor elements and other devices can be damaged.
- 3. Connect braking resistors, Braking Resistor Units, and Braking Units as shown in the I/O wiring examples. Otherwise, a fire may occur.
- 4. Tighten all terminal screws to the specified tightening torque. Otherwise, a fire may occur.
- 5. Do not connect AC power to output terminals U, V, and W. The interior parts of the Inverter will be damaged if voltage is applied to the output terminals.
- 6. Do not connect phase-advancing capacitors or LC/RC noise filters to the output circuits.The Inverter may be damaged or internal parts burnt if these devices are connected.
- 7. Do not connect electromagnetism switch, electromagnetism contactor to output circuit. When the inverter is running with load, the electromagnetism switch and electromagnetism contactor will generate inrush current which will cause inverter's over current protection.
- 8. Do not disassemble the whole front cover as disassembling the top front while wiring is ok. Otherwise, inverter internal parts may be damaged.

#### **Maintenance and Inspection**

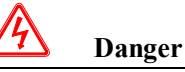

- 1. Do not touch the inverter terminals, as they may carry high voltage. Otherwise, an electric short may occur.
- 2. Make sure to have protective cover .Always have the protective cover in place when power is being supplied to the Inverter. When attaching the cover, please with the power turns off. Otherwise, an electric short may occur.
- 3. Maintenance, inspection, must be performed only by authorized personnel.
- Otherwise, an electric short may occur.

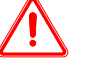

# **Notice**

- 1. A CMOS IC is used in the control board. Handle the control board and CMOS IC carefully. The CMOS IC can be destroyed by static electricity if touched directly.
- 2.Do not change the wiring, or remove connectors or the Digital Operator, during operation. Otherwise, The devices may be damaged.

### ◎ **Usage Precautions** ◎

#### **Constant torque low speed running**

When the inverter outputs to a common motor at low speed for a long term, the output rated torque should be derated due to the worsening radiating effect. If low speed constant torque long term running is required, then a special variable frequency motor is needed.

#### **Motor insulation**

When using the V5/F5 series inverter, make sure to confirm the insulation of the motor which will be used to avoid device damage. Besides, do the periodic check for the insulation condition of the motor located in the bad environment to guarantee the system can operate safely.

#### **Negative torque load**

If in the case of improving load, negative torque may occur. Braking units should be connected with the inverter, or over current and over voltage fault may happen.

#### **Mechanical resonance point of load**

The inverter may encounter the mechanical resonance point of load within certain output frequency range. Jump frequencies have to be set to avoid it.

#### **Capacitor and resistor**

Because the inverter output pulse wave, capacitor and resistors shouldn't be connected with the output terminals of the inverter, or the inverter may trip or components may be damaged; Besides, don't connect switch components such as air switch and contactor with the output terminals is recommended, as shown in Fig.0-1(If switch components need to be connected with the output terminals, make sure output current of the inverter is zero when switch is acting).

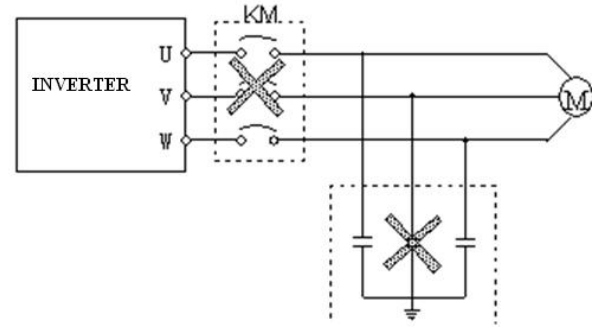

**Fig.0-1** Capacitor is prohibited to be connected with output terminals of inverter

#### **Derate according to basic frequency setting**

When the basic frequency is lower than the reference frequency, please consider duration for the motor so as to avoid motor's damage caused by overheating.

#### **Running at frequency above 50Hz**

If running at frequency above 50Hz, besides the increment of vibration and noise, the ranges of running speed of motor shaft and mechanical device have to be guaranteed. Be sure to make an enquiry first.

#### **The electro-thermal protective value of motor**

If the applicable motor is selected as per requirements, the inverter can perform the thermal protection to the motor. If the ratings of applied motor are not in compliance with the inverter, be sure to adjust the protective value or adopt other protective measures to guarantee the safe running of motor.

#### **Altitude and derate**

When the altitude is higher than 1000m, the cooling effect of inverter is deteriorated because of the rareness of air, deration must be considered, shown in Fig.0-2 which indicates the relationship between the altitude and rated current of frequency inverter.

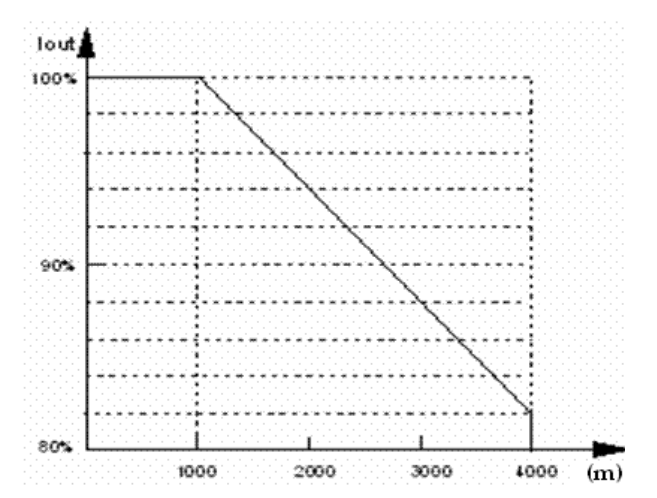

**Fig. 0-2** The relationship between the altitude and rated current of frequency inverter

#### **About protection classes**

The protection class of V5/F5 series inverter IP20 is reached in the case of status display unit or keyboard.

#### ◎ **Note For Scrap** ◎

When you scrap the inverter, please pay attention to:

Explosion risk of capacitor: The capacitors in the main circuits may explode when they are burned. Waste gas when plastic parts are burned: Poisonous gas may be generated when front panel is burned. Dispose method: Please dispose as industrial rubbish.

# **1 Product Instruction**

#### **1-1. Product overview**

VB3/VB5/V5 series inverter is produced by Xinje Co., Ltd with high performance, easy operating and low noise. It is a innovative product with a series advanced and practical running and control functions such as practical PI, flexible input and output terminals, parameter modification online, fixed length control, traverse operation, RS485 control, bus-mastering. It provides OEM customers with high integrated, reliable, cost-effective solution.

#### **Name Designation Rules**

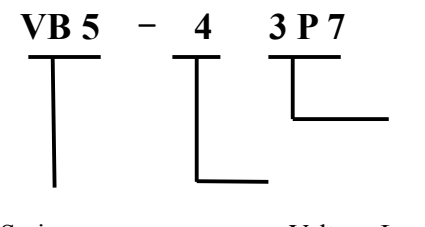

Voltage Level 2: 220V 4: 380V Inverter Series V5: VVVF/vector control VB5: VVVF/vector control VB3: VVVF control, mini type

Max Suitable Motor's Capacity 011: 11KW 1P5: 1.5KW And so on (P: Stands for radix Point)

V5 only has 380V level types; VB3/VB5 series frequency inverter has 220V and 380V voltage levels. Suitable motor capability is from 0.4KW to 55KW.

#### **Please note 220V level types have no vector control.**

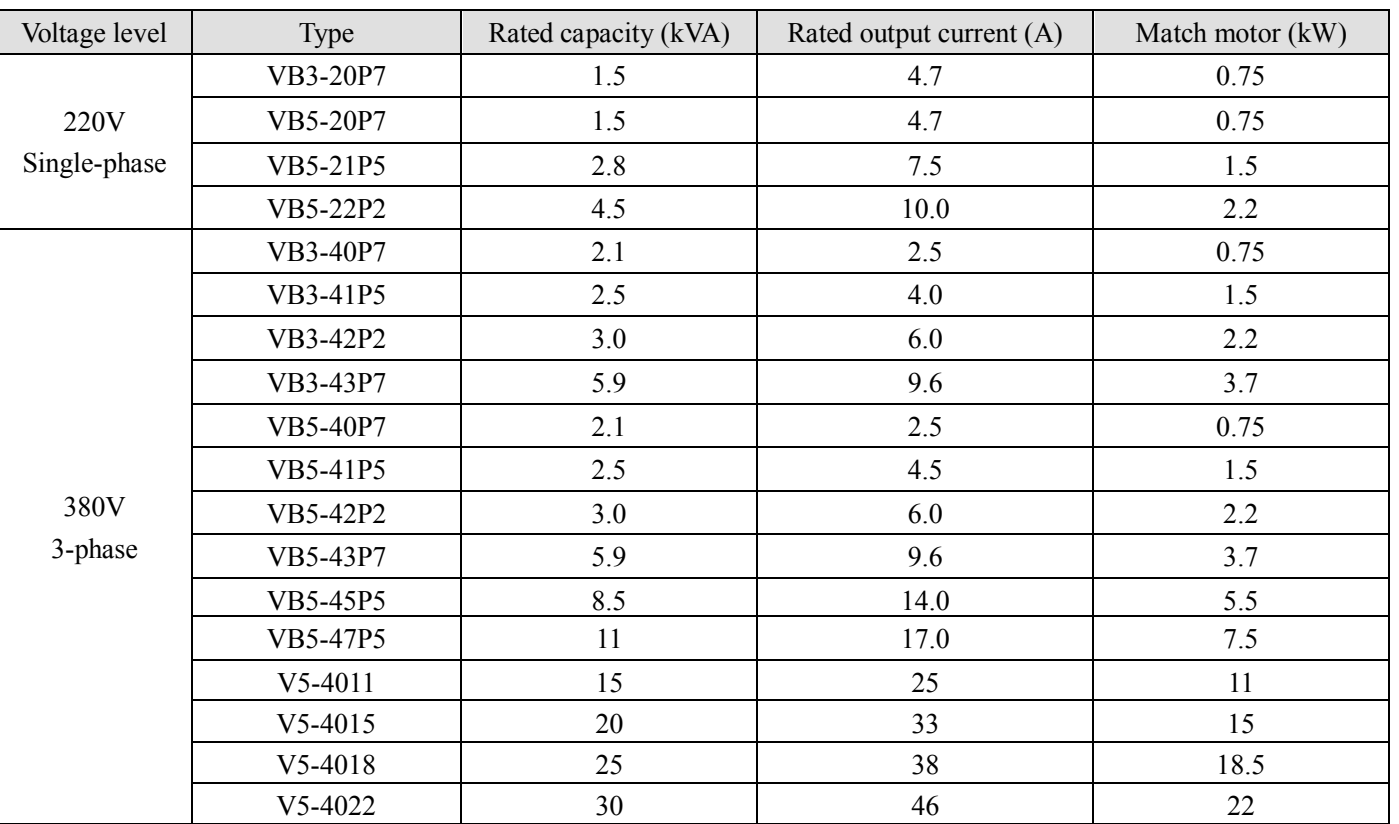

**Type**

VB3/V5/VB5 series inverter

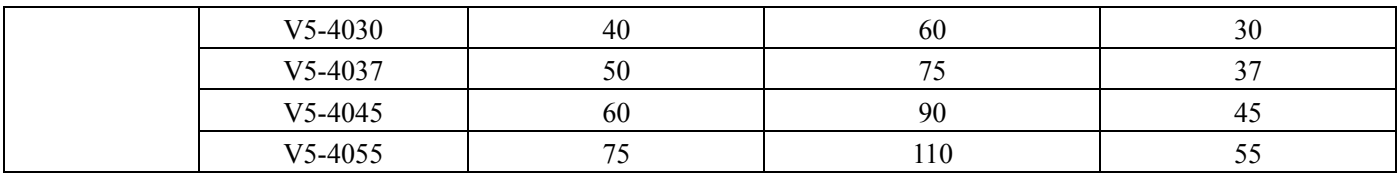

# **1-2. Product technical specification**

### **1. Technical specification**

#### **220V**

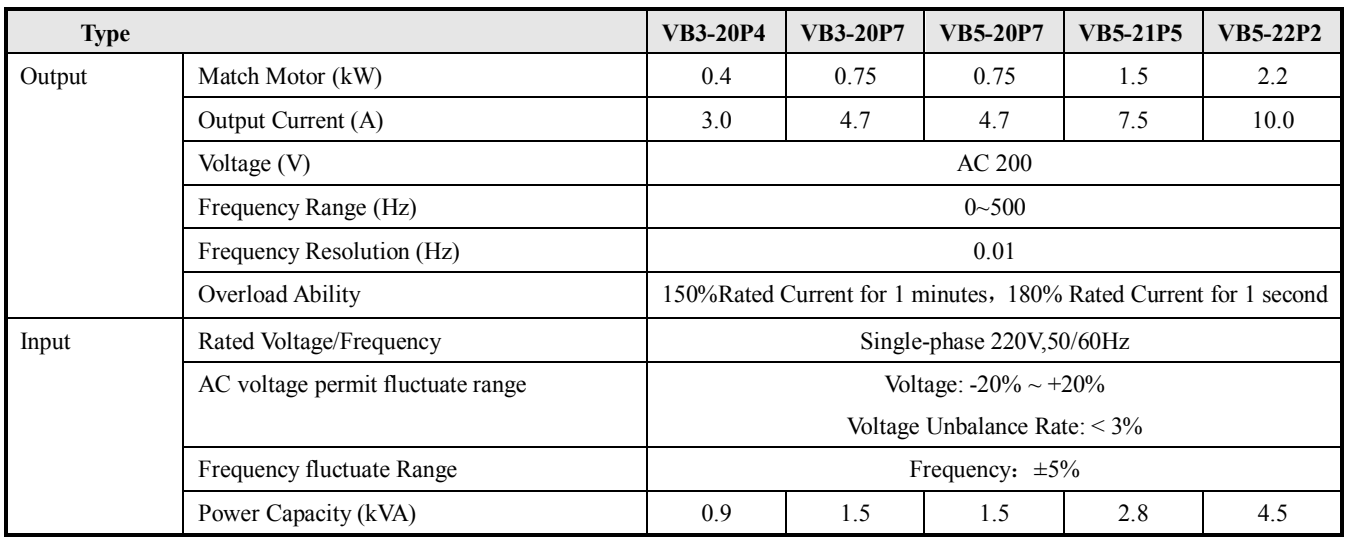

#### **380V**

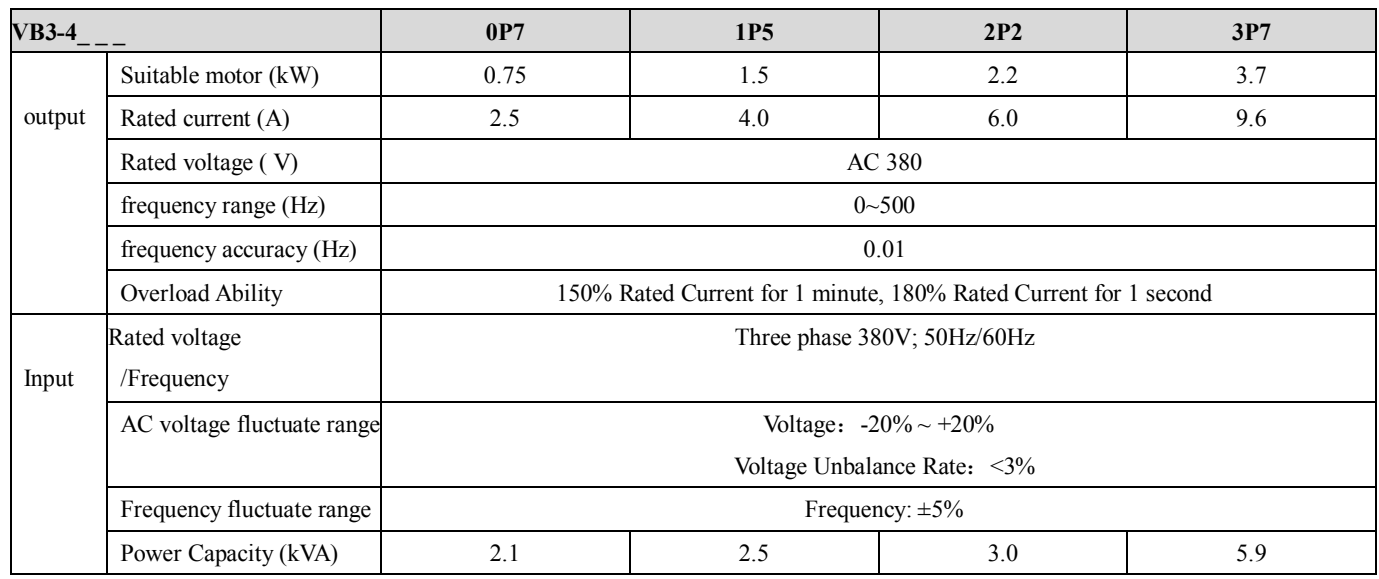

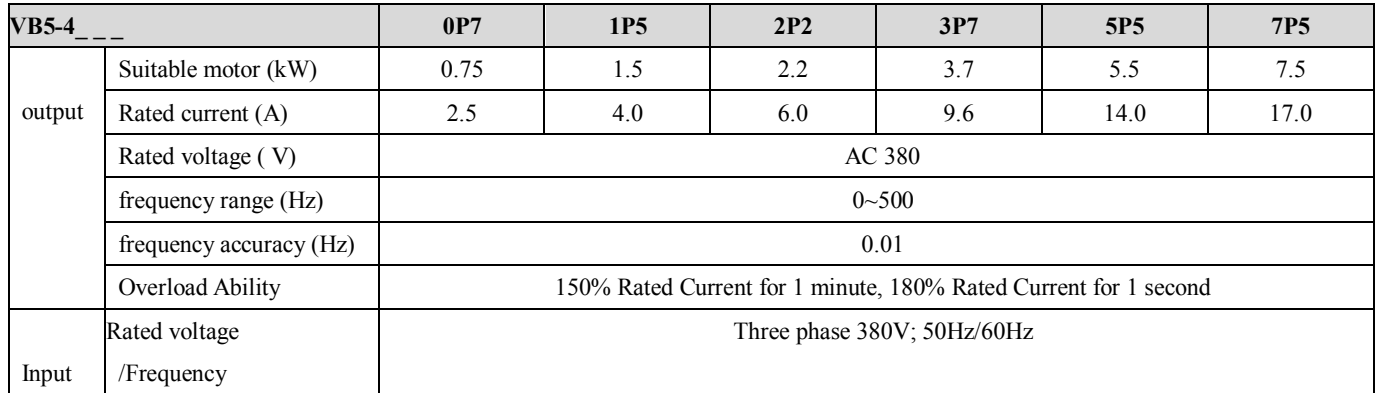

#### VB3/V5/VB5 series inverter

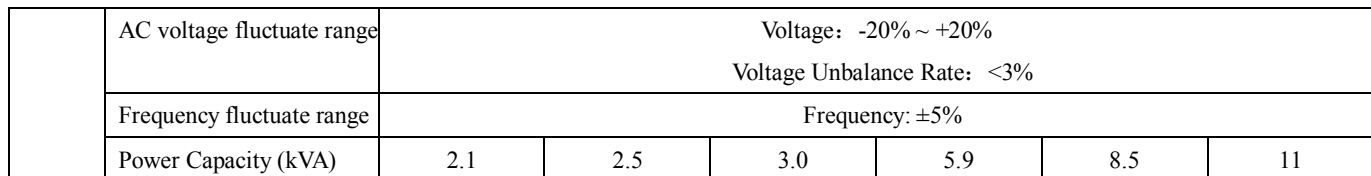

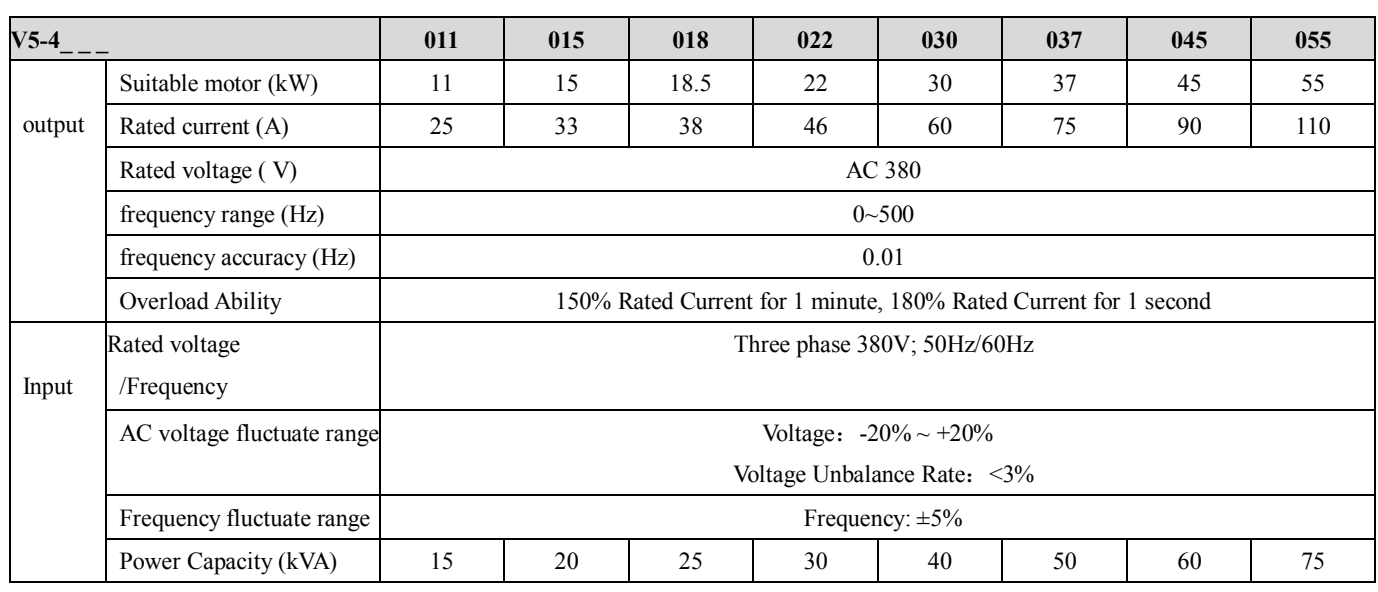

#### **Common characteristics**

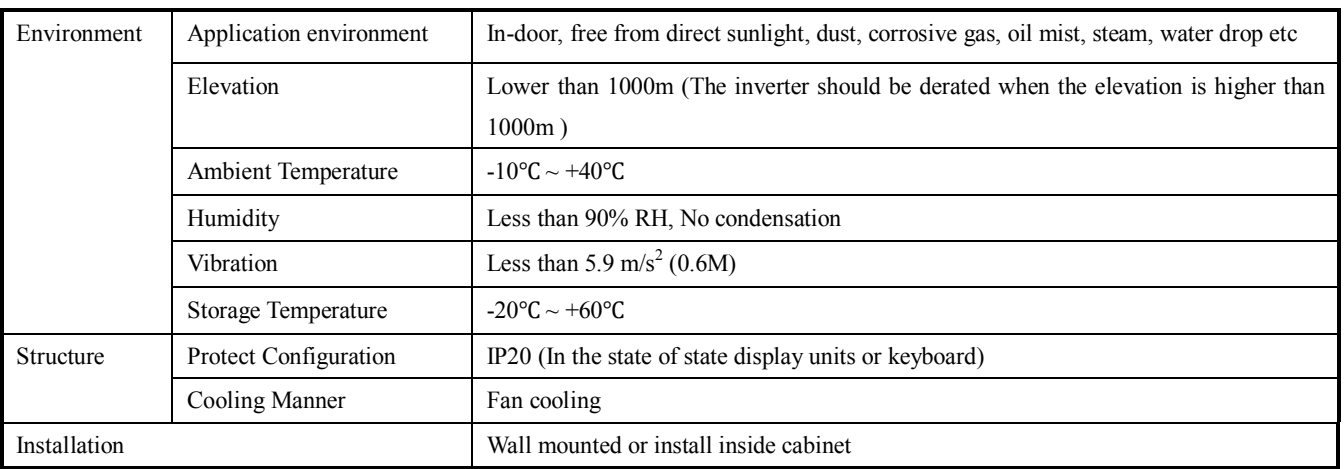

#### **2. General Specification**

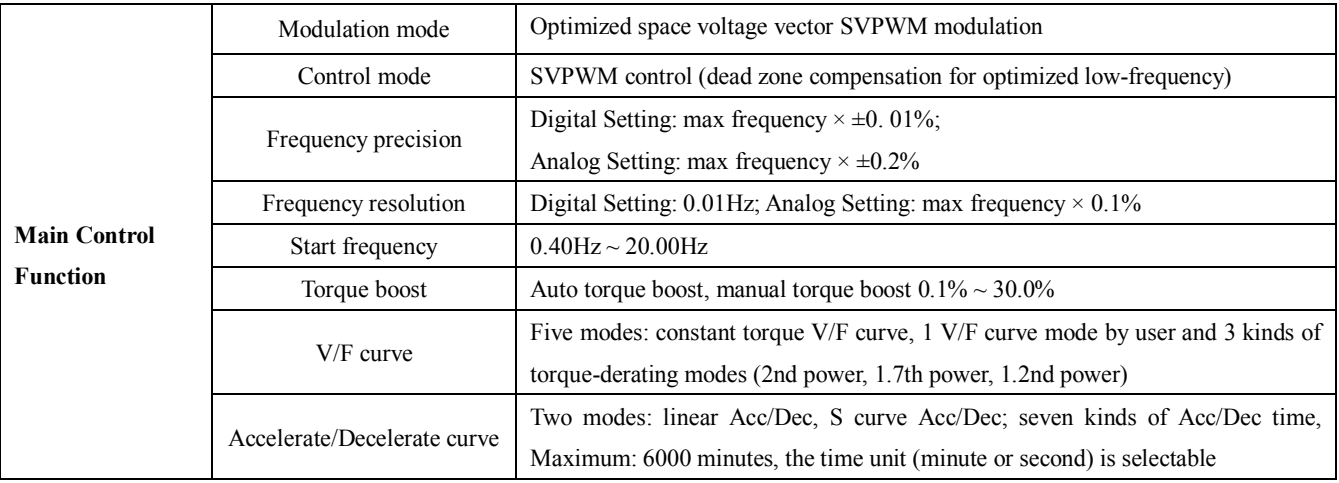

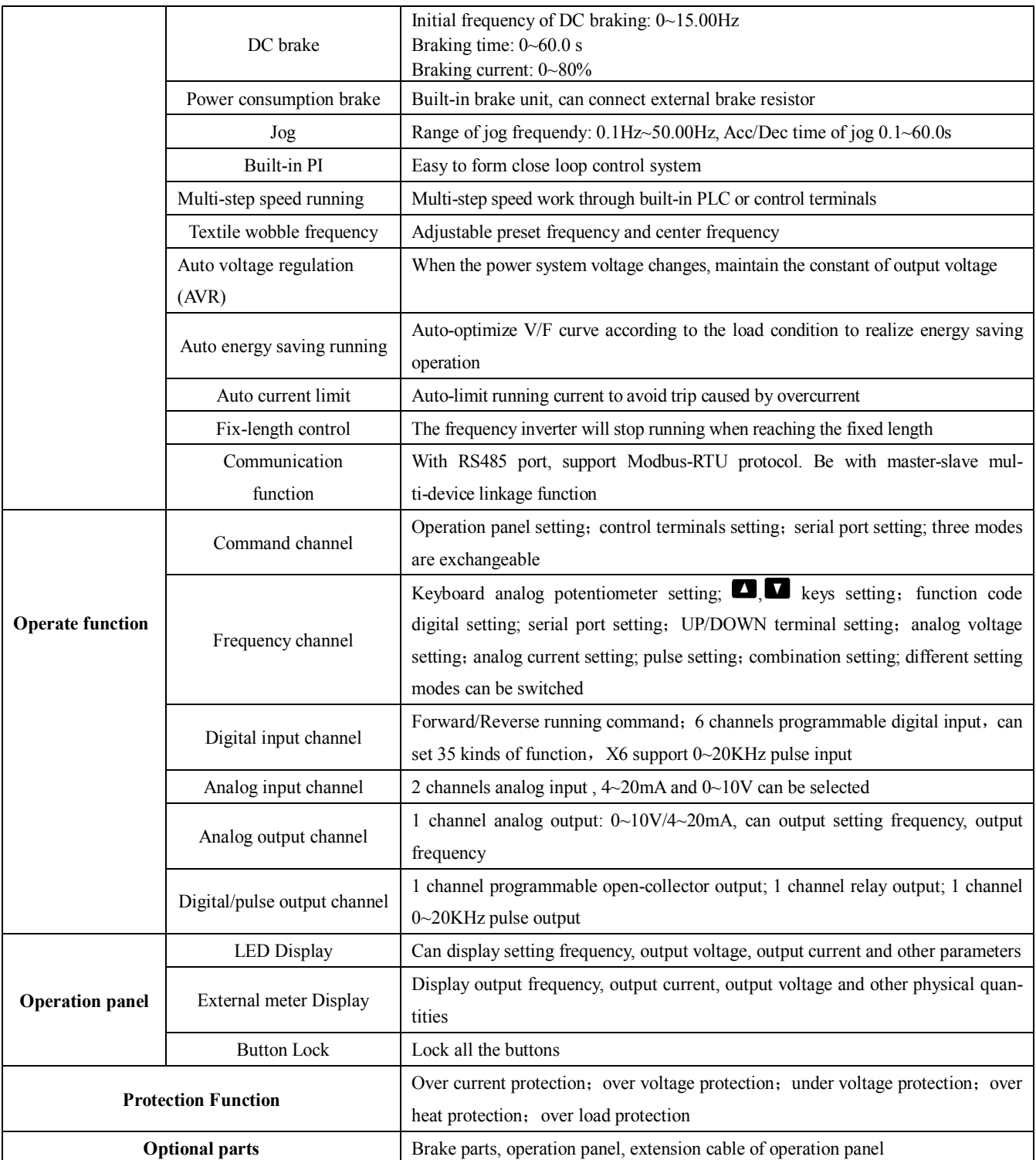

#### **1-3. Product appearance**

VB3 series 0.4~0.75KW

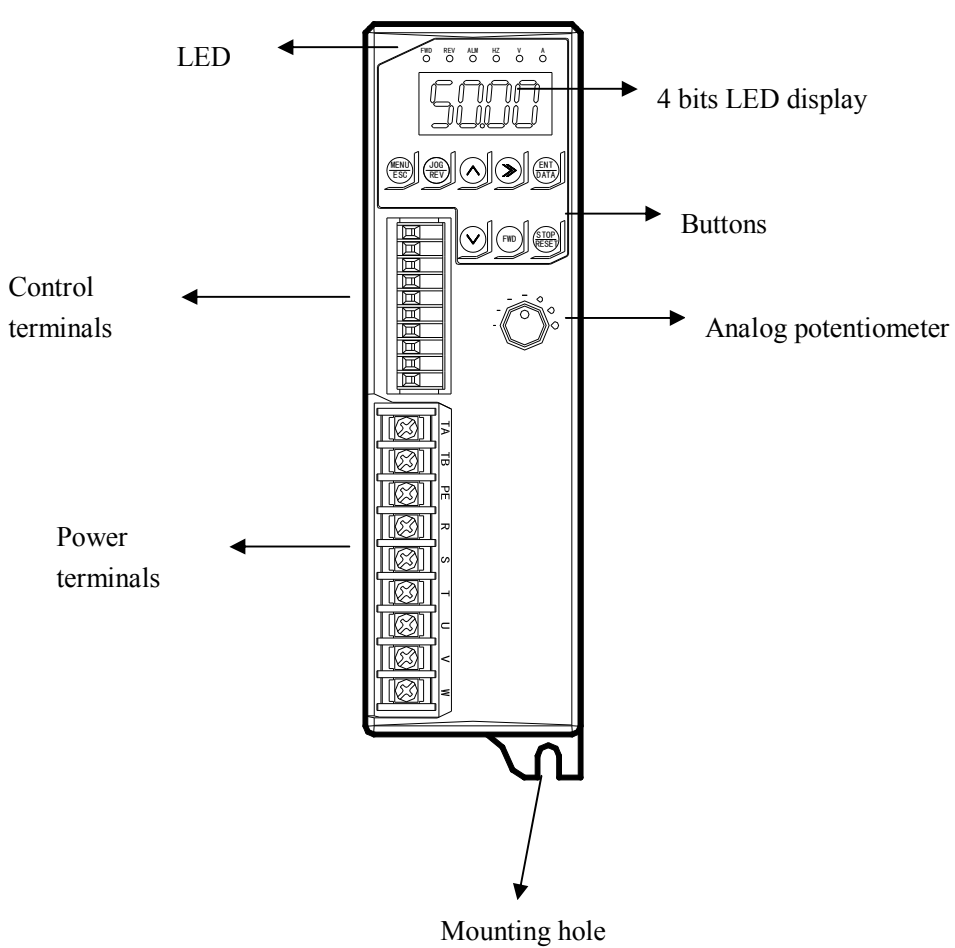

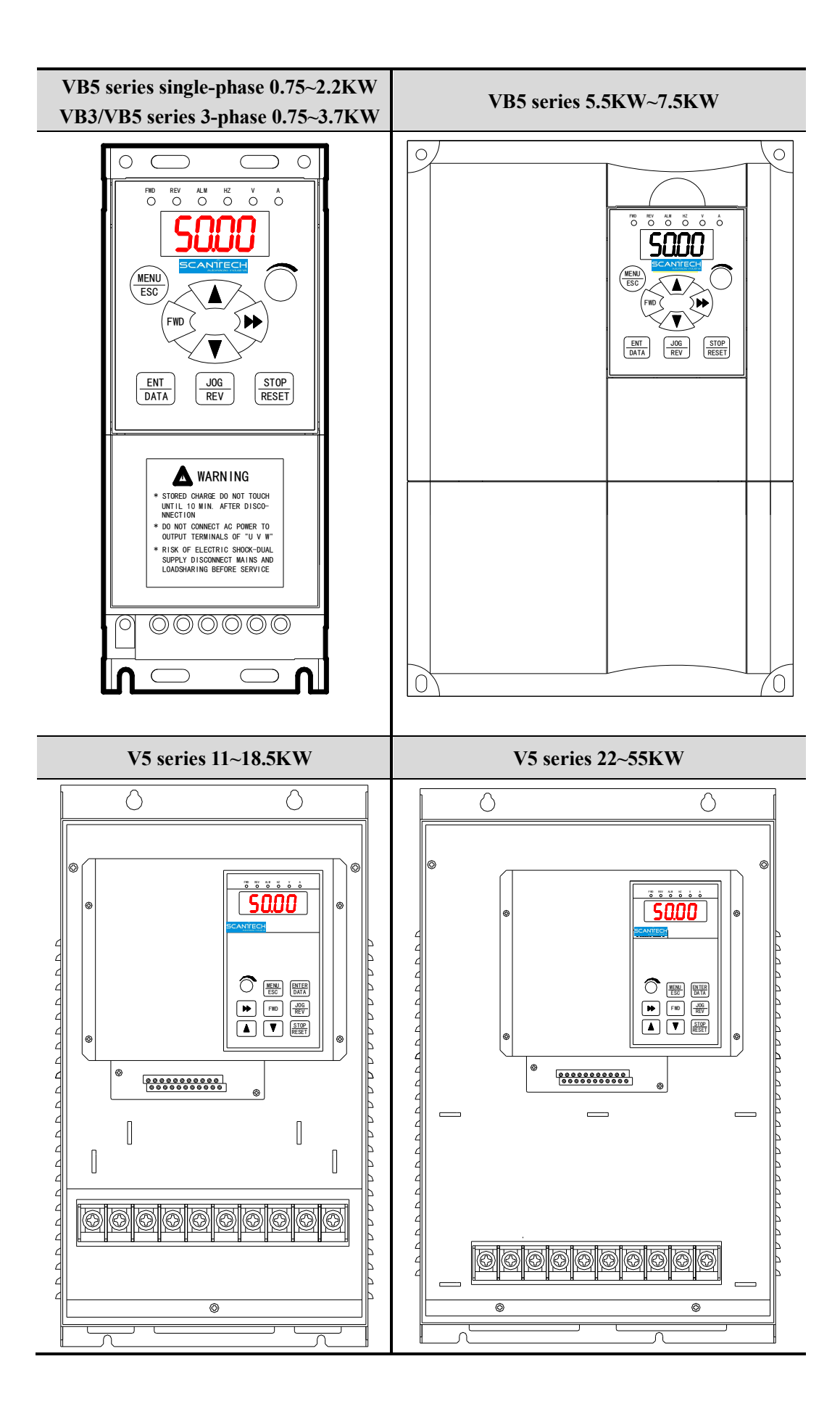

#### **1-4. Product dimension**

- **VB3 series 0.4~0.75KW (Unit: mm)**
	-

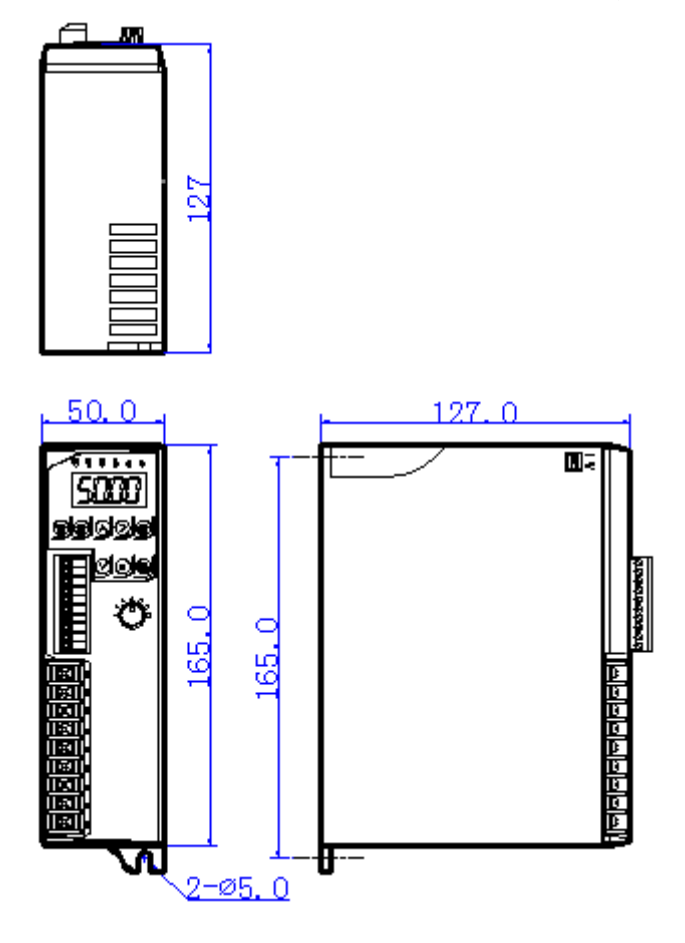

**VB3, VB5 series 0.75~3.7KW (Unit: mm)**

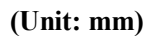

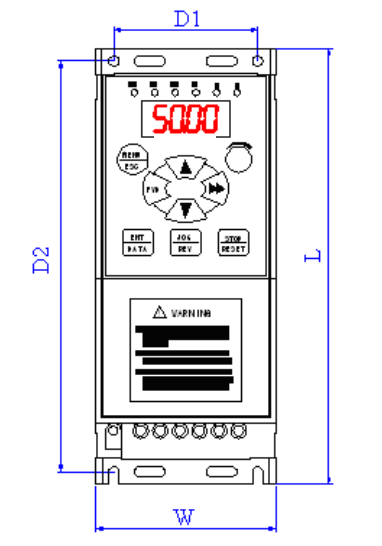

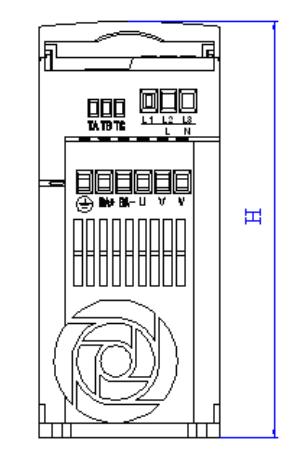

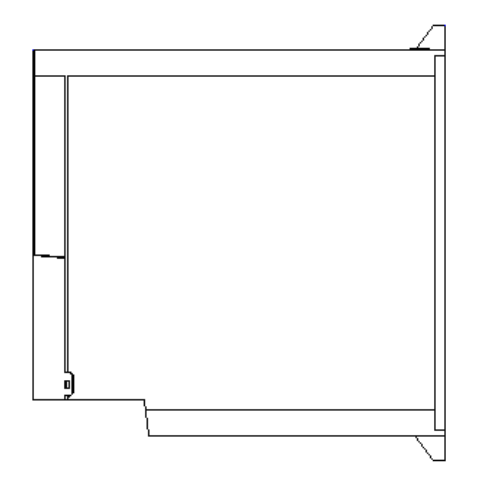

#### **The details of the dimension:**

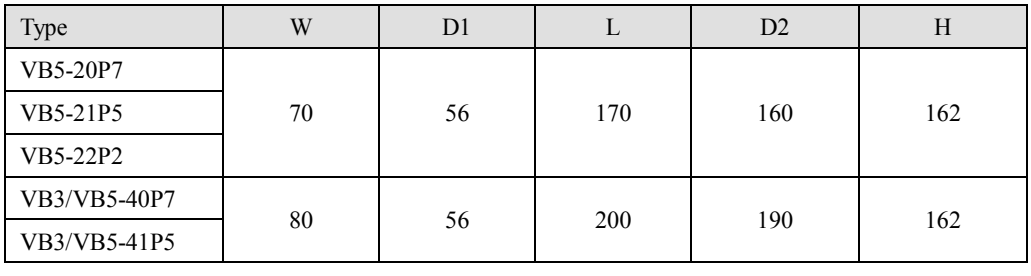

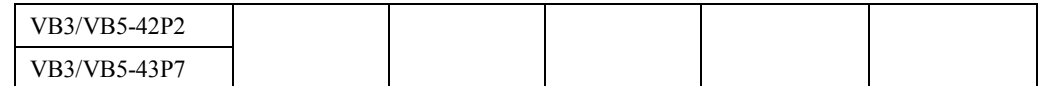

**VB5 series 3-phase 5.5~7.5KW (Unit: mm)**

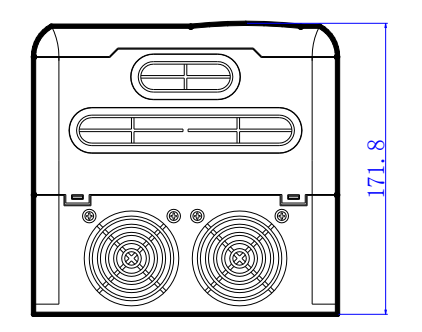

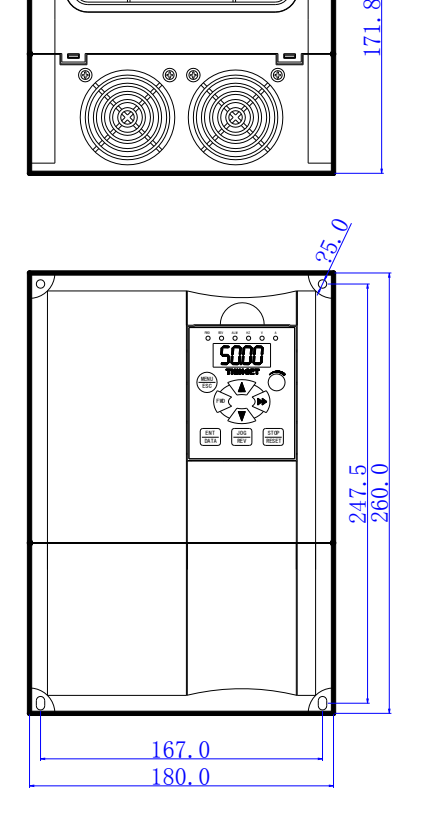

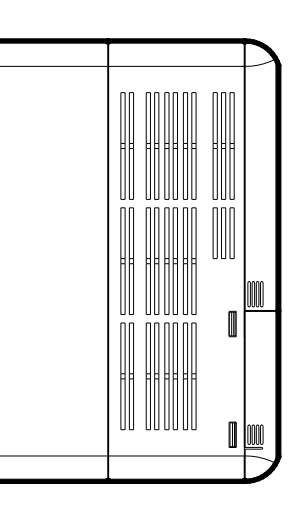

**V5 series 3-phase 11~55KW (Unit: mm)**

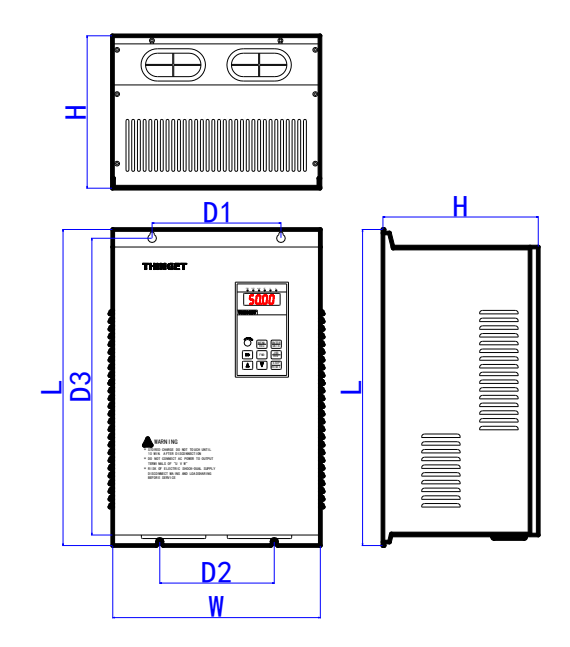

#### **The details of the dimension:**

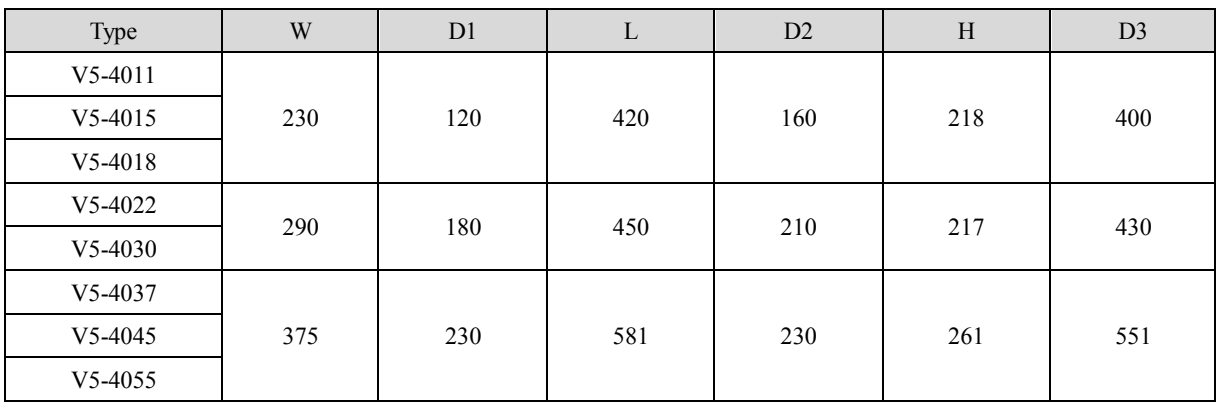

# **2 Installation and Wiring**

#### **2-1. Installation environment**

#### **2-1-1. Environment requirement**

- Ambient tempeature:  $-10^{\circ}C 40^{\circ}C$ . The inverter should be derated when the temperature over 40°C, at the same time ventilation and heat dissipation should be enhanced.
- $\triangleright$  Far away from the location with direct sunlight, dust, floating fiber or metal powder.
- $\triangleright$  Mount in the location free of corrosive gas and combustible gas.
- Mount in the location free of condensation, and the humidity should less then 95%RH.
- $\triangleright$  Mount in the location where vibration less than 5.9m/s<sup>2</sup>(0.6G)
- $\triangleright$  Far away from electramagnetism interfere source and other electric instruments sensitive with electramagnetism interfere.

#### **2-1-2. Mounting location and space**

- $\triangleright$  Mount the inverter vertically under general condition.
- $\triangleright$  The mounting space and distance are shown in Fig. 2-1.
- $\triangleright$  When several inverters are mounted up and down, air diversion plate should be fixed in the middle as shown in Fig. 2-2.

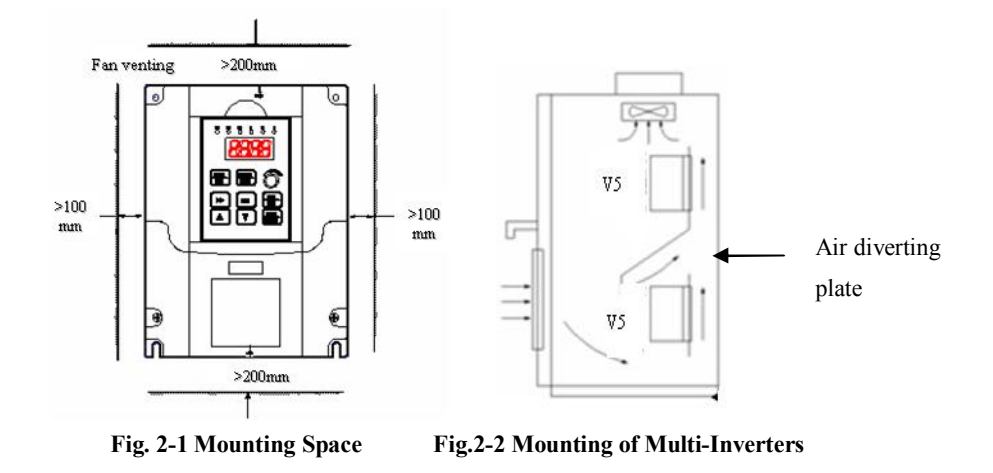

#### **2-1-3. Mounting and removing**

- $\triangleright$  Removing: Romove the four screws on the cover with phillips screwdriver
- $\triangleright$  Mounting: Allign the mounting holes and then fix the screws.

#### **2-2. Wiring**

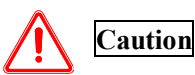

- Wiring after power off for at least 10 minutes, otherwise, an electronic short may occur.
- Do not connect AC power to output terminals U, V and W.
- Both the inverter and the motor should be safety grounded as there is leakage current inside the inverter. The diameter of grounding copper cable must be more than 3.5mm², grounding resistor must be less than 10ohm.
- Withstand voltage test of the inverter has been done in the factory, users would better not do it again.
- Do not install electromagnetic contactor, absorption capacitor or other resistance-capacitance absorption devices, as shown in Fig2-3.
- In order to make the input over-current protection and power off maintenance easily, the inverters should connect power supply via braker.
- The connection cable of relay I/O circuit  $(X1 \sim X6, FWD, REV, OC, DO)$  should select the twisted-pair or shield cable with diameter over 0.75 mm<sup>2</sup>. One terminal of the shield layer should be hung in the air and the other terminal should be connected with the inverter's grounding terminal E, the cable length should be less than 50m.

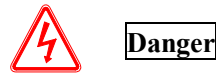

- Before layout operation, make sure the power supply of inverter is cut off, all the LED on the operate panel is black out and delay for more than 10 minutes.
- Wiring work can be performed after the voltage between internal electrolesis capacity "+" and "-" is below DC36V.
- Wiring work can only be done by trained and professional personnel.
- Before power on, please check if the power supply voltage is consistent with the inverter voltage level, otherwise device damage, human injuries and deaths may occur.

#### **2-3. Wiring of main circuit terminals**

#### **2-3-1. Wiring diagram**

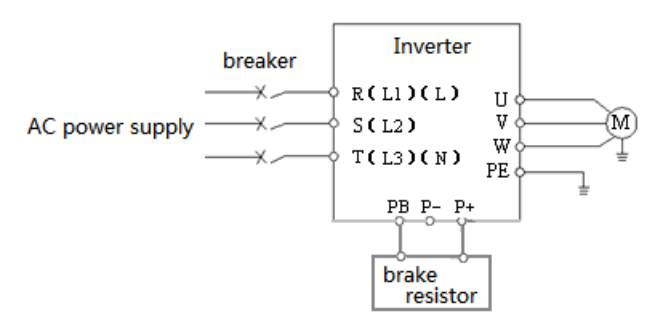

**Fig. 2-3 Wiring of main circuit**

#### **2-3-2. Terminal assignment and description**

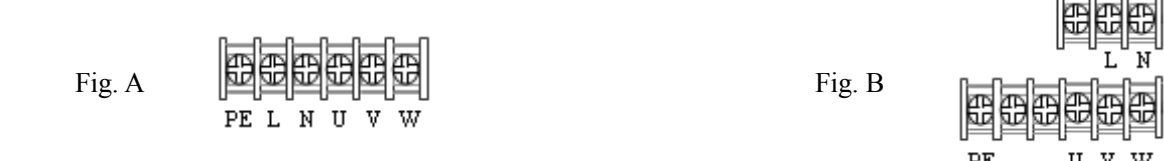

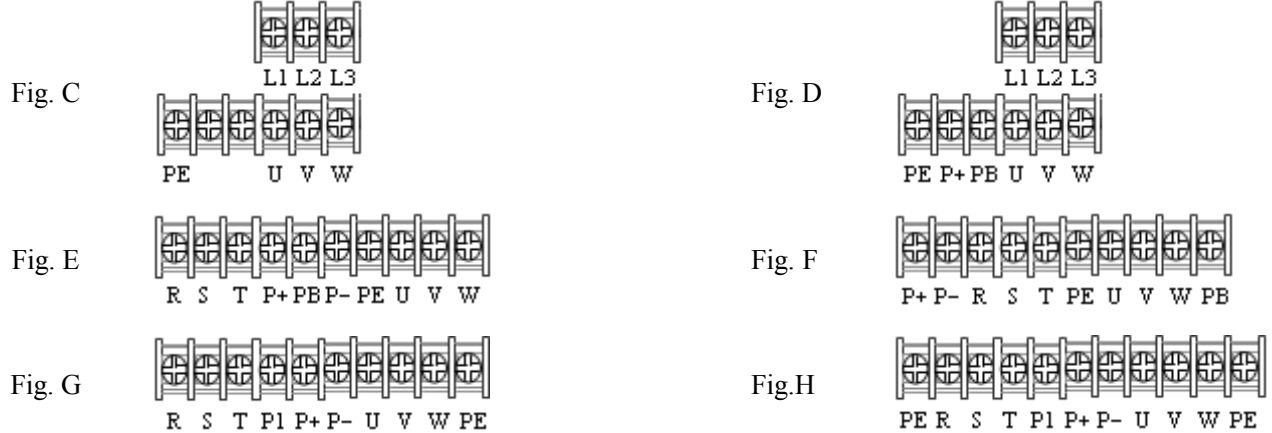

The relationship between main circuit terminals and product types:

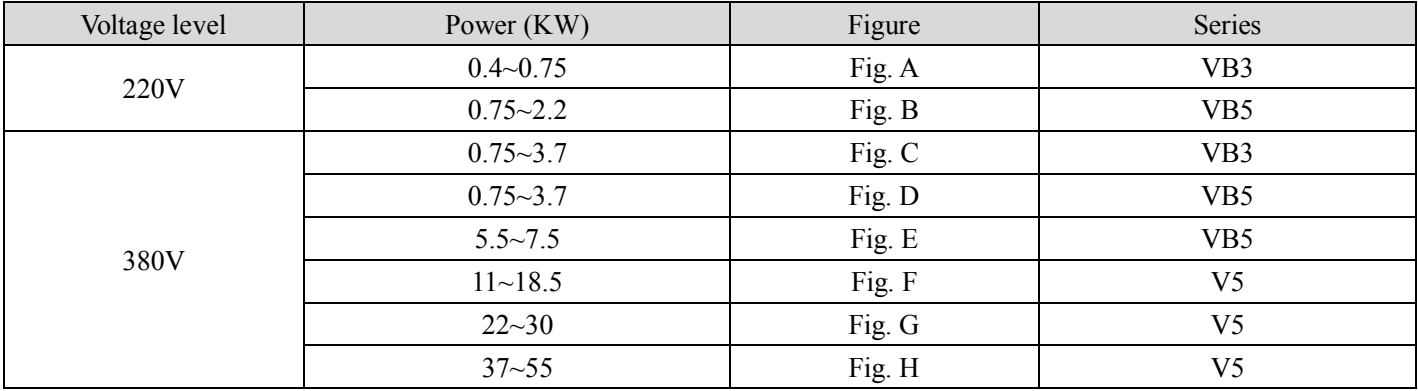

I/O terminals of main circuit:

**Table 2-1 main circuit I/O terminals**

| Voltage                                    | Terminal          | <b>Function</b>                                        |
|--------------------------------------------|-------------------|--------------------------------------------------------|
| VB3, VB5 series<br>Single phase 220V       | L, N              | Single phase AC 220V input                             |
|                                            | U, V, W           | Three phases AC output                                 |
|                                            | PЕ                | Ground                                                 |
| VB3, VB5 series<br>Three phases 380V       | L1, L2, L3        | Three phases AC 380V input (fit for power below 3.7KW) |
|                                            | R, S, T           | Three phases AC 380V input (fit for power below 3.7KW) |
|                                            | $P+$ , PB         | Brake resistor (some types don't have brake unit)      |
|                                            | $P_{+}$ , $P_{-}$ | Generatrix $+$ and $-$                                 |
|                                            | U, V, W           | Three phases AC output                                 |
|                                            | PE                | Ground                                                 |
| V <sub>5</sub> series<br>Three phases 380V | R, S, T           | Three phases AC 380V input                             |
|                                            | U, V, W           | Three phases AC output                                 |
|                                            | $P_{+}$ , $P_{-}$ | Generatrix $+$ and $-$                                 |
|                                            | P1, PB            | Brake resistor                                         |
|                                            | PE                | Ground                                                 |

#### **2-4. Basic running wiring**

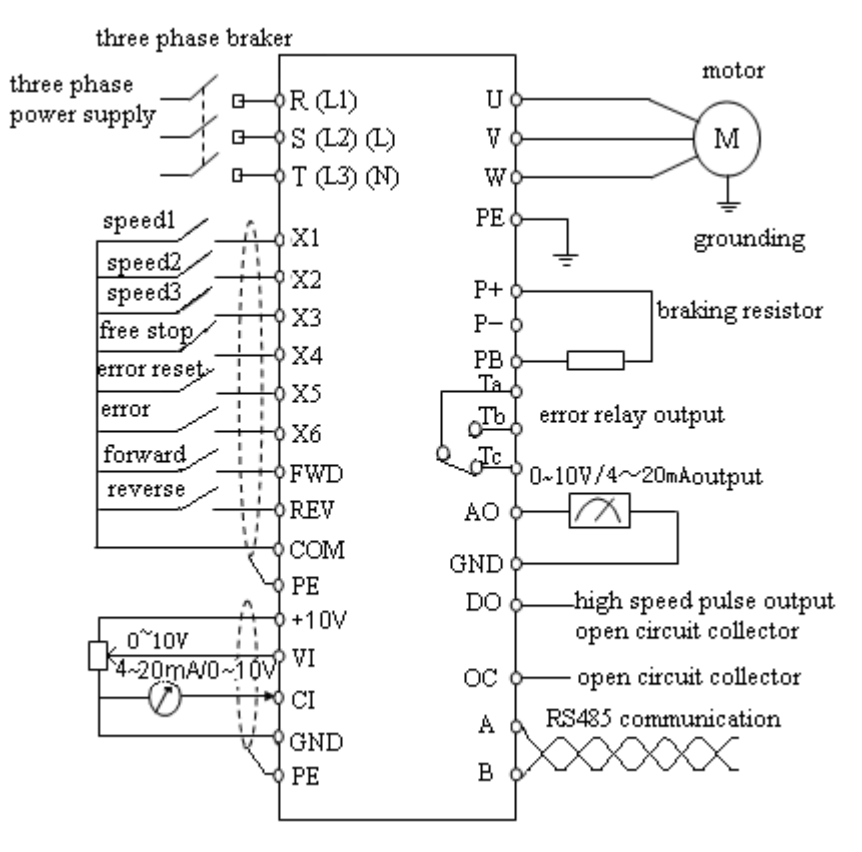

#### **Note:**

- (1) P- terminal is only used in 5.5KW and larger inverters.
- (2) L, N terminals are suitable for 220V single phase inverters.
- (3) L1, L2, L3 terminals are suitable for VB5 series 0.75~3.7KW three phases types.
- (4) VB5 series 0.75~3.7KW three phases have no digital input X5, analog input VI and digital output DO.
- (5) VB3/VB5 series single phase have no X4~X6, VI, AO, DO, OC, P+, P-, PB.
- (6) VB3 series 0.75~3.7KW three phases have no terminal X5, X6 and VI, DO, P+, P-, PB.

#### **2-5. Setting and wiring of control circuit**

#### **2-5-1.Position and function of terminals and jumpers on control panel**

Please open the front cover of inverter, there is the PCB board inside. The jumper is on the board.

0.4 ~0.75KW VB3 series inverter jumper position

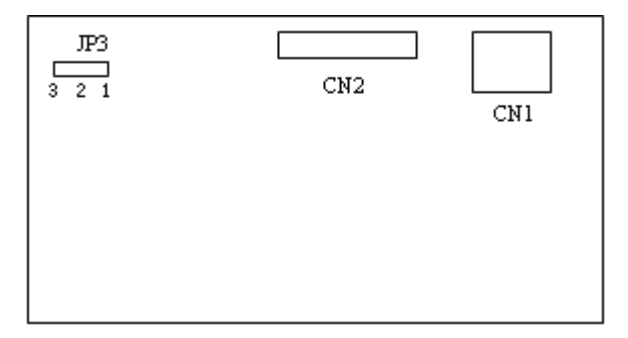

**Fig 2**-**4(a) jumper position on control board**

0.75~2.2KW VB5 series single phase inverter jumper position

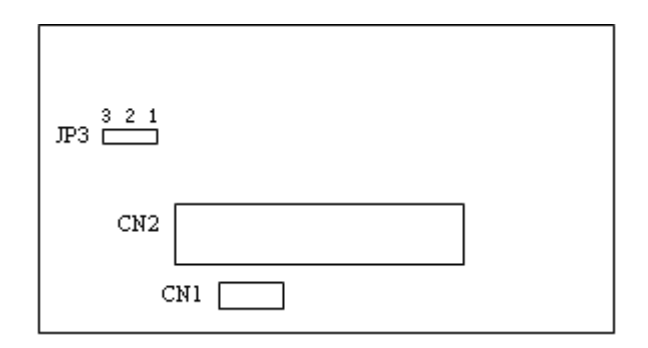

**Fig 2**-**4 (b) jumper position**

0.75~3.7KW VB3, VB5 series three phases inverter jumper position

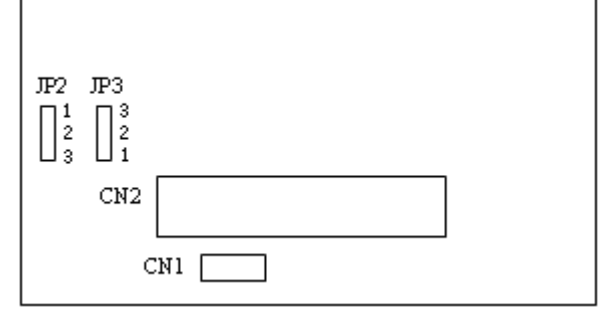

**Fig 2**-**4 (c) jumper position**

5.5~7.5KW VB5 series three phases inverter jumper position

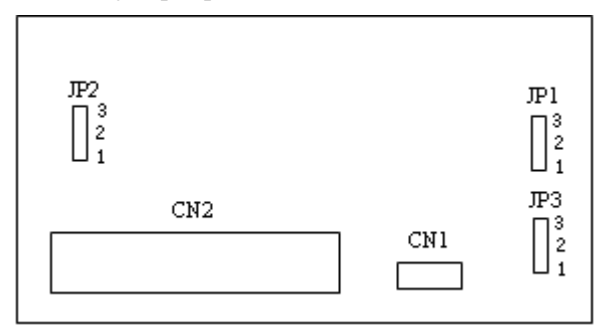

**Fig 2**-**4 (d) jumper position**

11~55KW V5 series inverter jumper position

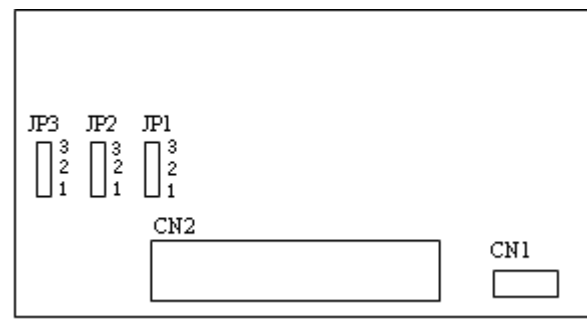

#### **Fig 2**-**4 (e) jumper position**

The position of jumpers are shown in Fig. 2-4, the function of jumper terminals are shown in Table 2-3 and the function descriptions of jumpers and their setting method are shown in Table2-2. Before running the inverter, make sure terminals wiring and jumpers setting have been done, more than  $1mm^2$  cables are recommended to use.

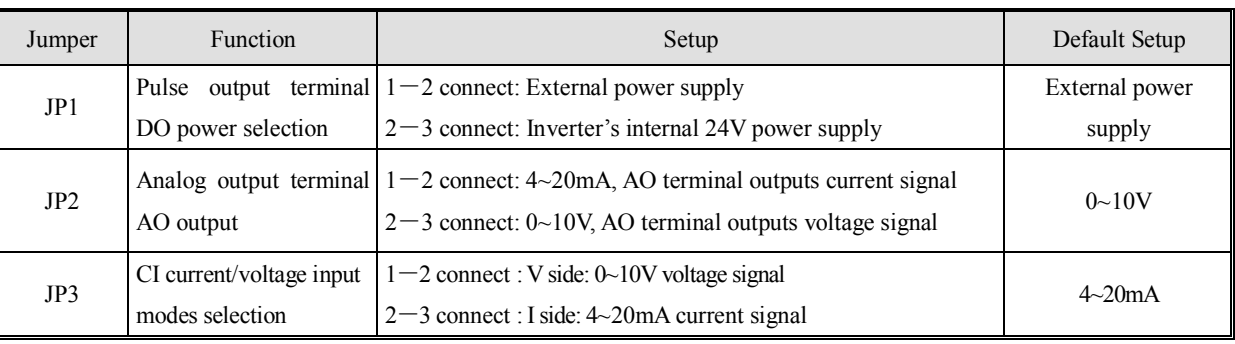

#### **Table 2-2 Function of jumpers**

#### **2-5-2.Terminals on control panel**

1. Functions of CN1 terminal are shown in Table 2-3:

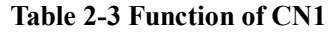

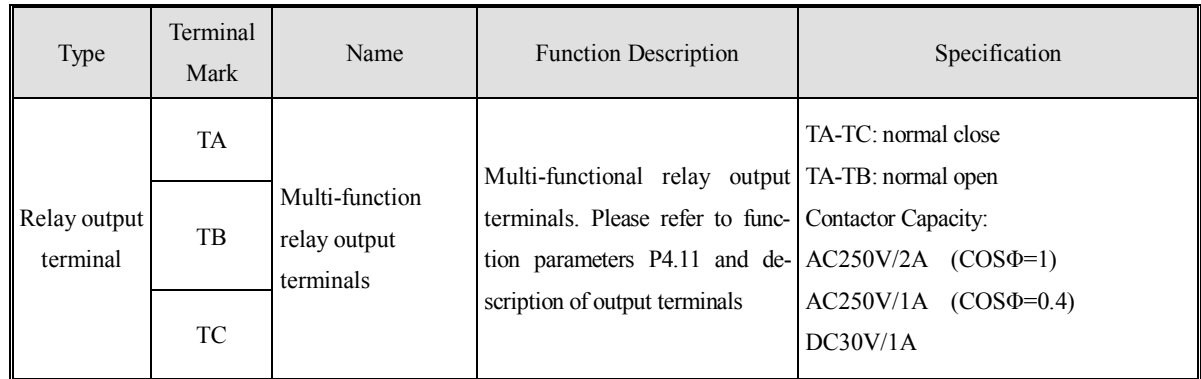

#### 2. Control circuit terminals CN2

| VB3 1-phase<br>$0.4 - 0.75$ KW   | X1 X2 X3 FWDREV+10VCI COM<br>в                                                                         |
|----------------------------------|----------------------------------------------------------------------------------------------------|
| VB5 1-phase<br>$0.75 - 2.2$ KW   | COM CI+10VX1 X2 X3 FWD REV A<br>в                                                                      |
| VB3 3-phase<br>$0.75 - 3.7$ KW   | FWD REV OC 24V COM AO CI 10V GND<br>X1 X2 X3 X4<br>в                                                   |
| VB5 3-phase<br>$0.75 - 3.7$ KW   | X4 X6 FWD REV OC 24VCOM AO CI 10V GND<br>X2.<br>ΧЗ.<br>в<br>X1                                         |
| VB5 3-phase<br>$5.5 \sim 7.5$ KW | X5 FWD REV DO AO VI 10V<br>X1<br>ΧЗ<br>X6 COM OC 24V CI GND PE<br>X2 X4<br>в                           |
| V5 3-phase<br>$11 - 55KW$        | X5 FWD REV DO AO<br>VI 10V<br>24V<br>A<br>X1<br>ΧЗ<br>COM OC GND CI GND PE<br>в<br>COM X2<br>Х4<br>X6. |

**Fig. 2-5 Terminals on control panel**

3. CN2 terminals' function description are shown as below:

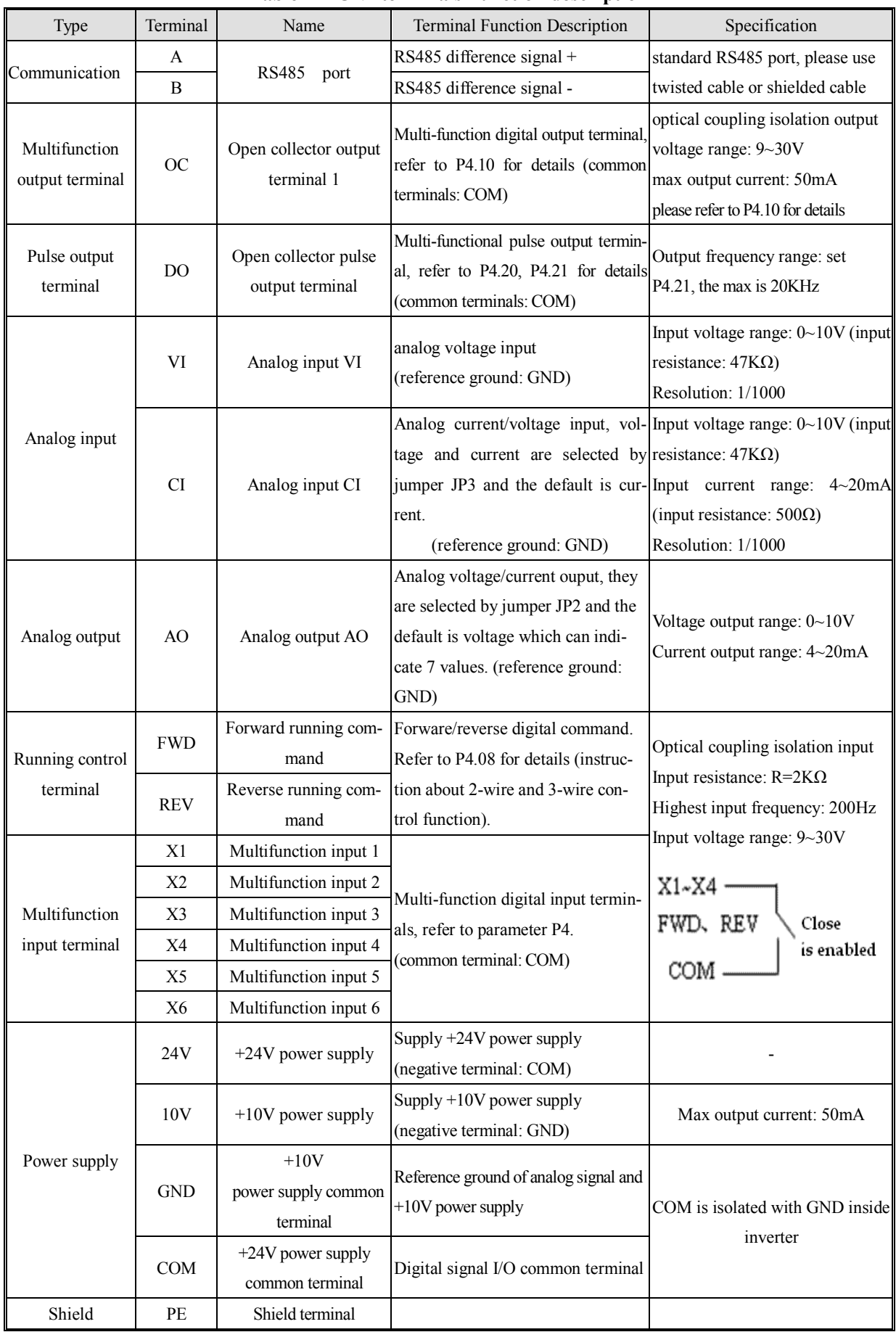

#### **Table 2-4 CN2 terminals' function description**

#### **2-5-3. Analog I/O terminal wiring**

1. The wiring of VI terminal voltage signal input

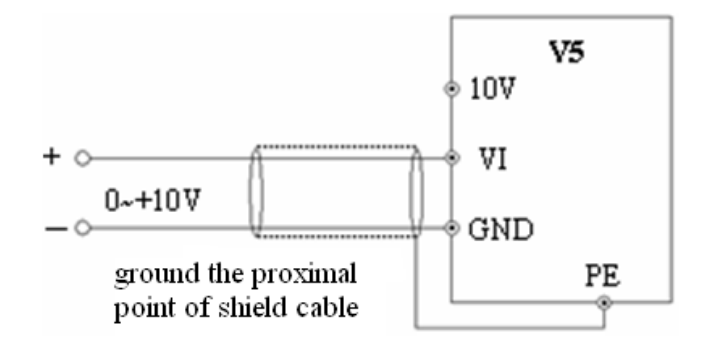

**Fig. 2-6 VI terminal wiring diagram**

2. CI terminal analog input, jumper select voltage input (0~10V) or current input (4~20mA):

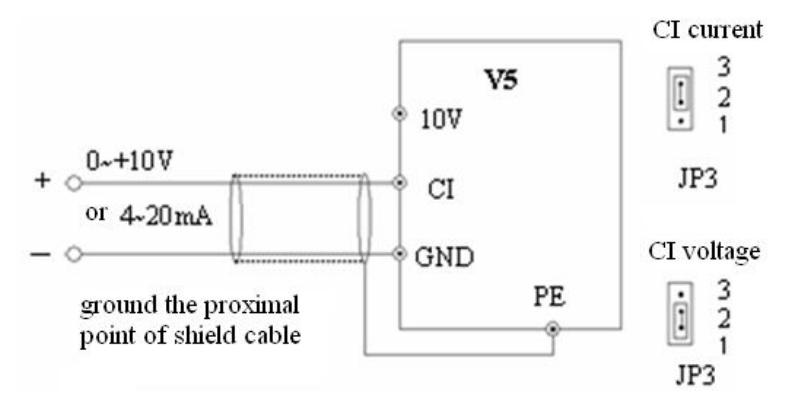

**Fig. 2-7 CI terminal wiring**

3. Wiring for analog ouput terminal AO

Analog output terminal AO can display various physical quantities. The output voltage is 0~10V, output current is 4~20mA.

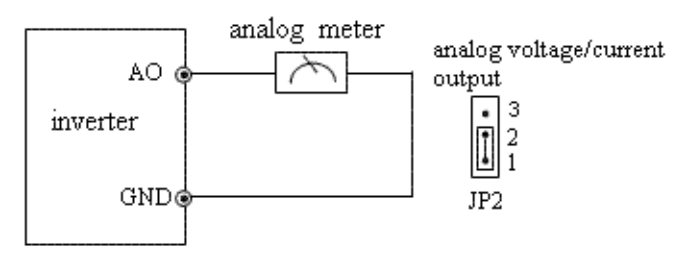

**Fig. 2-8 Analog output wiring** 

#### **Note:**

- (1) When using analog input, you can connect filter capacitor or common mode choke between VI and GND, or CI and GND.
- (2) Because analog input signal is easily interfered by outside, the shield cable is required, the cable length must be short and the shield layer must be grounded well.

#### **2-5-4. Connection of communication terminals**

The communication port of this inverter is standard RS485 port.

With the following wiring methods, you can build up control system of one-host-one-slave or one-host-multi-slaves. Also, the superior device (PC or PLC) can realize the functions such as real time monitor inverter, remote control, highly automated motion control.

Connection of inverter RS485 port and superior device:

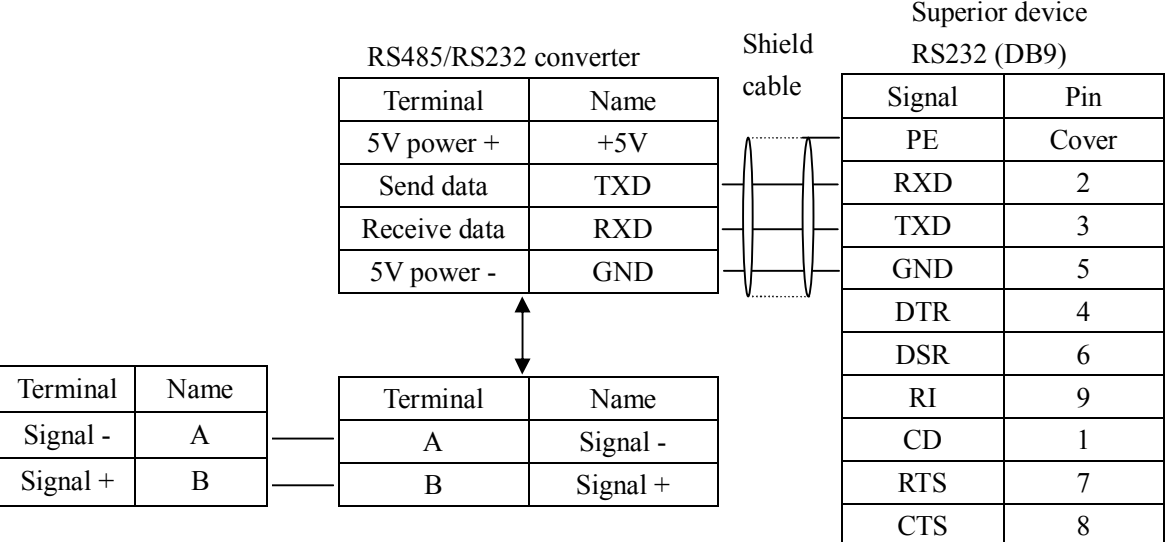

#### **Fig. 2-9 RS485-(RS485/232)-RS232 cable connection**

 Many inverters can be connected together through RS485, the PLC(or PC) is the host device, as shown in Fig.2-10; Also, you can select one inveter as host and the other inverters are slaves, as shown in Fig.2-11.The more inverters are connected, the communication system will be interfered seriously, the following wiring is recommended.

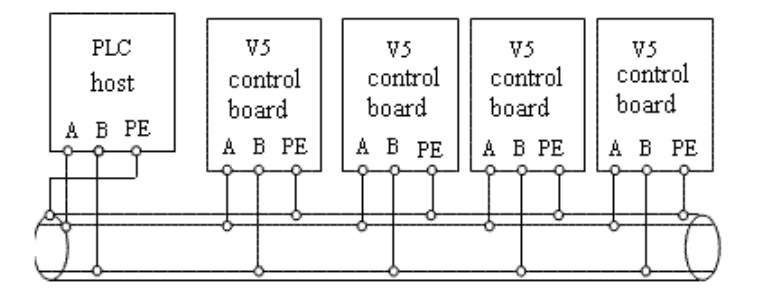

**Fig. 2-10 Connection of PLC and inverters**

**(Inverters and motors are all grounded well)**

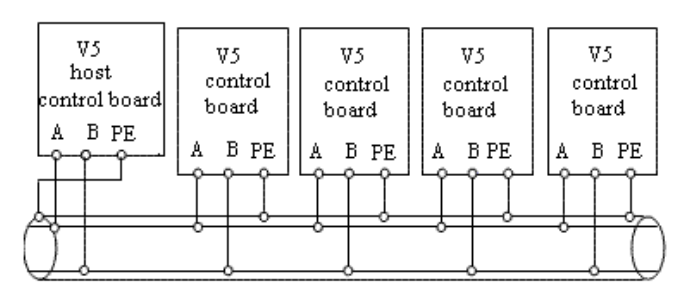

**Fig. 2-11 Connection of several inverters**

If the communication is still failed with the above connection methods, you can adopt the following methods:

(1) Use separate power supply for PLC or isolate its power supply.

(2) Use magnetism ring for the cable and reduce the inverter's carrier frequency.

#### **2-6. Mounting guide according with EMC**

As the inverter output wave is PWM, electromagnetic noise will generate while it is working. To reduce the inverter interference for other devices, this chapter introduces the EMC mounting method in the following aspects: control the noise, local wiring, grounding, leak current, power supply filter.

#### **2-6-1. Control the noise**

#### 1. Noise type

The noise made by inverter may affect the neaby equipments and the effection is related to inveter's control system, antinoise and anti-jamming ability of the devices, wiring environment, safety distance, grounding method and other factors.The noise contains the following types: electrostatic induction, circuit transmit, space transmit, electro magnetic induction and so on.

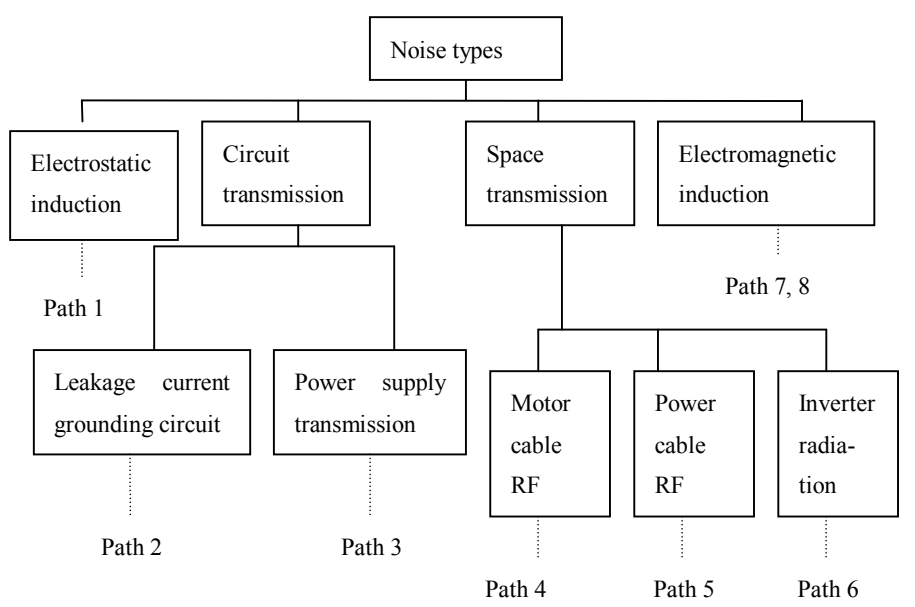

#### 2. Essential countermeasure for suppressing noise

**Table 2-5 solution for control noise**

| Noise transmit | Solution                                                                                                    |  |
|----------------|----------------------------------------------------------------------------------------------------|--|
| path           |                                                                                                    |  |
|                | When the ground cable of external equipment forms a loop with the inverter, the equipment may operate incor-           |  |
| 2              | rectly caused by leakage current of inverter grounding cable. The problem can be solved if the equipment is not        |  |
|                | grounded.                                                                                                    |  |
|                | If the external equipment shares the same AC supply with the inverter, the inverter's noise may be transmitted         |  |
|                | along its input power supply cables, which may cause interference to other external equipments. Take the follow-       |  |
|                | ing actions to solve this problem: Install noise filter at the input side of the inverter, and use an isolation trans- |  |
|                | former or power filter to prevent the noise from disturbing the external equipment.                                    |  |
|                |                                                                                                    |  |

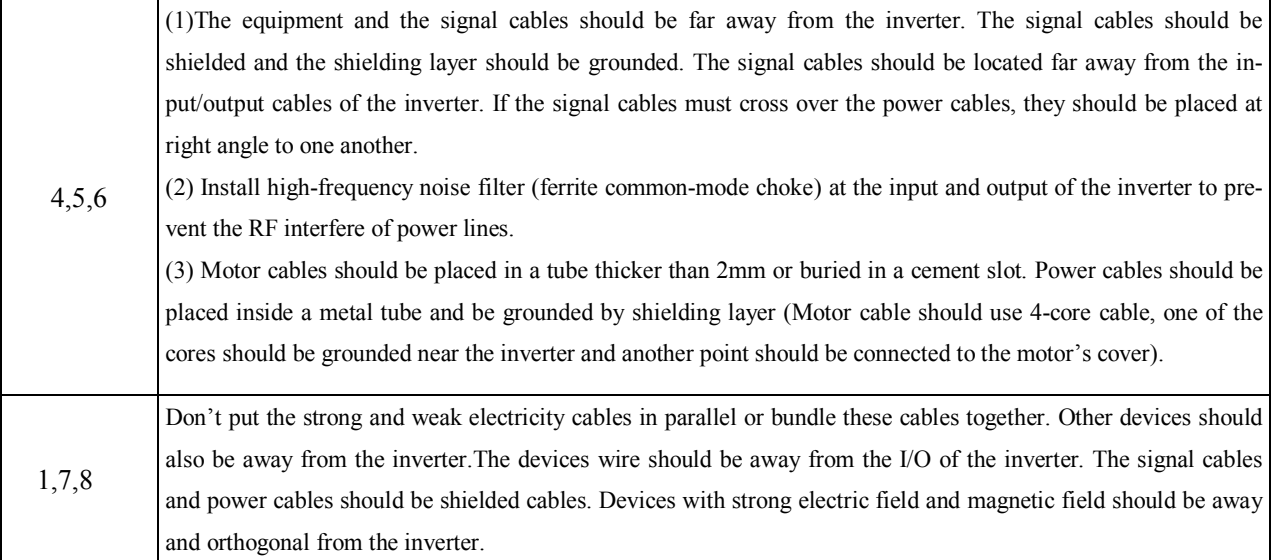

#### **2-6-2. Local wiring and grounding**

- (1) The cable connected inverter and motor (cables from U, V, W points) should not parallel with power supply calbe (R, S, T or L, N terminal input wire). The distance should be more than 30cm.
- (2) Inverter's output cables from U, V, W terminals is recommend to put in metal tube or slot.
- (3) Control signal cables should be shield and the shield layer should be connected with inveter's PE terminal, then ground the point near the inverter.
- (4) The grounding cable of inverter's PE terminal should be connected to ground directly.It can't connect to other devices' grounding cables.

(5) Don't put the signal cables in parallel with the power cables  $(R, S, T \text{ or } L, N \text{ with } U, V, W)$  or bundle these cables together, at least 20~60 cm distance shoule be kept (related with power current), If the signal cables and power cables needed to be intersected, they should be vertical to each other, as shown in Fig2-12.

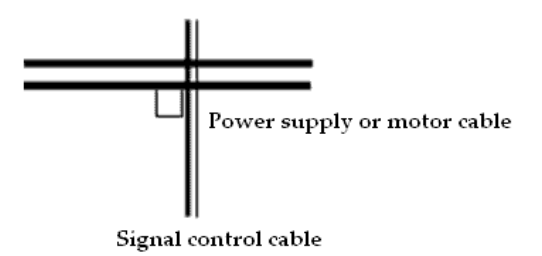

#### **Fig. 2-12 Wiring requirement of system**

- (6) The weak electricity grounding cable such as control signal and sensors should be separated with strong electricity grounding cable.
- (7) Do not connect other devices to inverter's power input terminals (R, S, T or L, N).

# **3 Operating Instructions**

#### **3-1. Run the inverter**

#### **3-1-1. Command channel of inverter**

We can control the inverter's START, STOP, JOG and other running actions by three command channels. 1. Operation panel

Control by  $\frac{\text{FWD}}{\text{RESET}}$  and  $\frac{\text{JOG}}{\text{REV}}$  keys on the operation panel (default setting)

2. Control terminals

FWD, REV, COM can form 2-wire control; one terminal of X1~X6 and FWD, REV can form 3-wire control.

3. Serial port

The operations such as START, STOP can be controlled by other devices which can communicate with the inverter.

You can select the command channels via parameter P0.03 or via multi-functional input terminal (P4.00 $\sim$  P4.07 function 23, 24).

**Warning:** The user must debug the system after changing the command channel to make sure it can meet the system requirement, otherwise device damage and physical injury will happen.

#### **3-1-2. Frequency setting channel**

In common operating mode, there are 8 channels to set the frequency:

- 0: keyboard analog potentiometer
- 1:  $\Box$  and  $\Box$  keys on the operate panel
- 2: Function code on the operate panel
- 3: Terminals UP/DOWN
- 4: Serial port
- 5: Analog VI
- 6: Analog CI
- 7: Pulse terminal (PULSE)
- 8: Combination

#### **3-1-3. Running state**

There are two running state: stopping and running.

**Stopping state:** After the inverter powered on and initialized, if no operating command is input, the inverter will enter standby state.

**Running state:** The inverter enters running state after it receives running command.

#### **3-1-4. Running modes**

V5 inverter has 5 kinds of running modes which can be sequenced according to the priority: Jog running→Close loop running→PLC running→Multi-speed running→Simple running, as shown in Fig. 3-1.

#### **0: Jog running**

When the inverter is in the stopp state, it will running according to jog frequency (refer to P3.06~P3.08 for details) after receiving jog running command (e.g after pressing  $\frac{\sqrt{10} \cdot \text{kg}}{R \cdot \text{g}}$  key)

#### **1: Close loop**

If the close loop running function is enabled  $(P7.00=1)$ , the inverter will enter close loop running mode, that is, adjusting PI according to the reference and feedback value (see parameter P7), PI adjuster output is the essential command of inverter output frequency. Close loop running can be disabled by multi-function terminal (function No.27) and the inverter will switch to a lower priority running mode.

#### **2: PLC running**

If PLC function is enabled (the lowest bit of P8.00≠0), the inverter will enter PLC running mode and run in the pre-defined mode (refer to parameter P8). PLC running can be disabled by multi-function terminal (funcition No.29) and the inverter will switch to a running mode with low priority.

#### **3: Multi-speed running**

Select Multi-frequency  $1~7$  (P3.26  $~P3.32$ ) to realize multi-speed running by no-zero combination of multi-function terminal (function No.1, 2, 3)

#### **4: Common running**

Common running is open loop running mode.

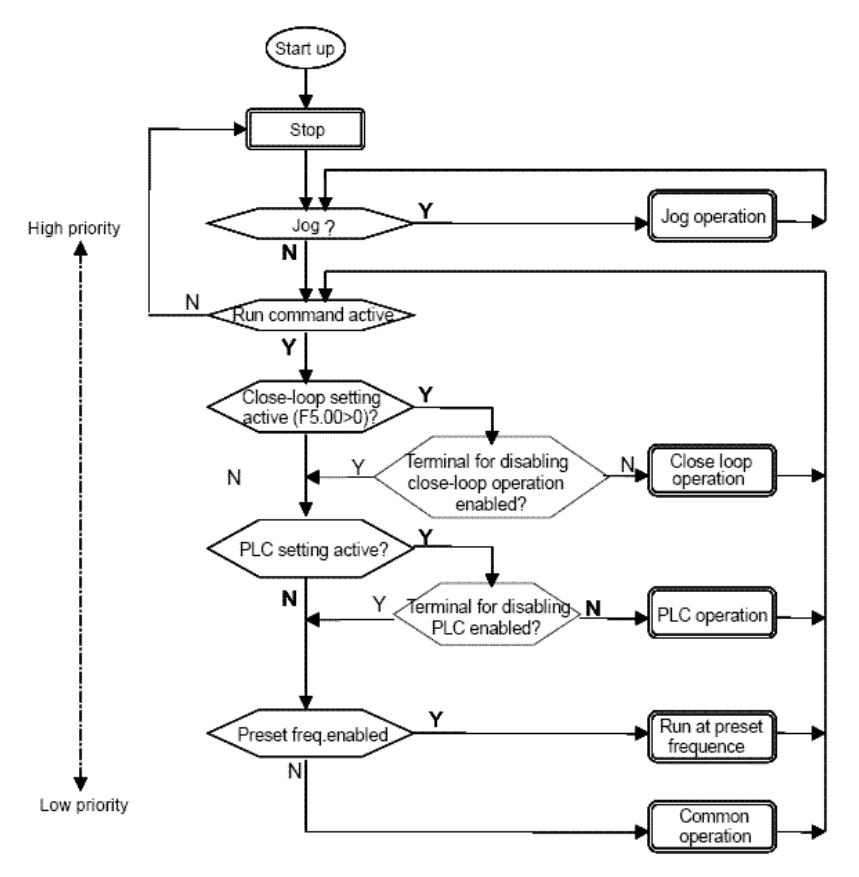

**Fig. 3-1 Running state**

Except "Jog running", other 4 kinds of running modes can be enabled with multi-frequency. Besides, "PLC running", "multi-speed running", "common running" can be used as swing frequency.

#### **3-2. Use the keyboard**

#### **3-2-1. Keyboard layout**

Start, speed, stop, brake, running parameter setting and control of the peripheral can be performed by inverter's operation panel and control terminals; operation panel is shown in Fig.3-2.

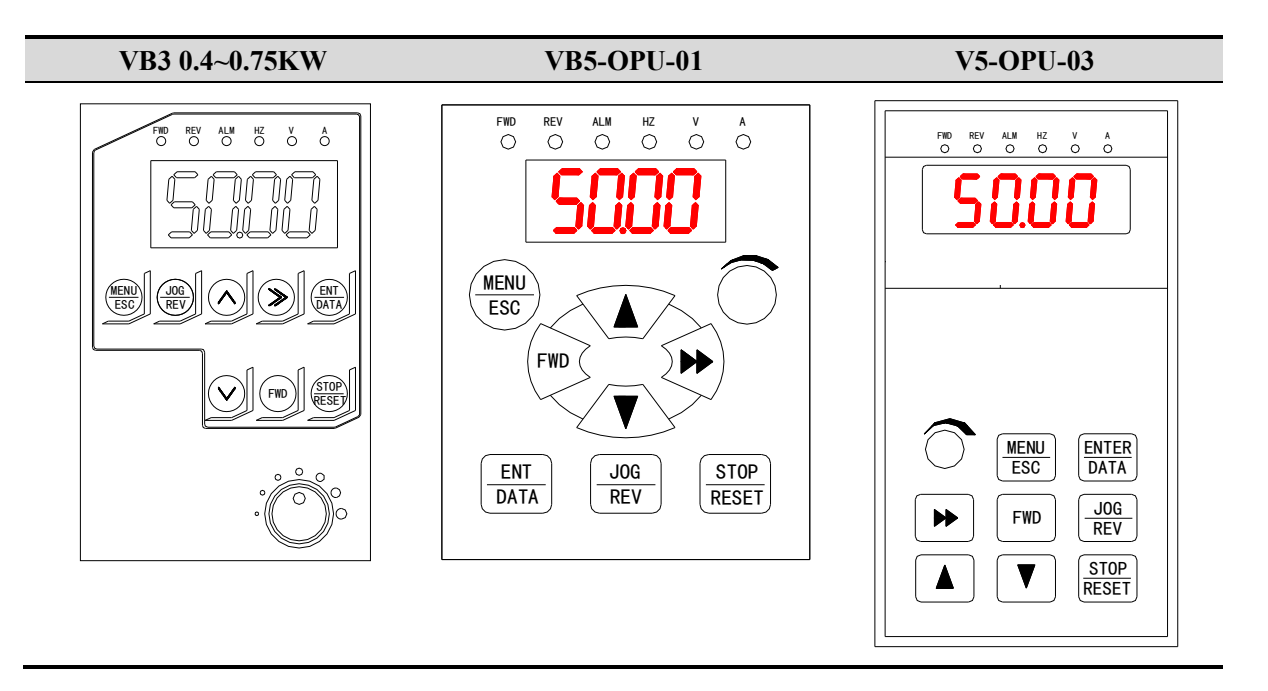

**Fig. 3-2 Illustration of operation panel**

#### **3-2-2. Keyboard function**

There are 8 keys and 1 potentiometer on the operate panel and the functions are shown in the following table.

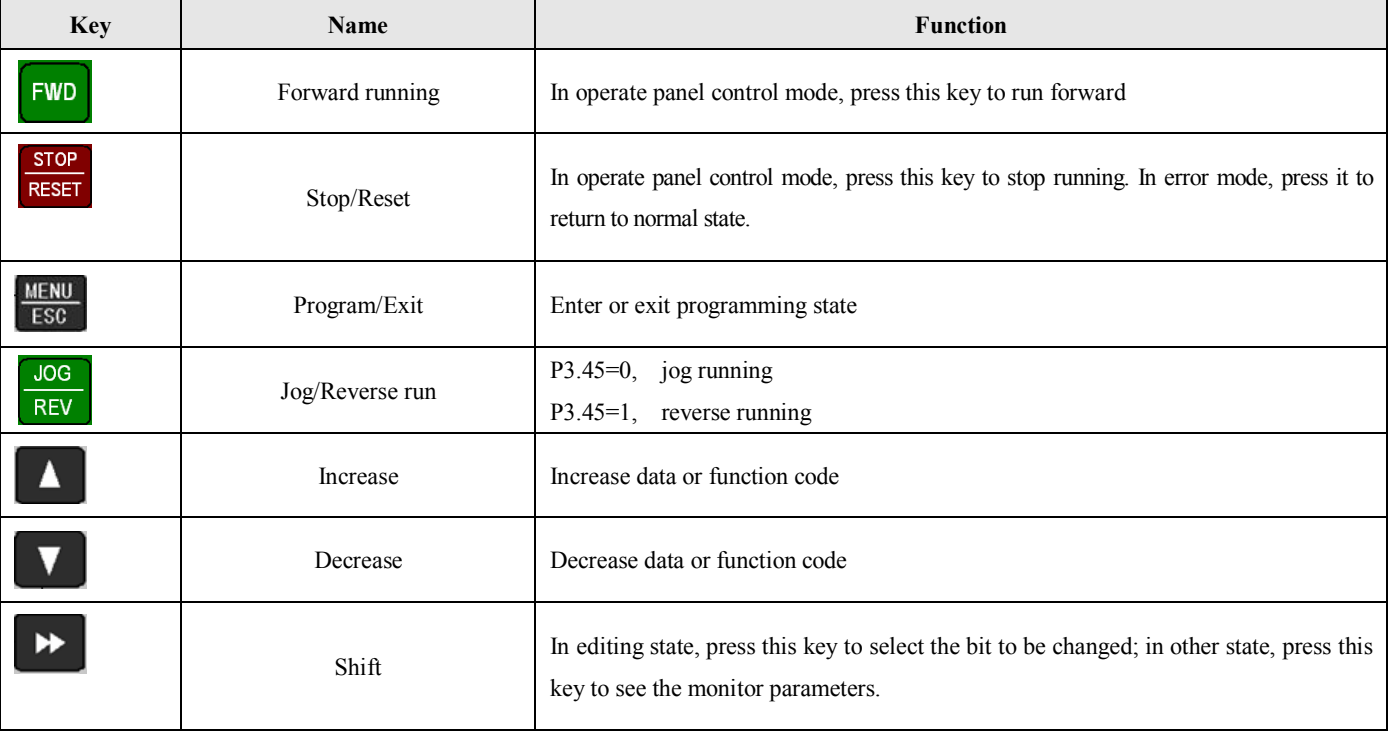
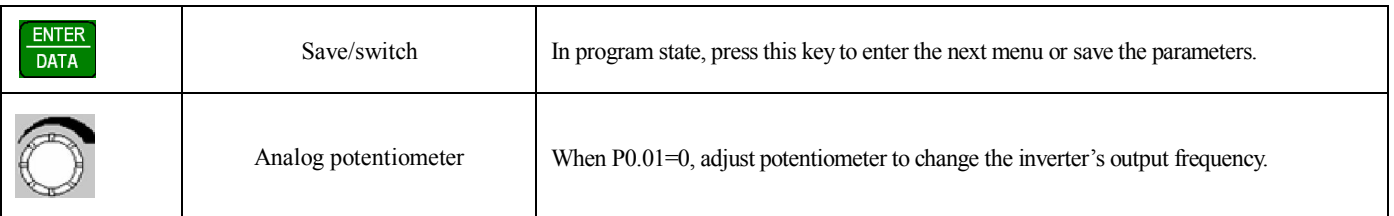

#### **3-2-3. Fucntion description of LED and indicator**

The operation panel consists of 4-bit 8-segment LED, 3 unit indicators and 3 state indicators. The three unit indicators have 6 different combinations and each combination corresponds to one unit while settting parameters.The relationship between the combination of the indicators and the unit are shown in Fig.3-3.

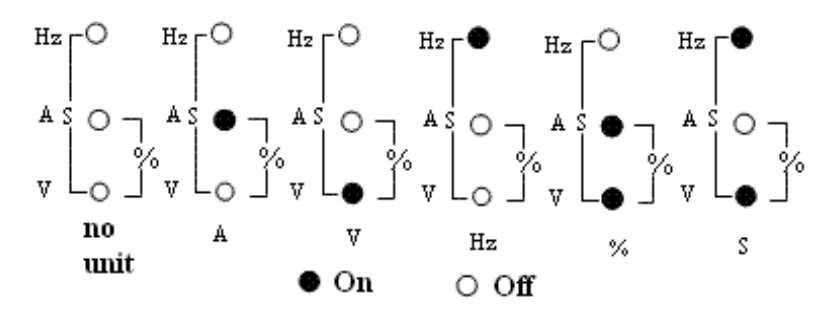

**Fig. 3**-**3 Unit represted by combination of the indicators**

3 state indicators locate above the LED in the operate panel. From left to right: forward indicator FWD, reverse indicator REV, alarm indicator ALM. The functions of these indicators are shown in Table3-1

| Item             |                    |            | Function                                                                                                    |                                                                                      |
|------------------|--------------------|------------|----------------------------------------------------------------------------------------------------|--------------------------------------------------------------------------------------|
| Display function | <b>LED</b>         |            | Display inverter's current status parameters and setting parameters                                                                   |                                                                                      |
|                  | State<br>indicator | <b>FWD</b> | Forward running indicator, inverter outputs positive phase,<br>the motor will run forward after connecting to the inverter            | If FWD and REV indicators all light, it<br>means that the inverter are in DC braking |
|                  |                    | <b>REV</b> | running indicator, inverter outputs negative<br>Reverse<br>phase. The motor will run reverse after connecting to the mode<br>inverter |                                                                                      |
|                  |                    | <b>ALM</b> | This indicator will light when the inverter is alarming.                                                                              |                                                                                      |

**Table 3-1 Functions of status indicators**

#### **3-2-4. Display of the operation panel**

The inverter's operation panel can display four parameters in stopping, editing, alarming and running.

# **1. Stop display**

When the inverter stop, operation panel displays monitor parameters. Generally, it will display setting frequency (b-01) monitor parameter). As shown in Fig.3-4 B, the indicator on the top right displays the unit.

Pressing  $\rightarrow \rightarrow \rightarrow \rightarrow$  key can cycle display other monitor parameters in stopping status (the first seven parameters in B group are fault displayed and the other parameters can be defined by function code P3.41 and P3.42, please refer to Chapter 5 for details).Press  $\frac{F_N T E R}{N T A}$  to enter default display parameter b-01(setting frequency), otherwise it will always display the last monitor parameter.

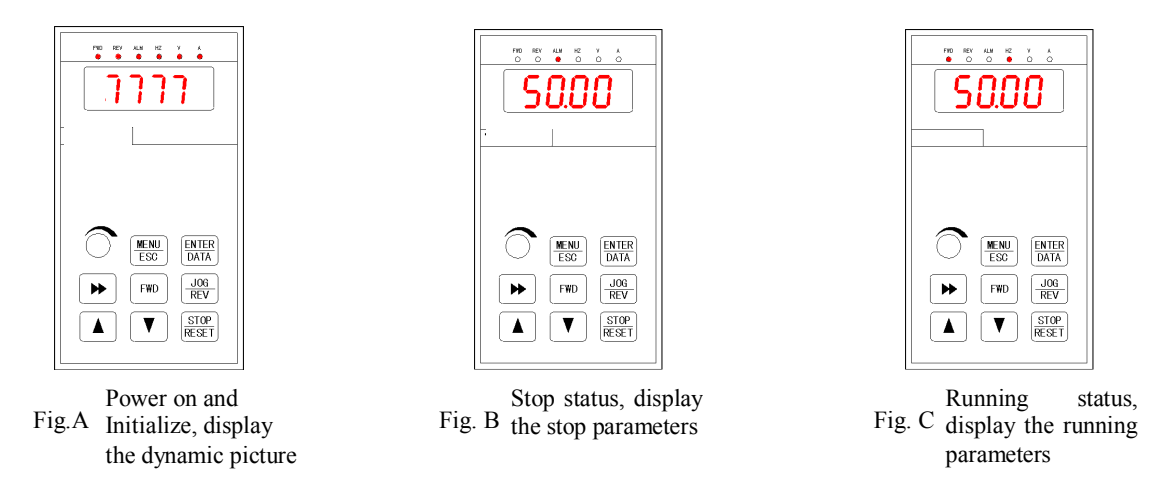

**Fig. 3-4 Display during initialize, stop and run**

#### **2. Parameters displayed in running status**

When the inverter receive running command, it starts to enter running status and operation panel will display running monitor parameters, the default parameter is output frequency (b-00),as shown in Fig.3-4 C, the unit indicator on the top right indicates the unit.

**Press**  $\rightarrow$  key can cycle display parameter in running status (defined by function code P3.41 and P3.42). While displaying, press  $\frac{ENTER}{DAT}$  key to shift to the default parameter b-00 (output frequency), Otherwise, the operation panel will display the last monitor parameter constantly.

# **3. Alarm information**

When then inverter detects error signal, the panel will display error code, the code will flicker to catch your attention as shown in Fig.3-5; Press  $\triangleright$  key to view the relative error parameters in stopping status, and then press  $\frac{ENTER}{DATA}$  to switch to error code display.

If you want to view error information, press to view P6 parameter in editing status.After you finding out and solve the problem, the inverter can be reset by  $\frac{1}{R\epsilon s + 1}$  key or control terminals or communication command. The error code will not disappear until the error is solved.

**Note:** For some serious error such as over current, over voltage etc, please do not reset the inverter and run until you solve the problem, otherwise the inverter may be damaged.

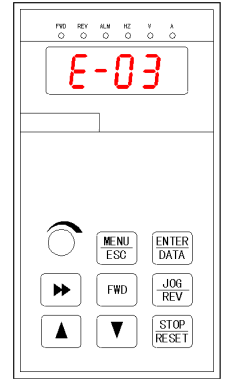

**Fig.3-5 Alarming display status**

# **4. Editing status**

pressing key to enter editing status in stopping ,running or alarming status (if set password, you should input correct password to enter, refer to P0.00 and Fig 3-9 for details).This status can be displayed in three classes menu, they are: code group→code No. →code parameter, you can enter the sub-menu by pressing  $\frac{g_{NIFR}}{g_{MIR}}$ . In code parameter status, press  $\frac{1}{\sqrt{2\pi}n}$  to save parameter and press  $\frac{1}{\sqrt{2\pi}}$  to exit without saving.

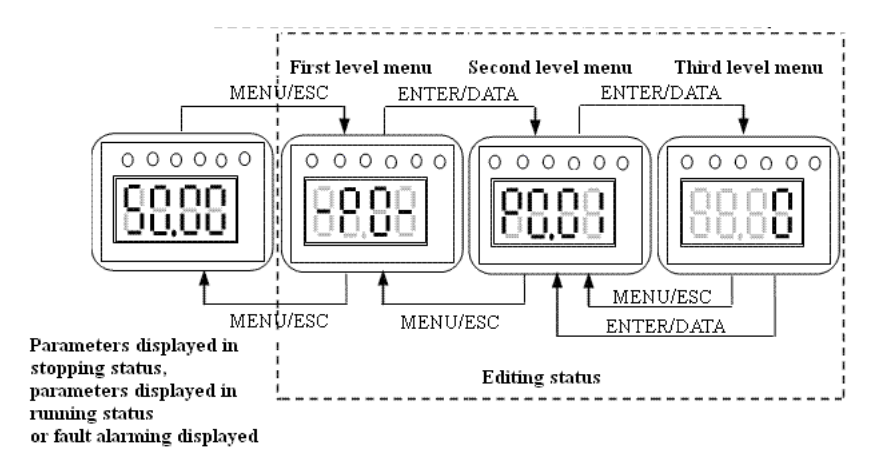

**Fig. 3-6 Editing status**

# **3-2-5. Panel operation method**

The following show how to do various operations through the operation panel.

# **1. Parameter Display**

Press  $\rightarrow$  key to display parameter group b. First display the parameter No, then display parameter value after one second. The shift method is shown below in Fig 4-7

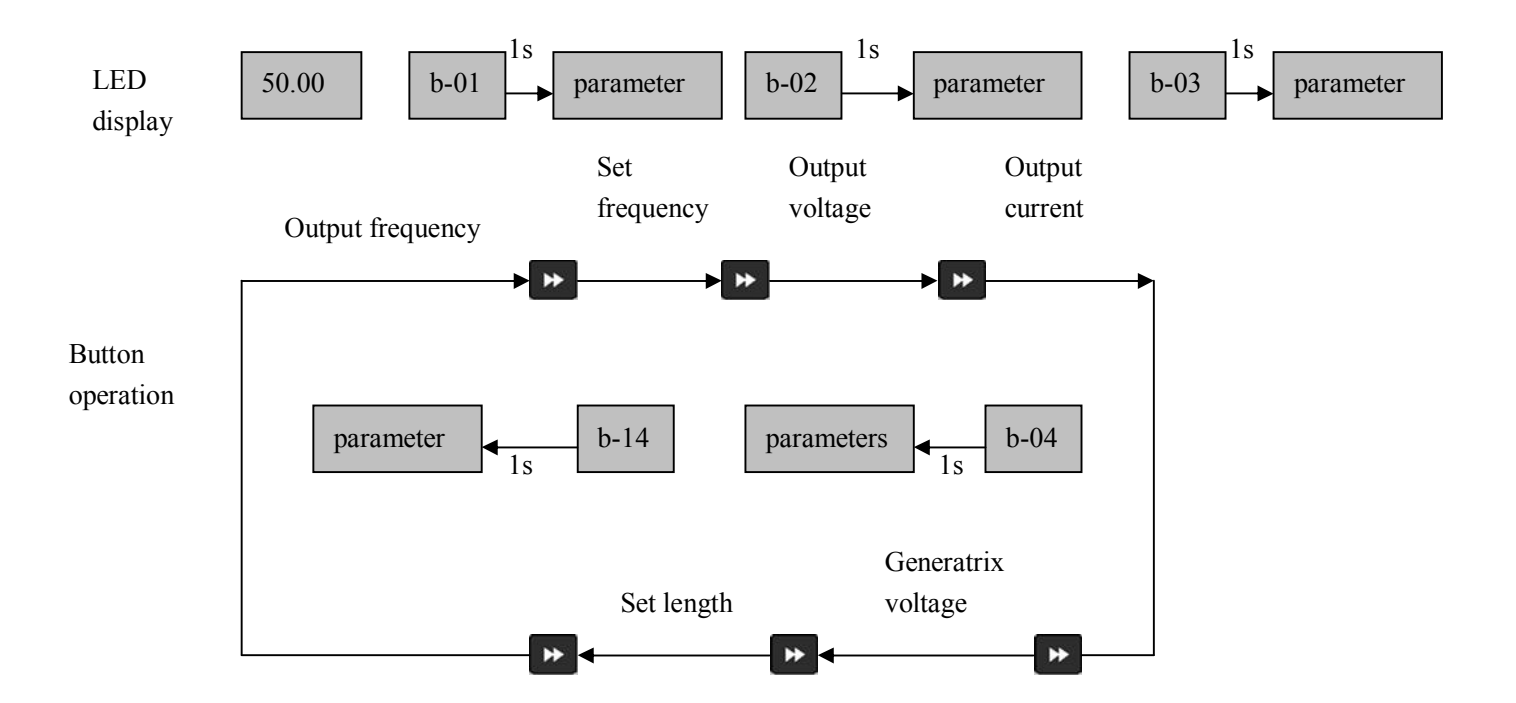

#### **Fig. 3-7 Setting the parameters in running status**

- 1) The default setting is to display parameter b-00~b-06, you can view other status parameters by changing P3.41 and P3.42.
- (2) When you want to view status monitor parameter, press  $\frac{1}{\sqrt{N}}$  to enter default monitor parameter display status. The default monitor parameter in stopping states is setting frequency and in running states is output frequency.

# **2. Function parameter**

Take the following as an example: change function parameter P3.06 from 5.00Hz to 8.50Hz.

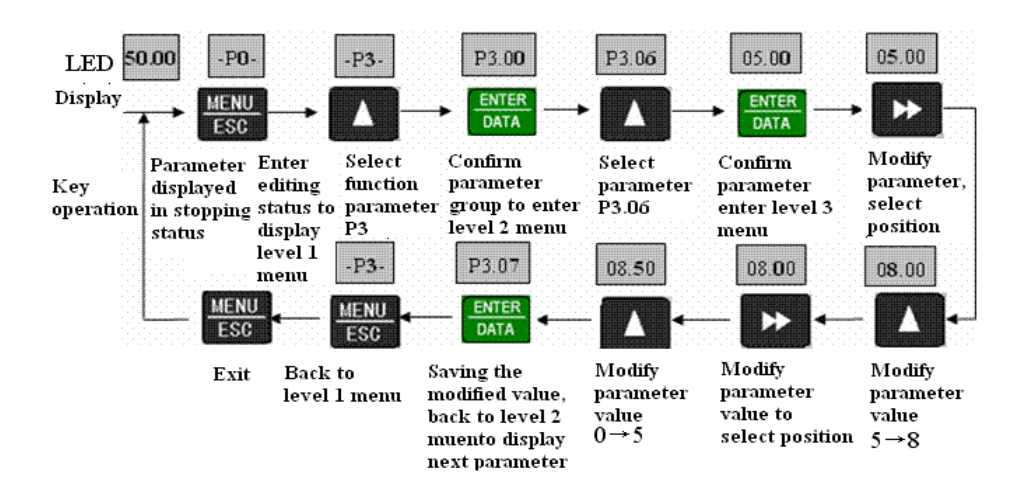

**Fig. 3-8 Parameter editing**

In the third level menu, the parameter can't be changed if no bit is flashing, the possible reasons are:

(1) The setting of this parameter can not be changed, such as the actural detected parameters or recorded parameters.

(2) This parameters can only be changed in stopping state and can not be changed in running state.

(3) Parameters have been protected. If the lowest bit of P3.01 is set to 1 or 2, all the parameters can not be changed. If you

really want to change the setting, please set P3.01 to 0 in advance.

# **3. Jog**

Suppose the current running command channel is operate panel, machine is standby, jog frequency is 5Hz:

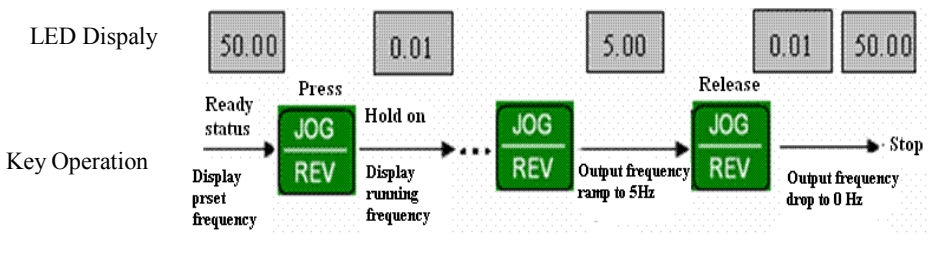

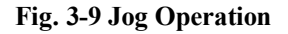

#### **4. Set user password**

Set password PF.01 as "2345". The bold bit indicates flashing digit.

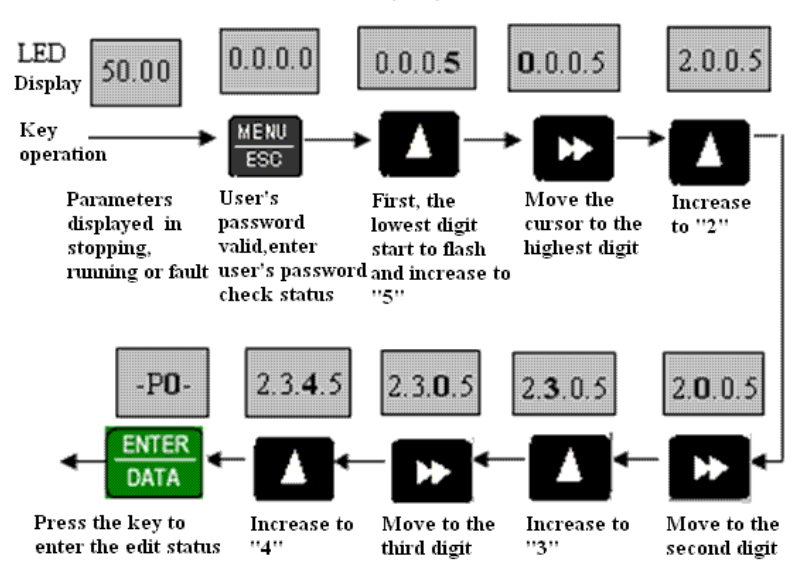

**Fig. 3-10 Input user's password**

# **5. Check error parameters:**

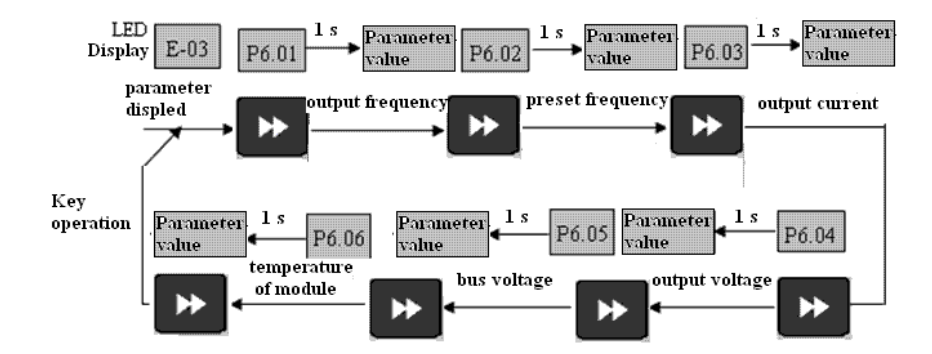

**Fig. 3-11 Check operation in error status**

Note:

(1) Press  $\rightarrow \infty$  key to check parameter P6 in error code display mode, the range is P6.01~P6.06, press  $\rightarrow \infty$  key, parameter No. will firstly displayed and the parameter value will be displayed after 1s. (2)While checking, press  $\frac{NENU}{ESC}$  key to back to error code display.

# **6. Setting freuqnecy via 1** and

Suppose it is in stopping parameter display mode,  $P0.01=1$ , the operation mode is shown below:

(1)Frequency adjustment adopt integral mode;

(2)When always pressing  $\blacktriangle$ , the digital increases from lowest bit of LED, then ten bit starts to increase, so does hundred bit and thousand bit. If you release  $\blacksquare$  and press it again, it increases from the lowest bit again. (3) When always pressing  $\blacksquare$ , the digital decreases from lowest bit of LED, then ten bit starts to decrease, so does hundred bit and thousand bit. If you release  $\|V\|$  and press it again, it decreases from the lowest bit again.

# **7. Lock the panel**

If the panel is unlocked, press  $\frac{MENU}{ES}$  key for five seconds to lock the panel.

# **8. Unlock the panel**

If the panel is locked, press  $\frac{MENU}{ESR}$  key for five seconds to unlock the panel.

# **3-3. Power on the inverter**

# **3-3-1. Checking after power on**

Please wire the inverter according to "Wiring"in this manual.

# **3-3-2. Power on the inverter for the first time**

After checking the wiring and AC power, switch on the AC power supply to electrify the inverter.The inverter's panel will display dynamic screen and then the contactor closes. When the LED displays preset frequency, the inverter initialization is completed.The procedure is shown as in Fig3-12.

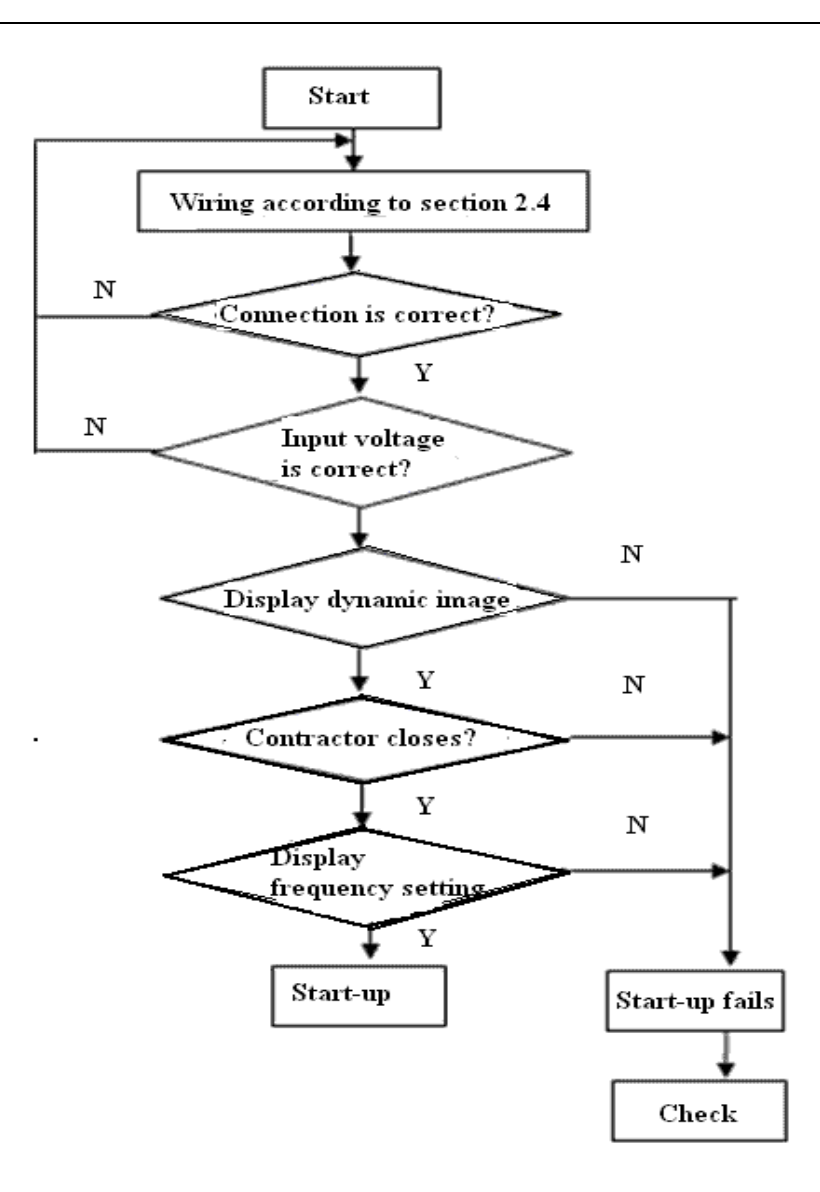

**Fig. 3-12 Procedures of starting the inverter for the first time**

# **4 Function Parameters**

# **4-1. Function code**

- ○: Parameters can be changed while running
- $\times$ : Parameters can not be changed while running
- \*: Parameters can only be read, can not be changed

# **1. Basic running parameters (Group P0)**

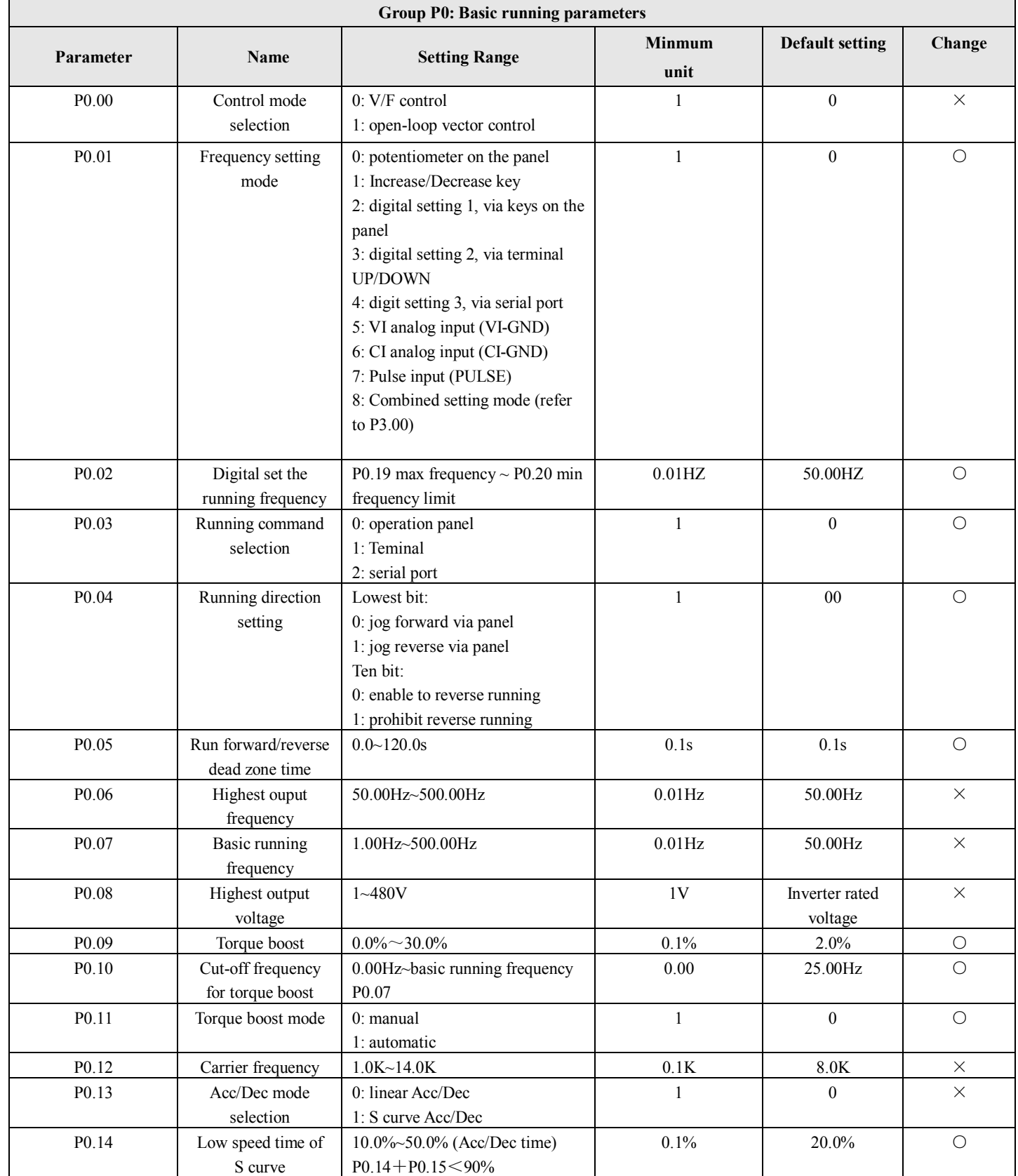

V5 series inverter

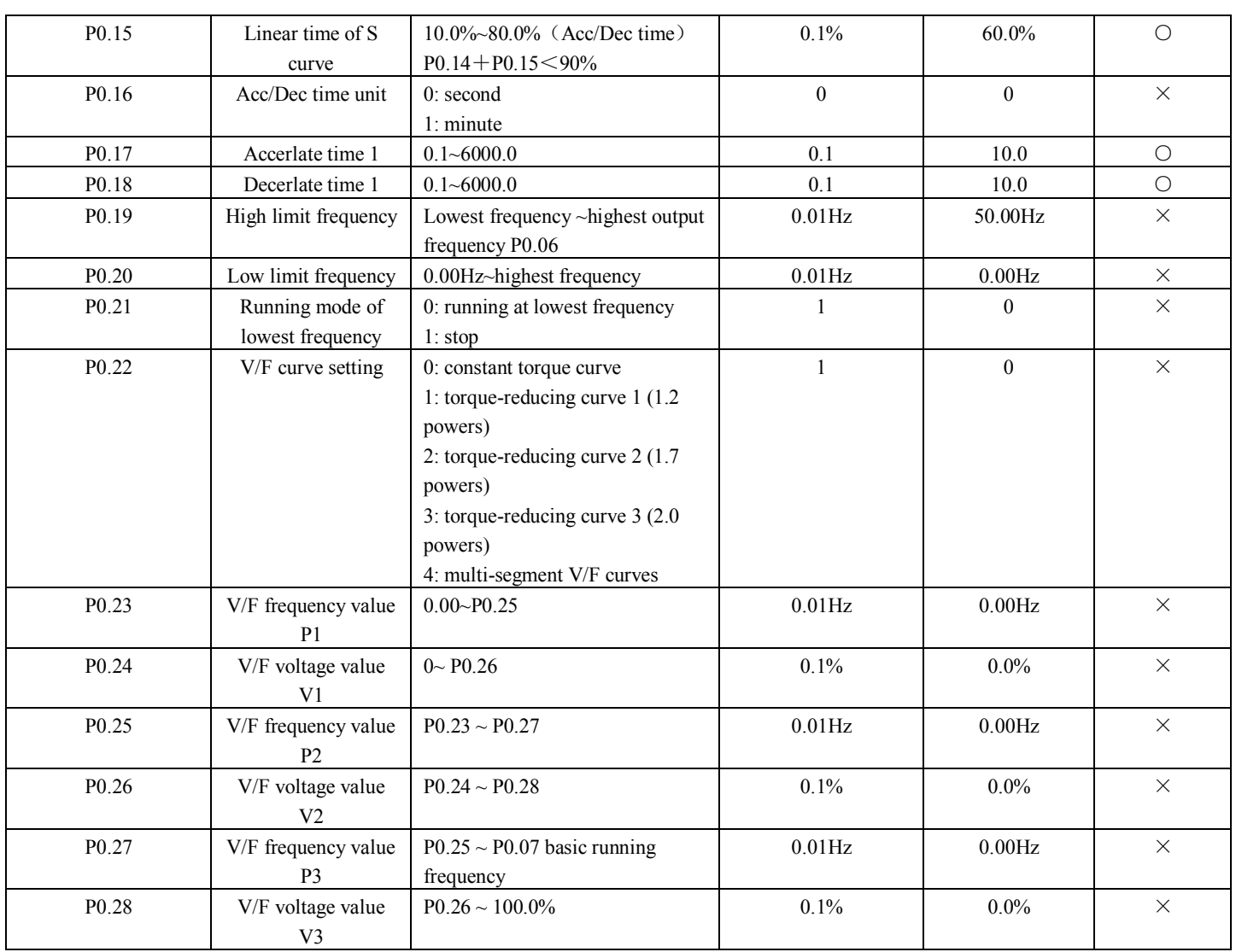

# **2. Frequency parameter (Group P1)**

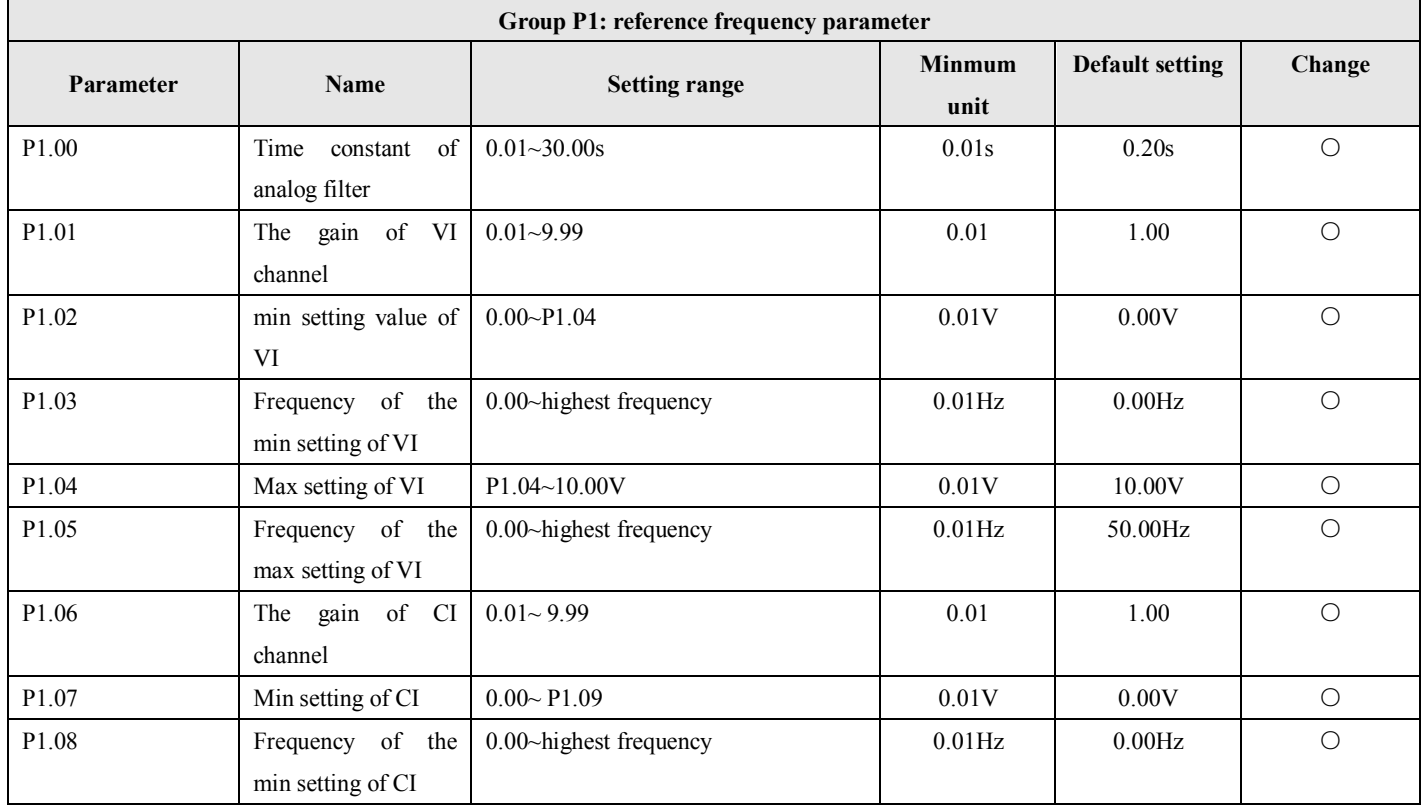

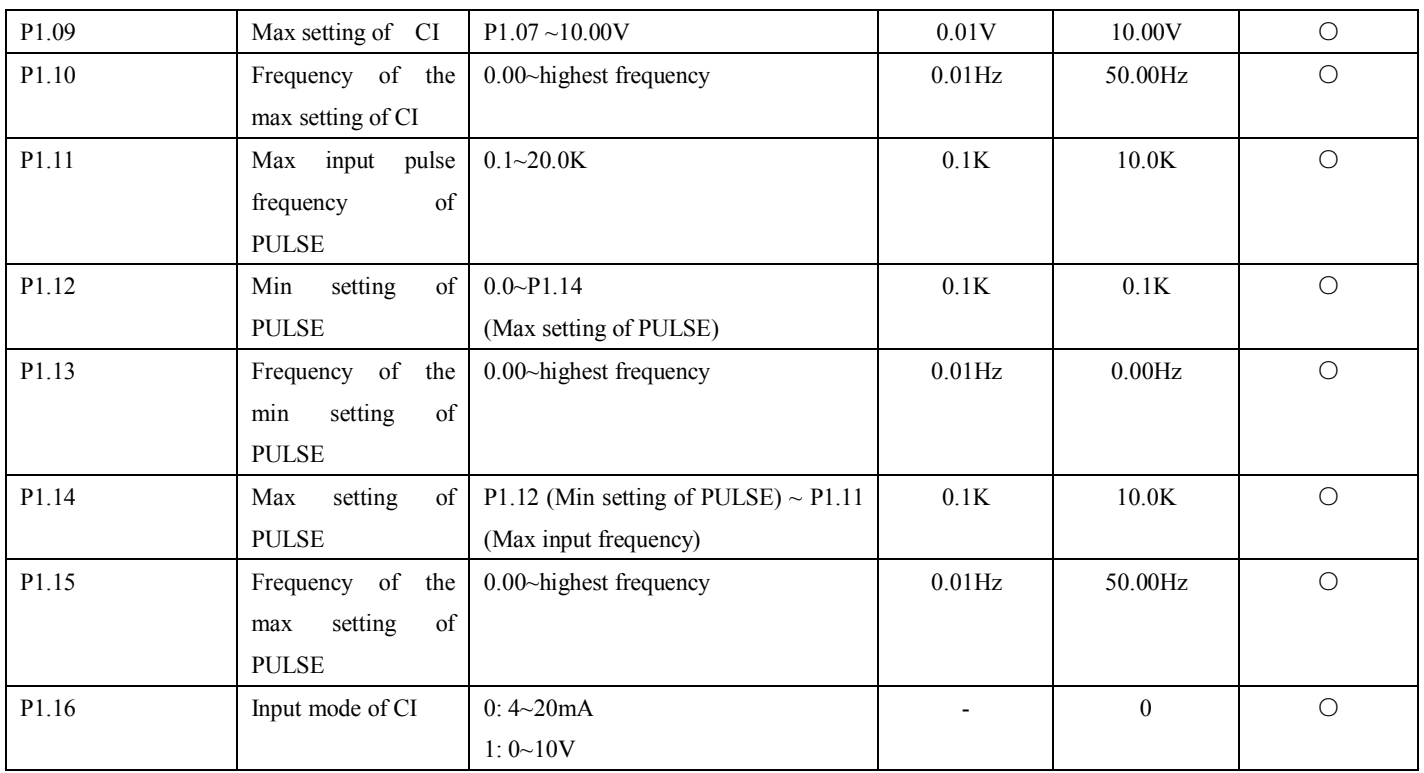

# **3. Starting and Braking Prameters (Group P2)**

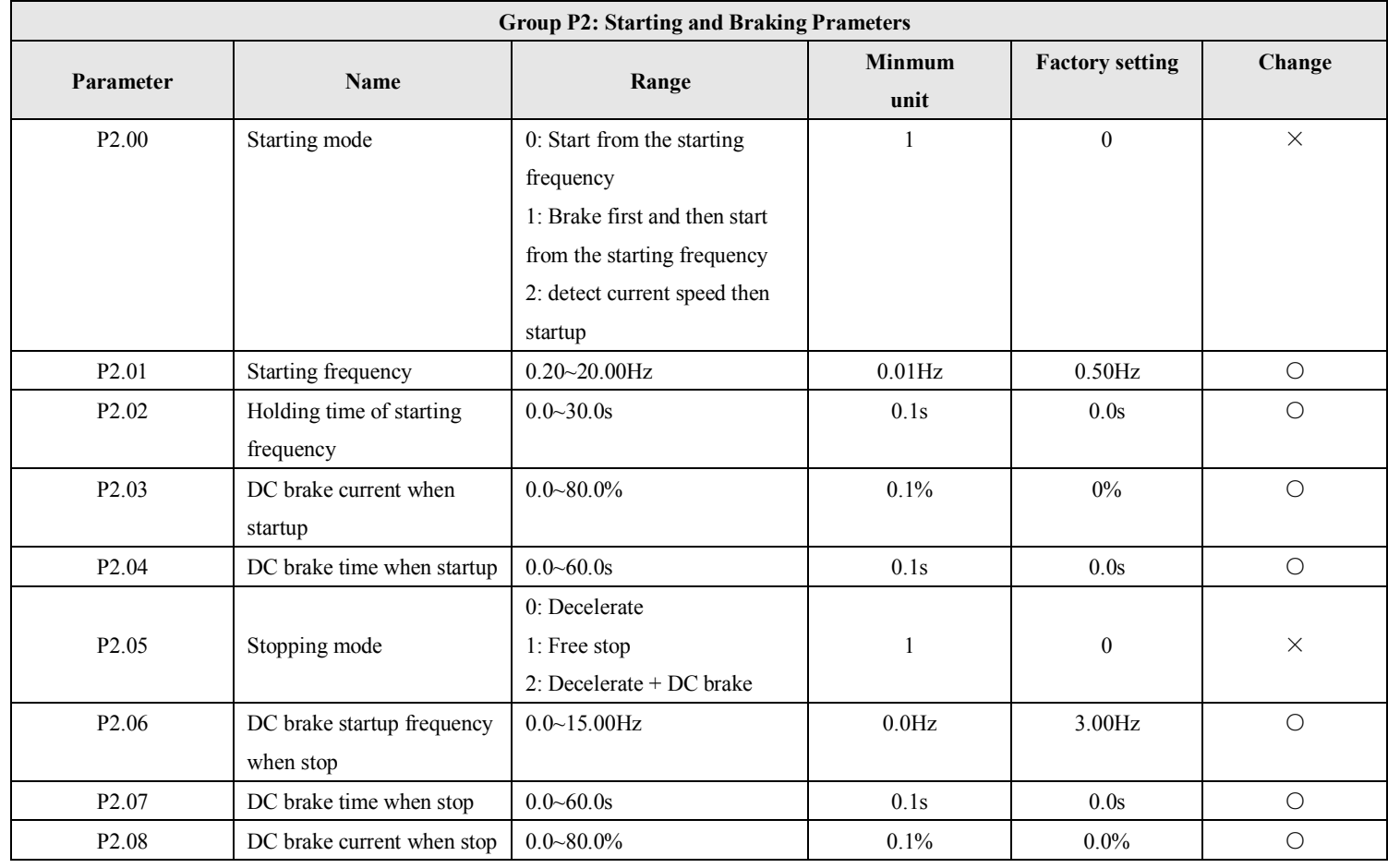

# **4. Auxiliary running parameters (Group P3)**

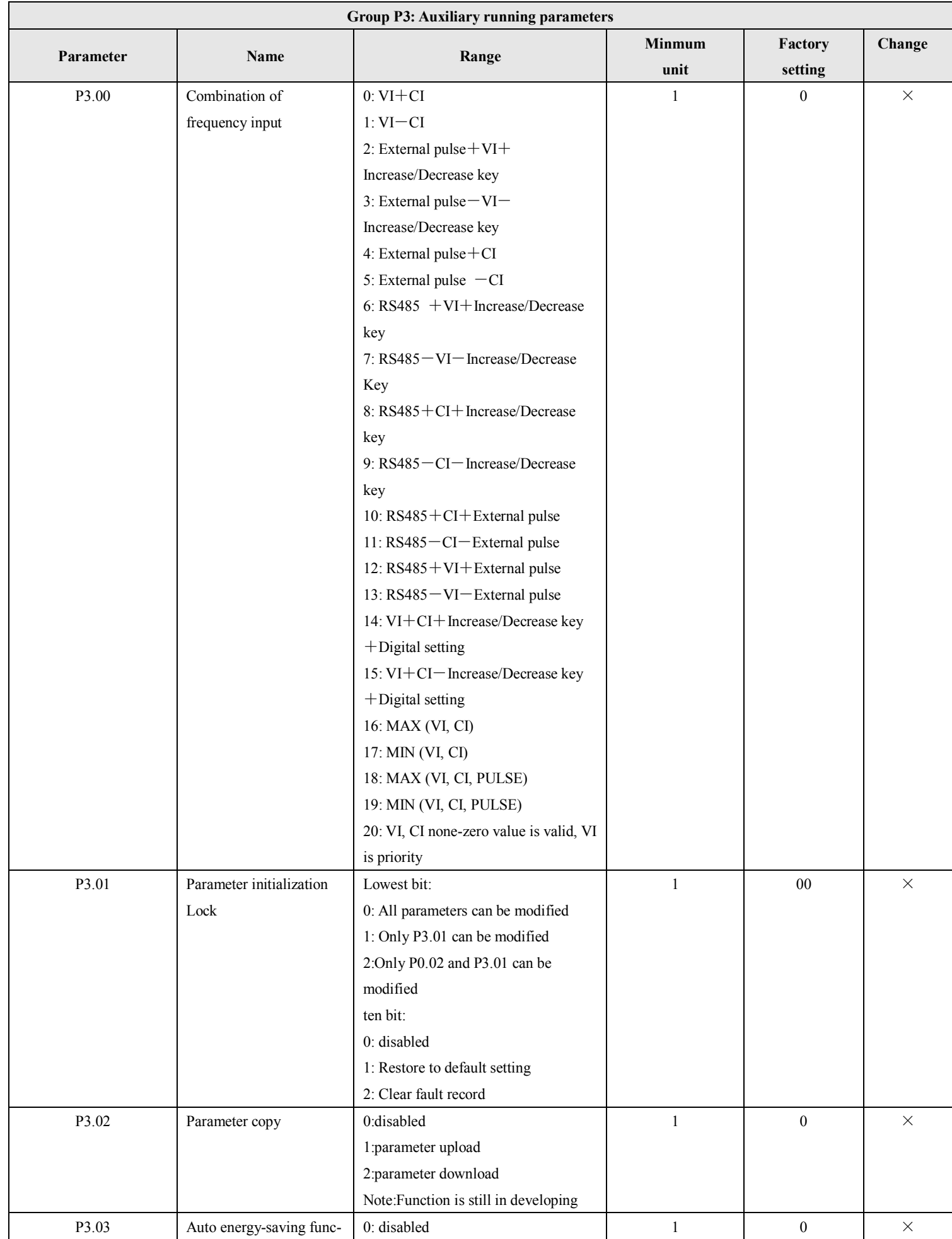

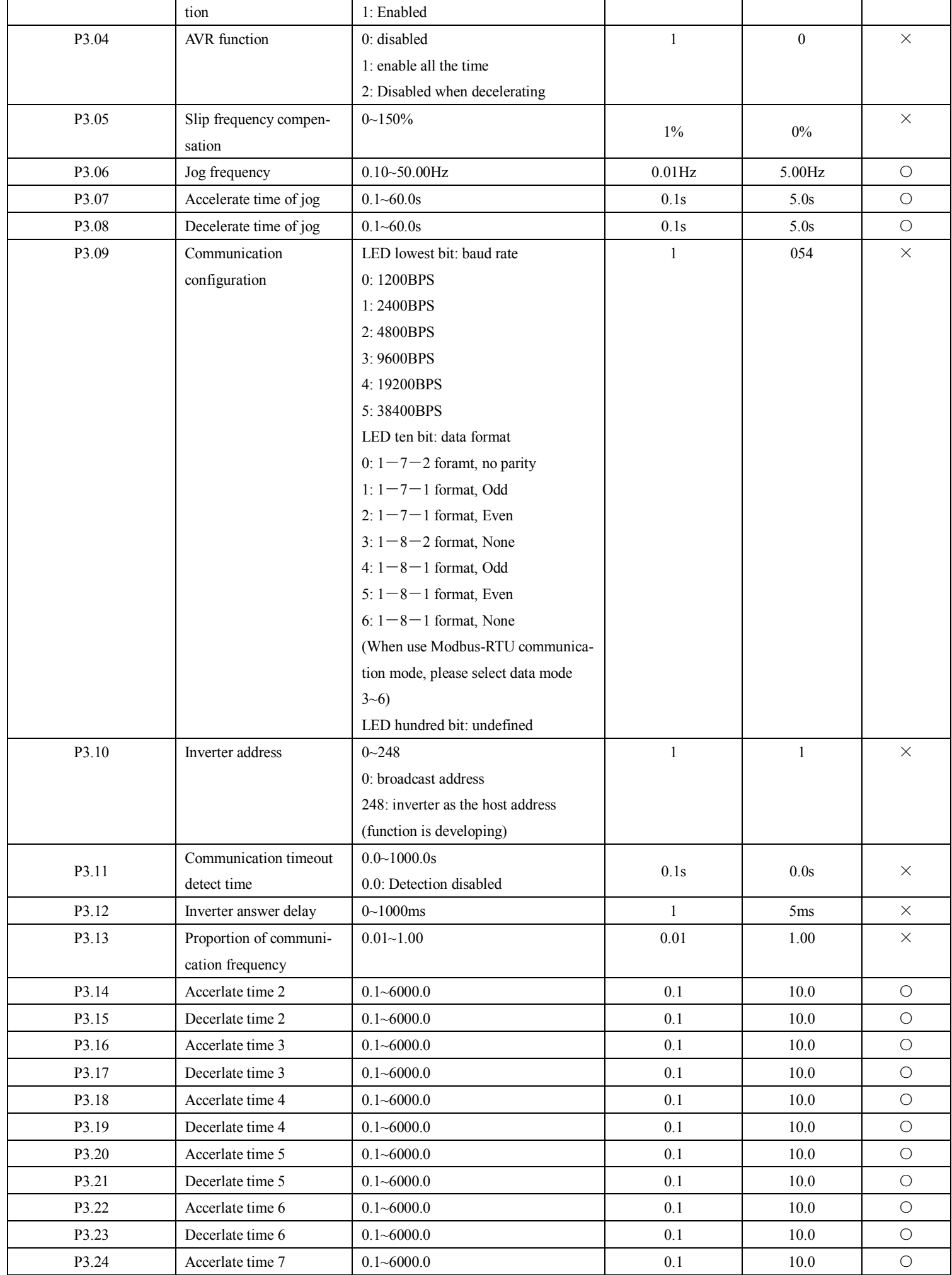

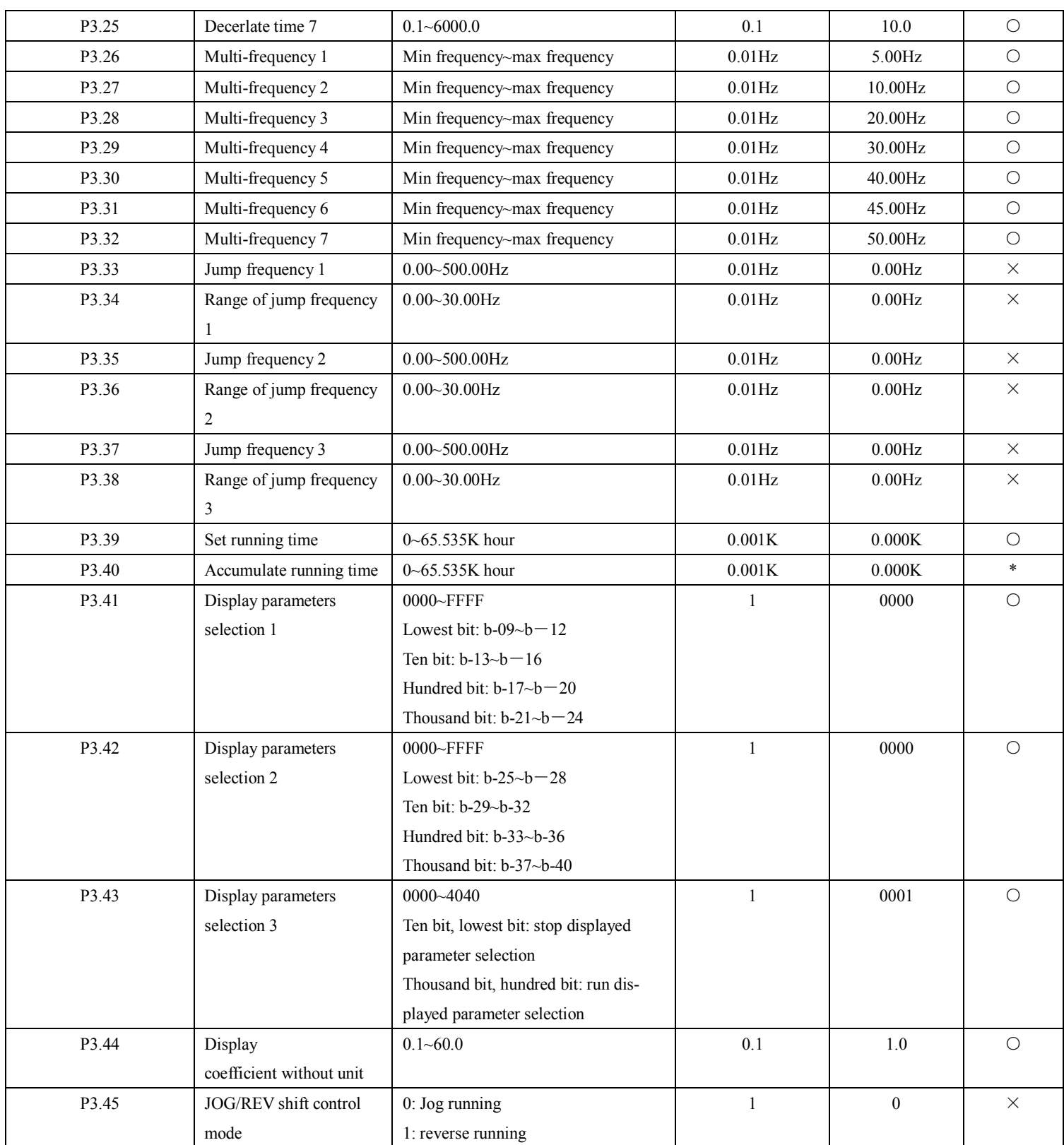

# **5. Function parameters of terminal (Group P4)**

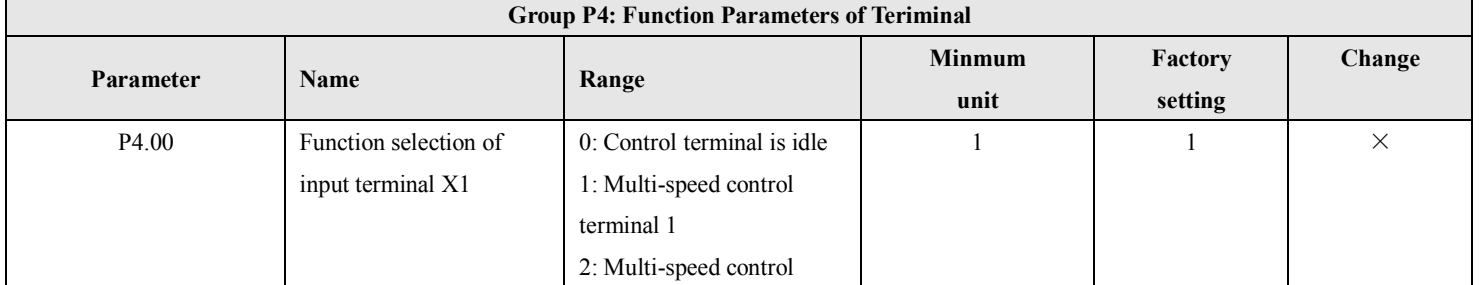

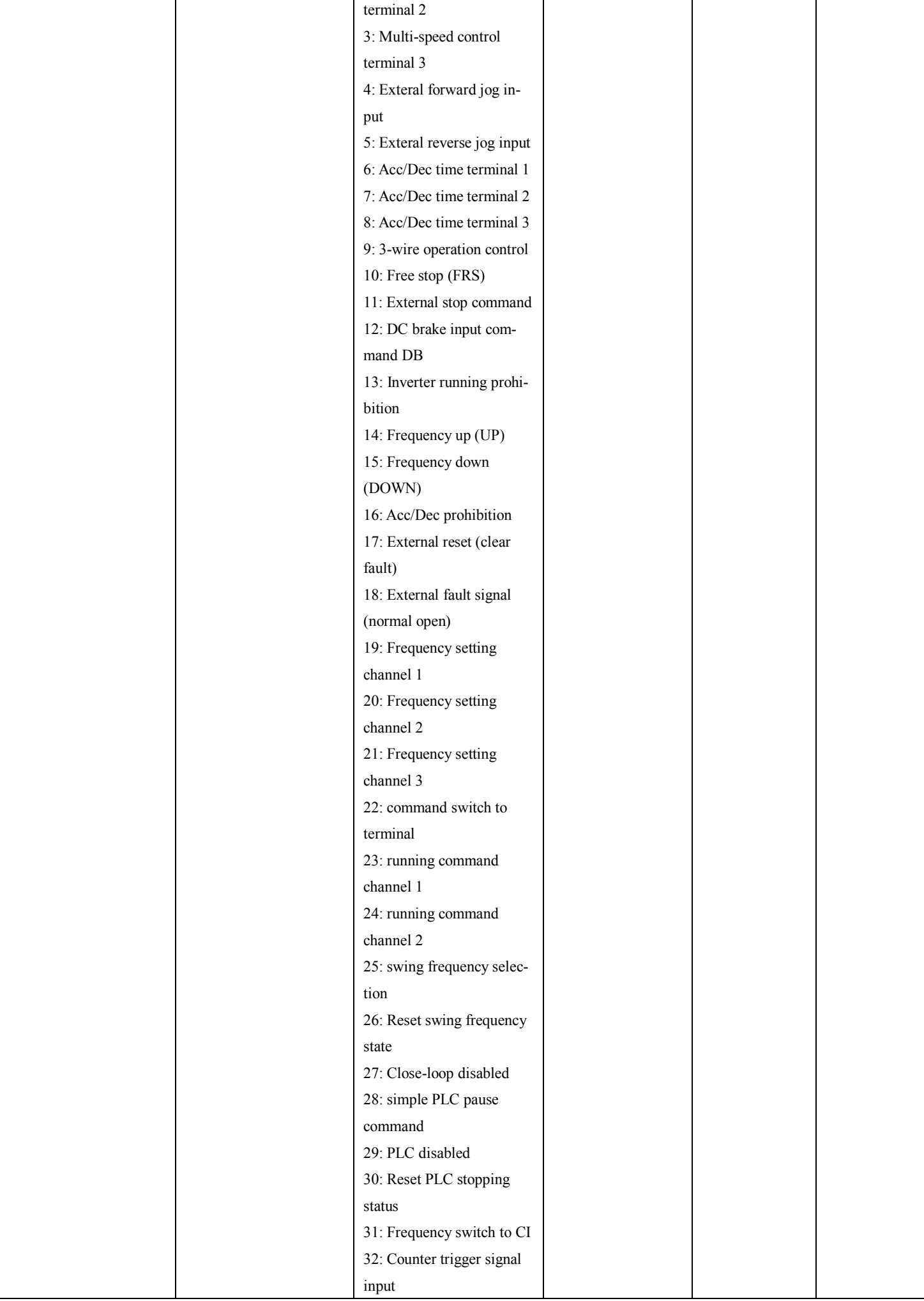

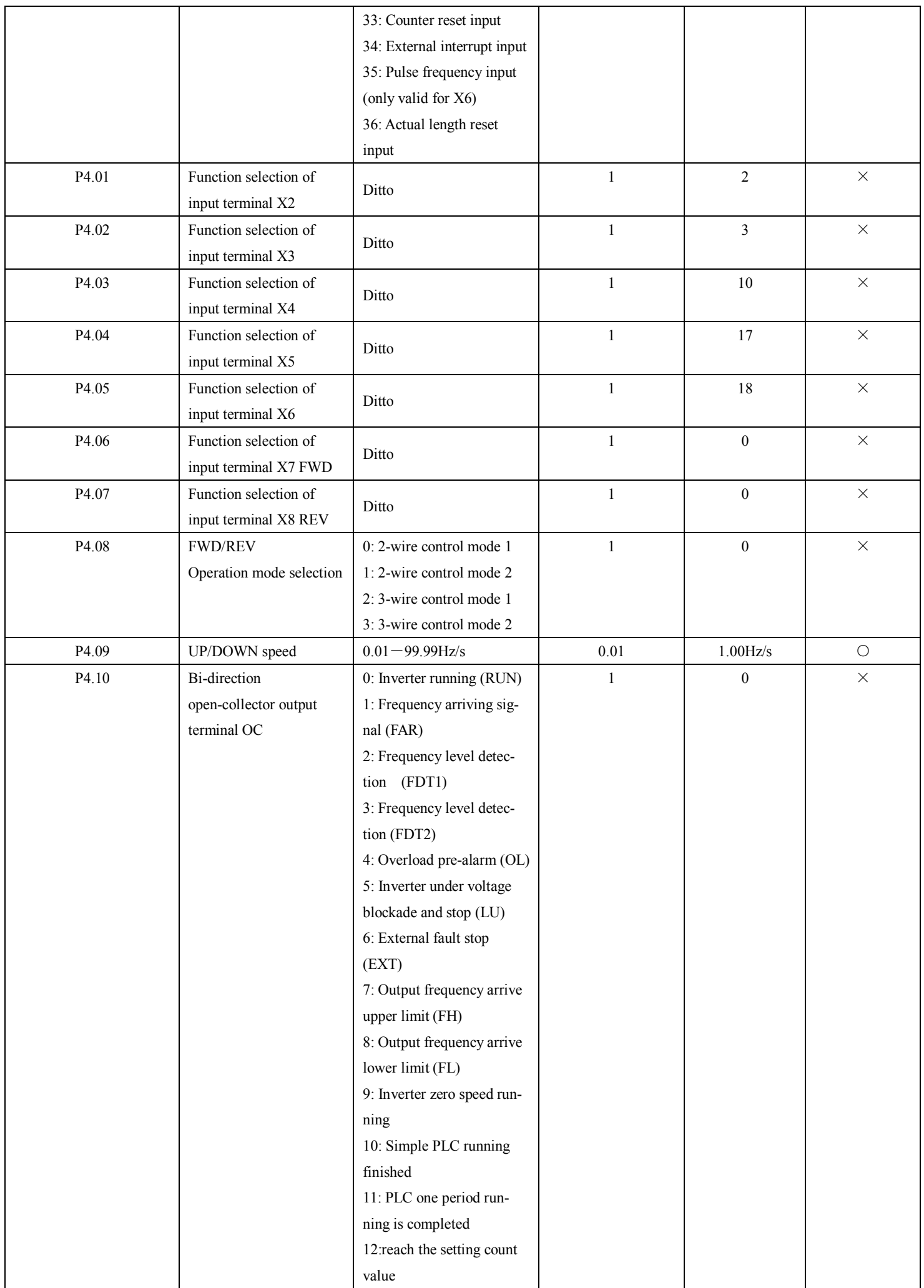

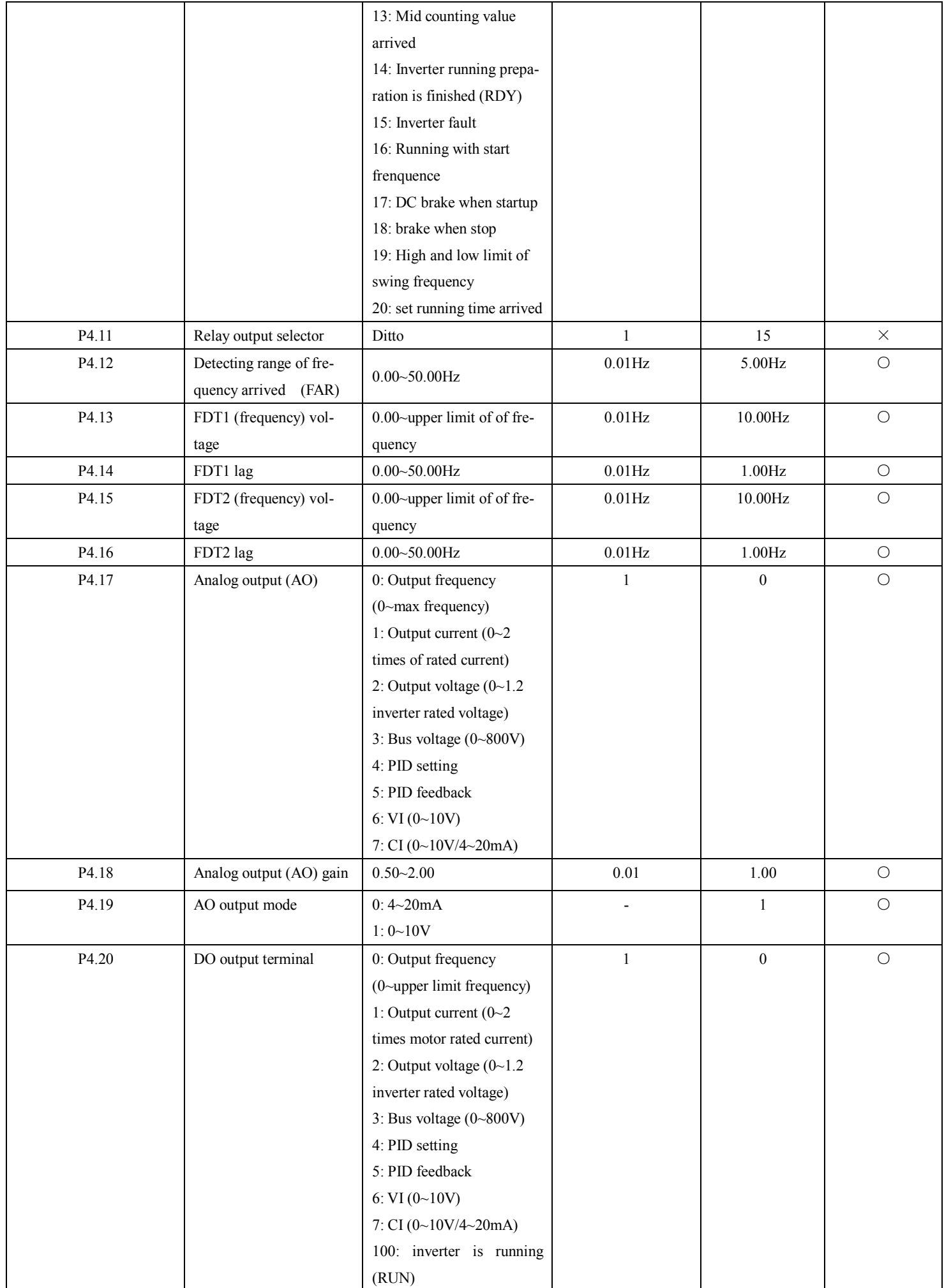

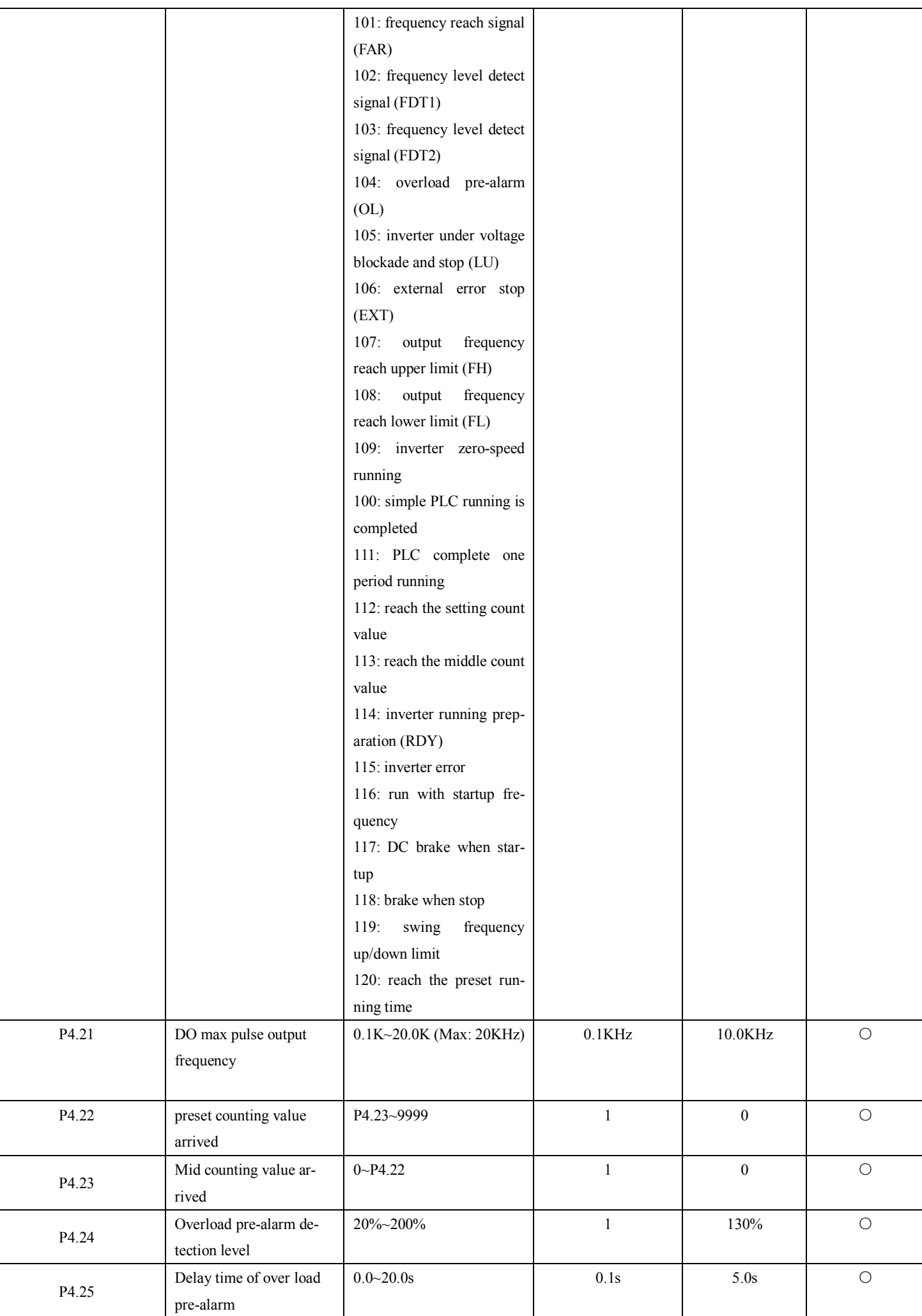

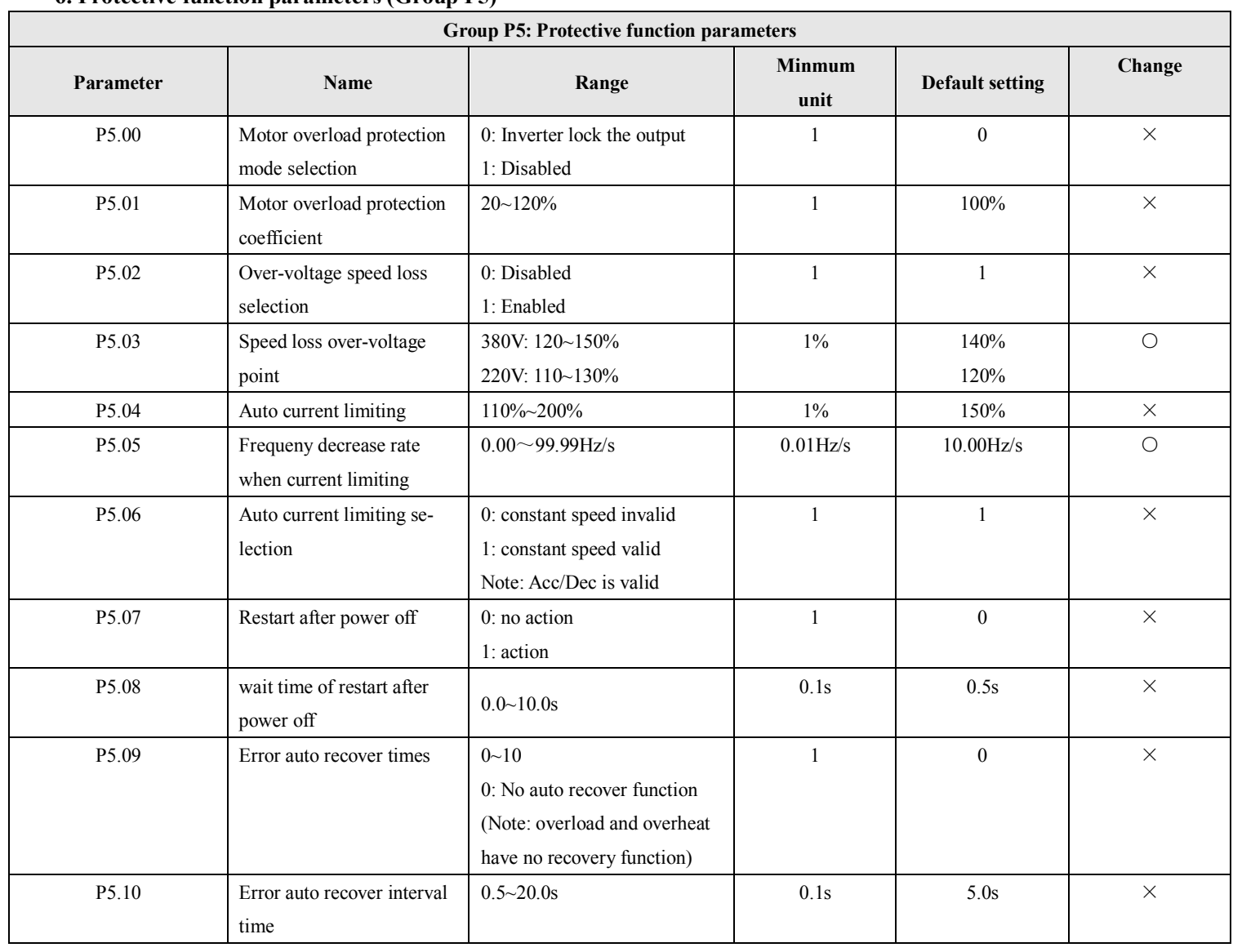

# **6. Protective function parameters (Group P5)**

# **7. Fault recording parameter (Group P6)**

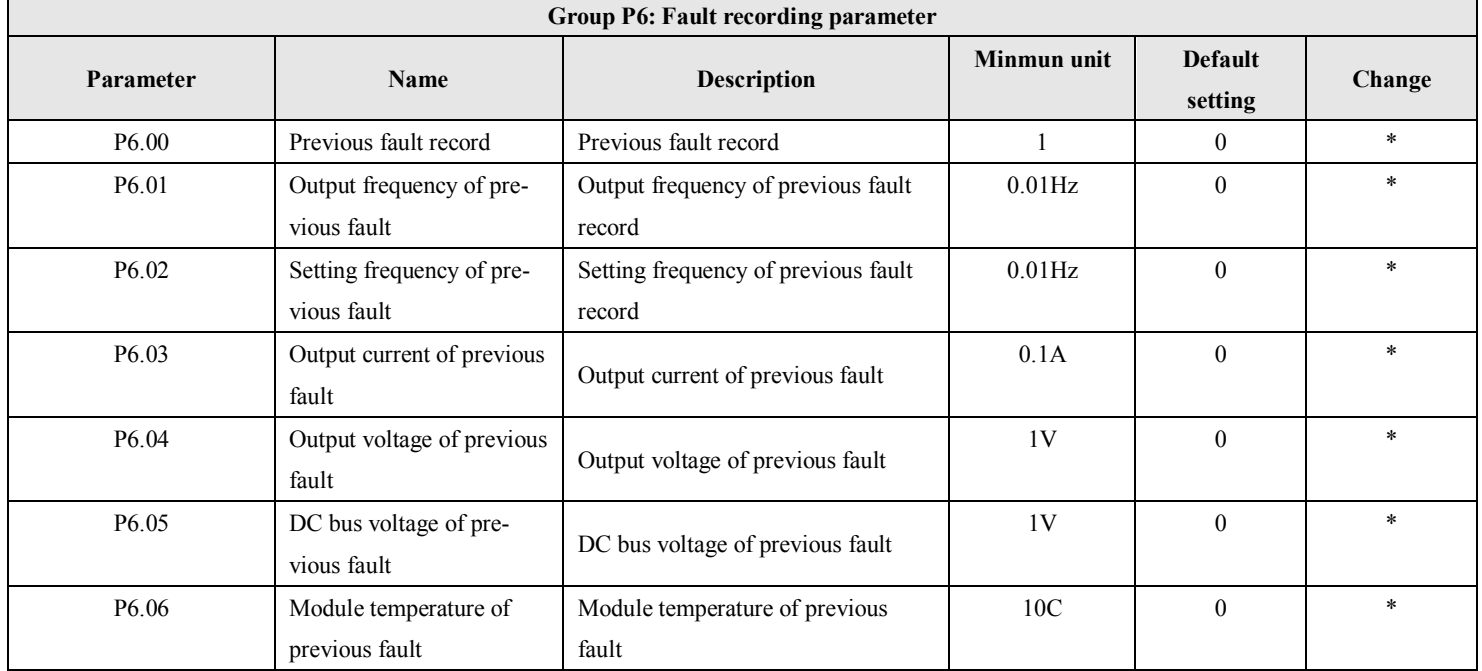

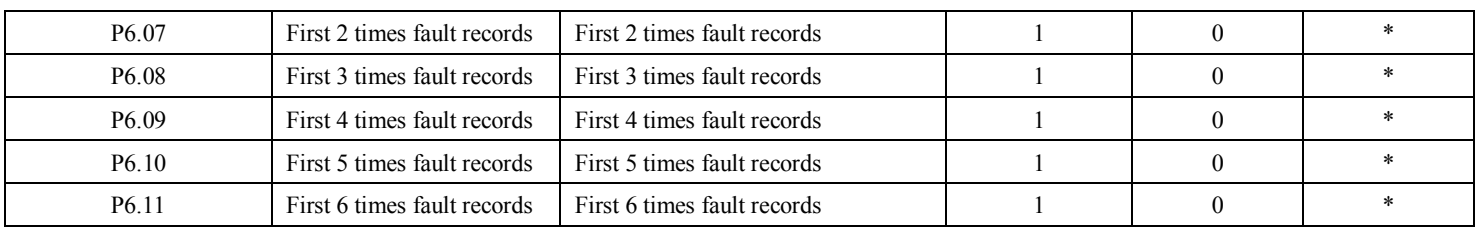

# **8. Close-loop control parameters (Group P7)**

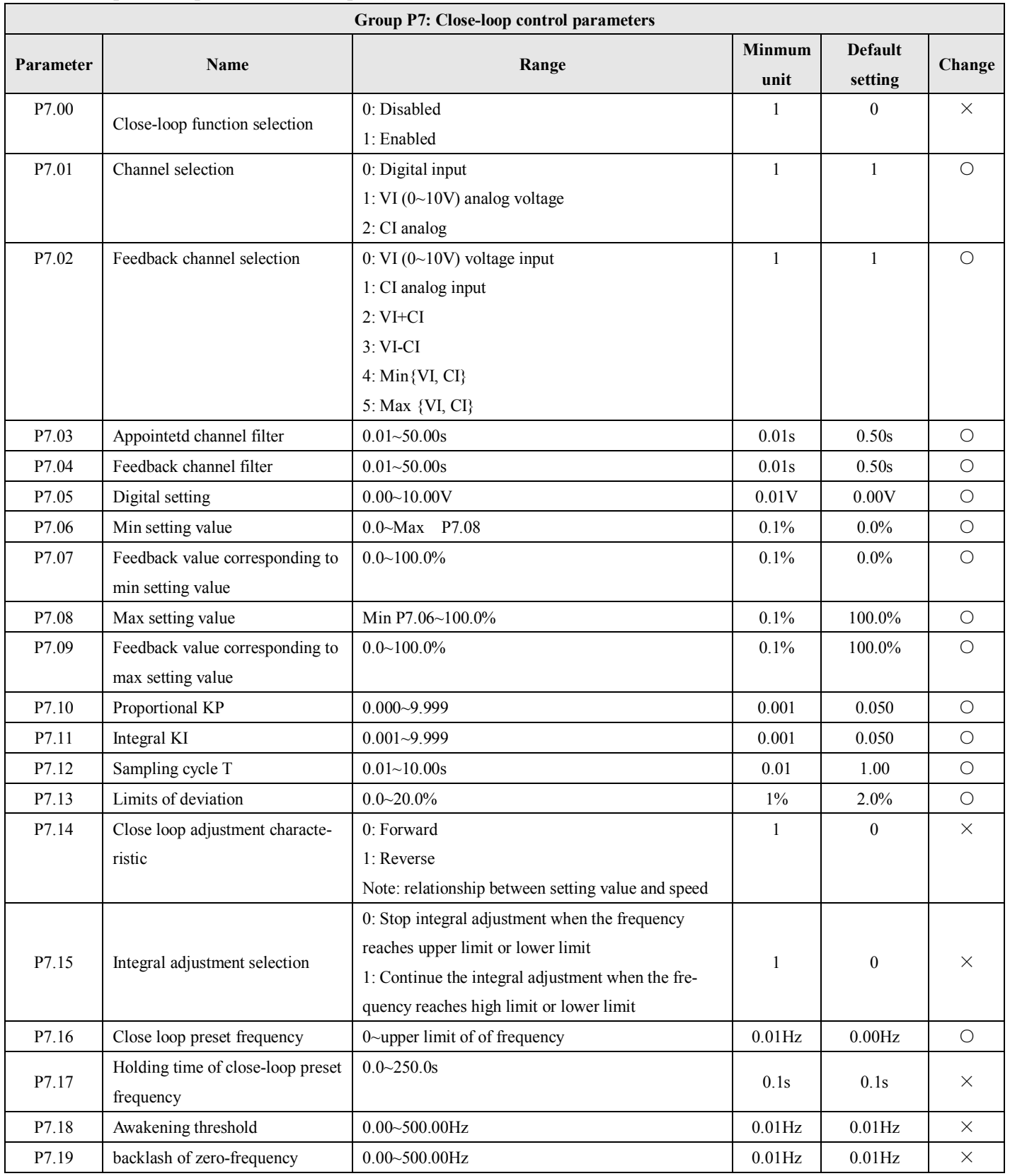

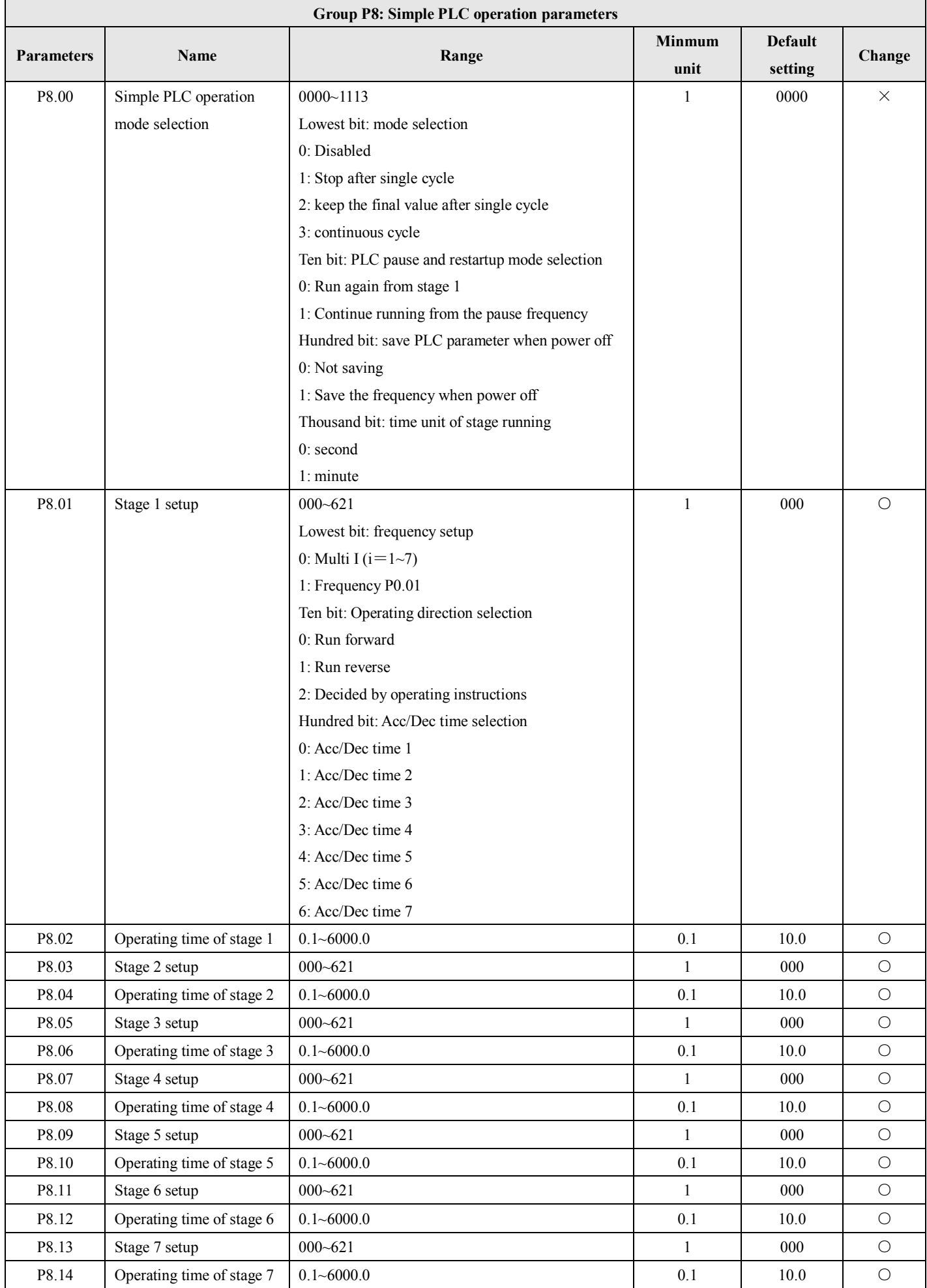

**9. Simple PLC operation parameters (Group P8)**

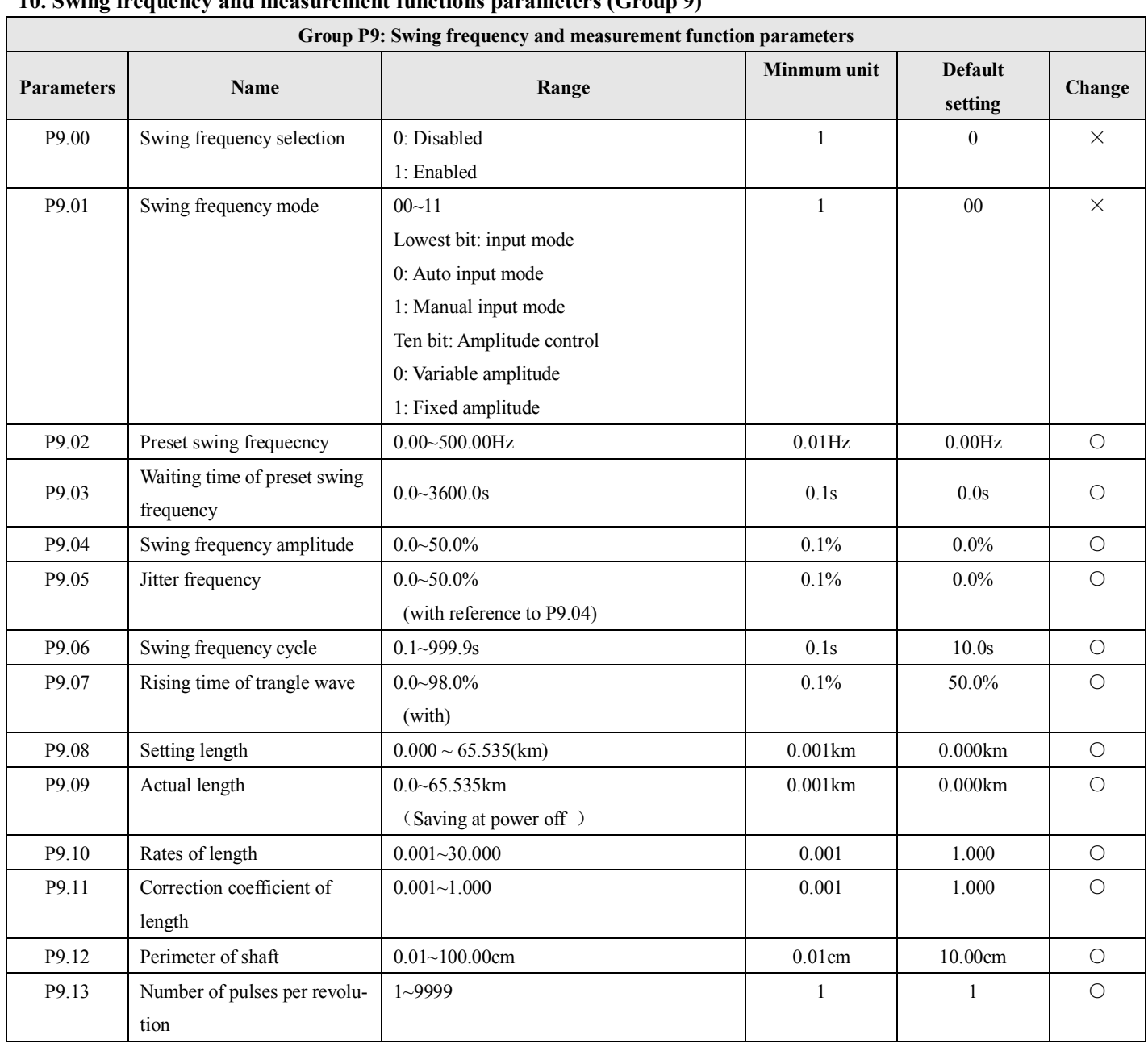

# **10. Swing frequency and measurement functions parameters (Group 9)**

# **11. Vector control parameters**

**(Group PA)**

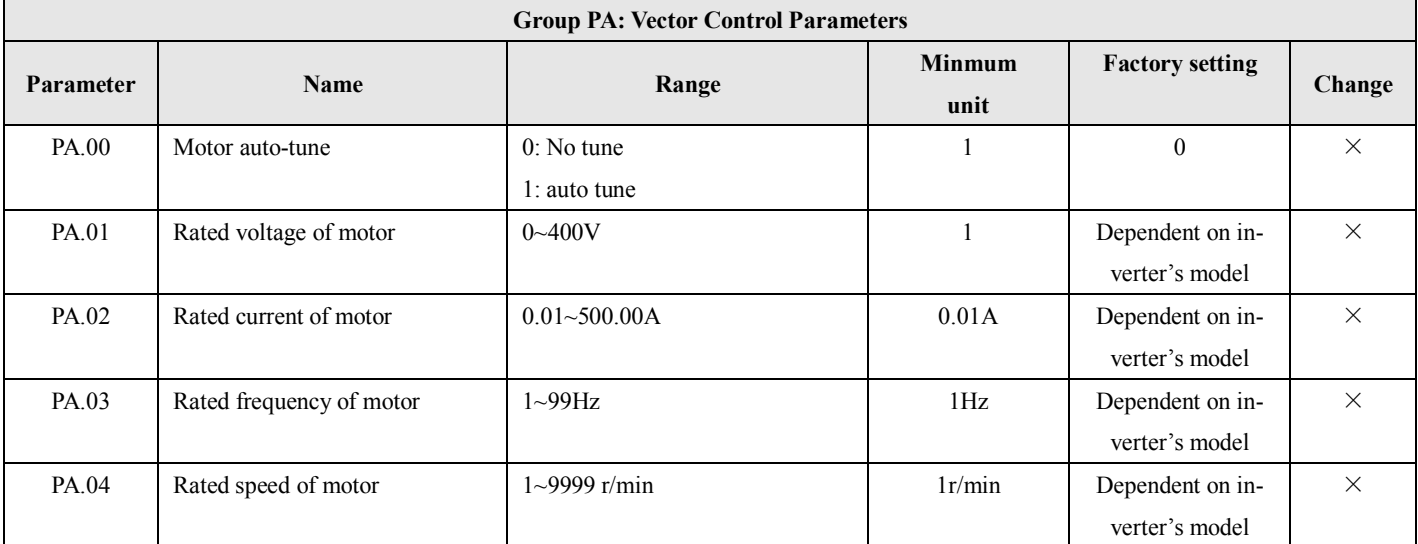

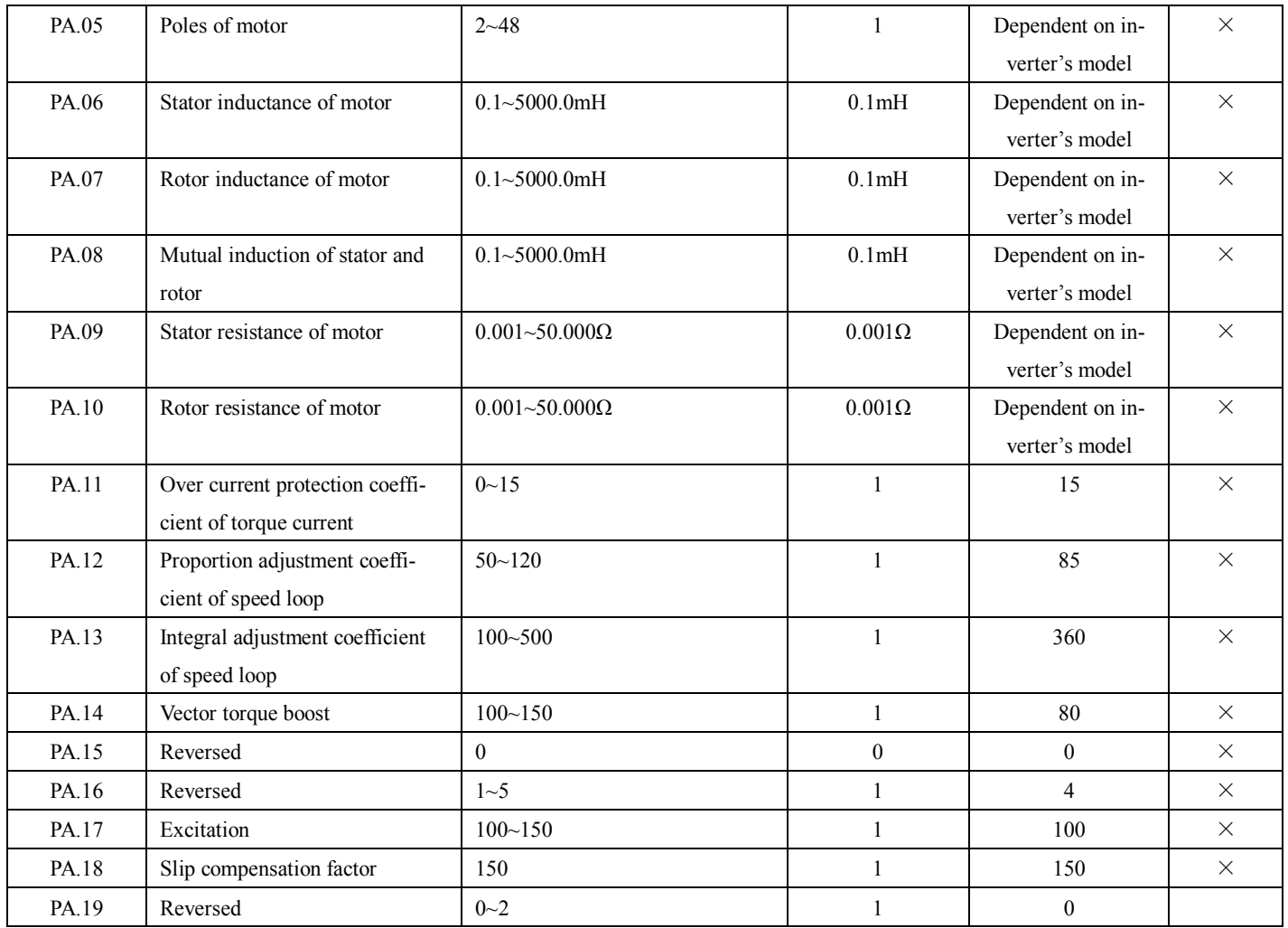

# **12. Special Application parameters (Group PB)**

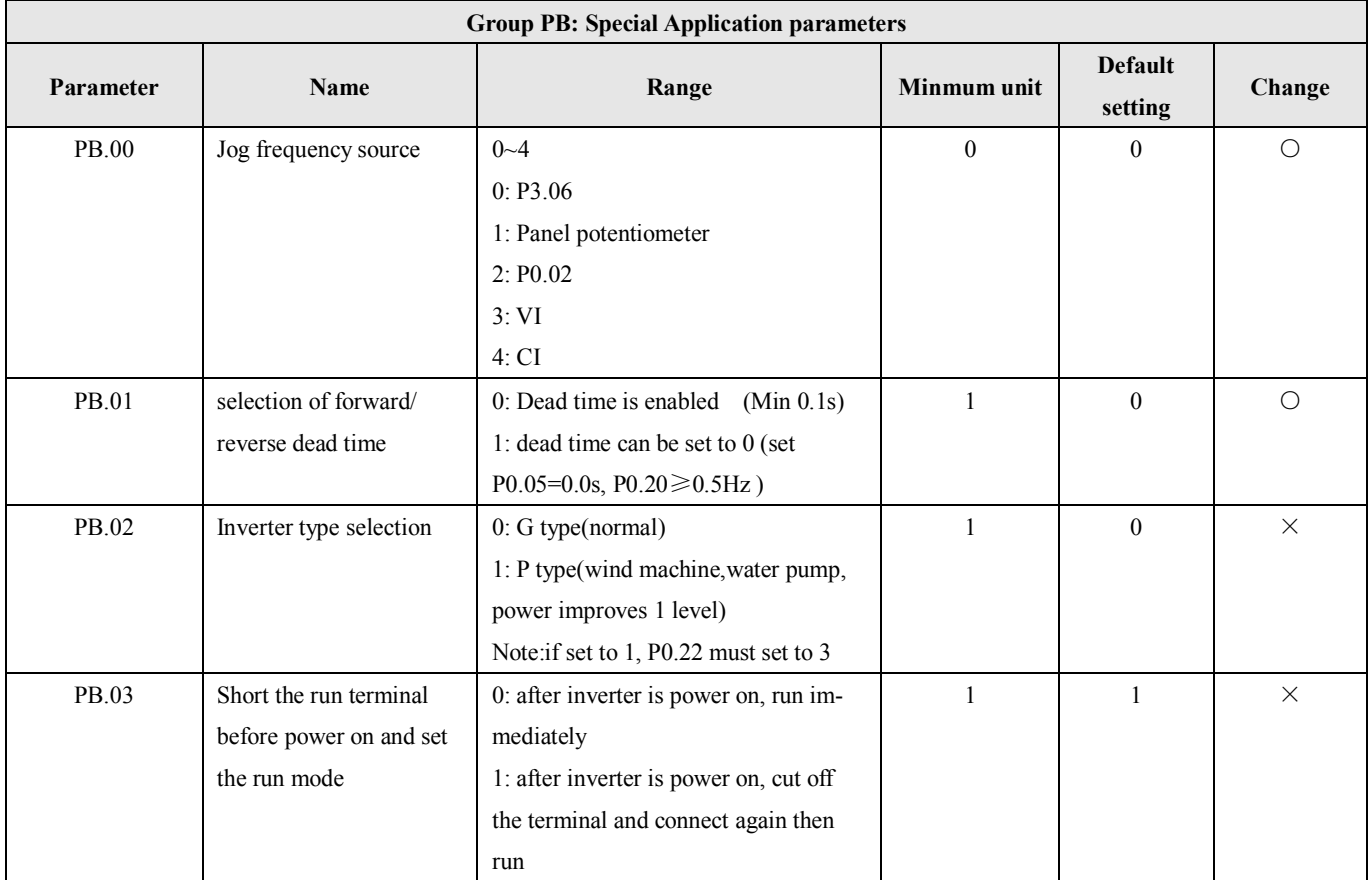

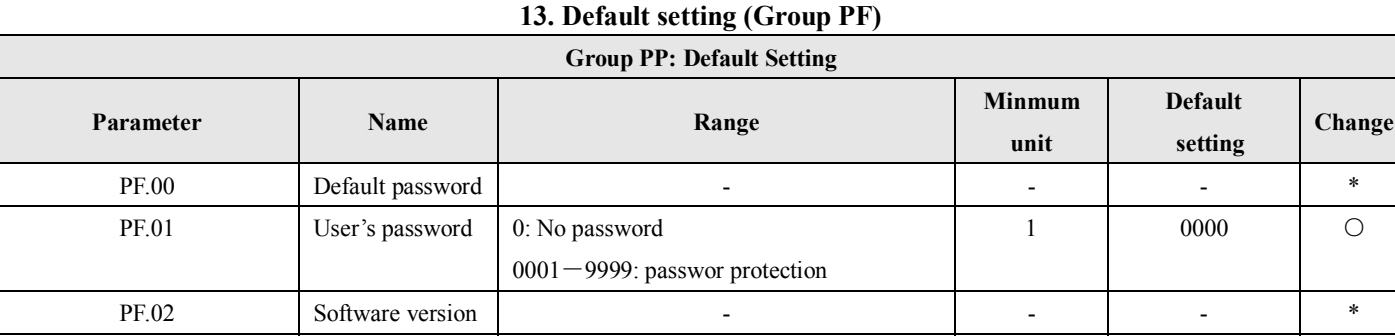

PF.03~PF.10 | Reversed | - - - | - | \*

# **14. B Monitor function parameters**

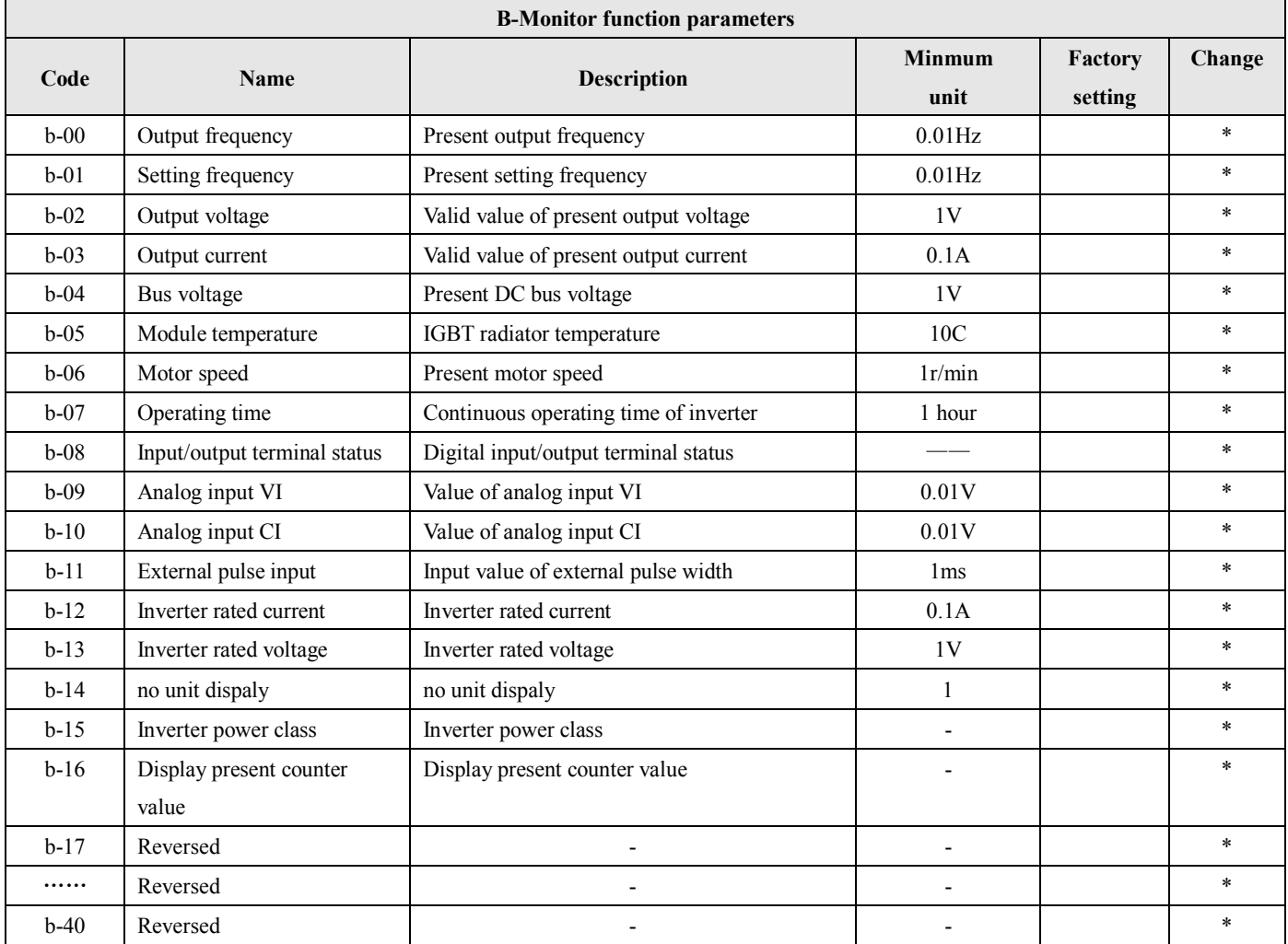

**Note:** The relationship of monitor parameter input/output terminals and their status are shown below:

" means invalid (light is off), " "means valid (light is on)

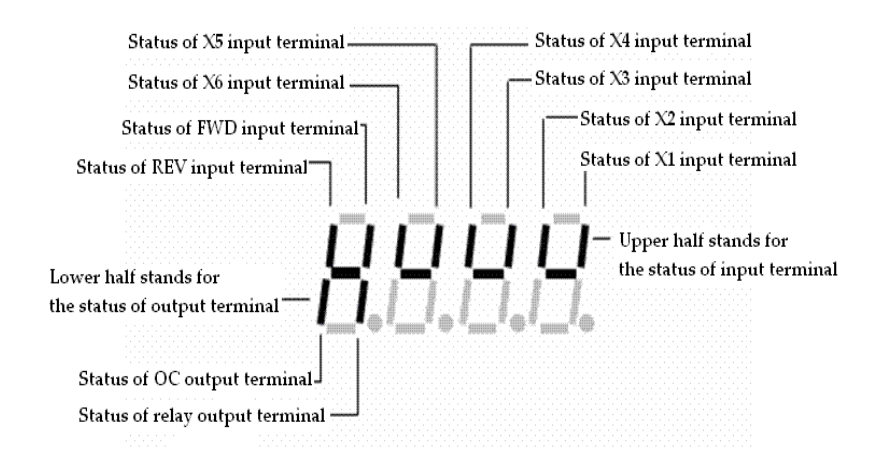

# **4-2. Function code description**

# **4-2-1. Basic operating function parameters (Group P0)**

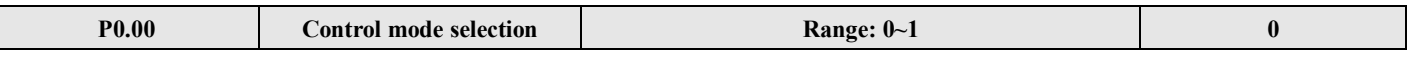

#### **0: V/F control**

#### **1: Open loop vector control**

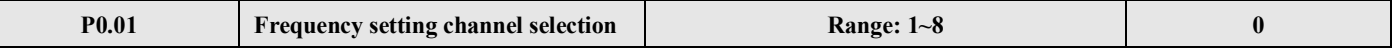

#### **0: Panel analog potentiometer setting**

# **1:**  $\sqrt{ }$  and  $\sqrt{ }$  keys on the panel

You can set the reference frequency via  $\Box$  and  $\Box$  keys on the panel.

# **2: Keyboard digital setting**

Initial frequency is the value of P0.02, change the value in P0.02 by operate panel.

# **3: Terminal UP/DOWN**

Initial frequency is the value of P0.02, set the frequency via terminal UP/DOWN.

# **4: Serial port (remote control)**

Initial frequency is the value of P0.02, set the frequency via serial port.

# **5: VI analog input (VI**-**GND)**

The frequency is set by analog voltage input via terminal VI, the input voltage range is DC 0~10V. The relationship between frequency and VI is decided by parameters P1.00~P1.05.

# **6: CI analog input (CI**-**GND)**

The frequency is set by analog voltage/current of terminal CI and the input range is DC  $0~10V$  (jumper JP3 select "V" side), DC: 4~20mA (jumper JP3 select "A" side). The relationship between frequency and CI input is decided by parameter P1.06~P1.10.

# **7: Pulse input (PLUSE)**

The frequency is set by pulse input via pulse terminal (can only be input via terminal X6). The relationship between frequency and PLUSE input is decided by parameters P1.11~P1.15.

# **8: Combination**

Please refer to P3.00, set the frequency via the combination of each channel.

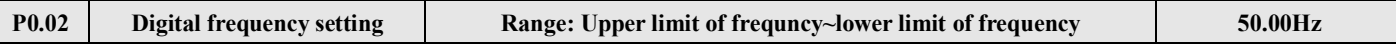

When the frequency is set in digital mode (P0.01=1, 2, 3, 4), the value of P0.02 is the inverter's initial frequency.

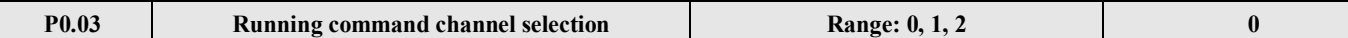

#### **0: Panel control**

Use to stop, start the inverter.

#### **1: Terminal control**

Use external terminal FWD, REV, X1~X6 to start or stop the inverter.

#### **2: Serial port control**

To start or stop the inverter via RS485 port.

**Note:** The control modes can be set by P0.03, please be careful to use this method during operating.

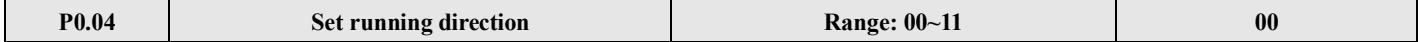

The lowest bit of this parameter is valid only for panel jog command channel. Lowest bit of LED:

# **0: Jog forward in panel control mode**

#### **1**:**Jog reverse in panel control mode**

Ten bit of LED:

**0: Reverse running is permissible.** 

**1: Reverse running is suppressed.** The inverter will stop output when there is reverse command.

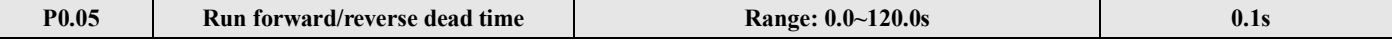

It is the transition time when output zero frequency during the inverter switch from forward to reverse or reverse to forward, as shown in Fig. 4-1  $t_1$ .

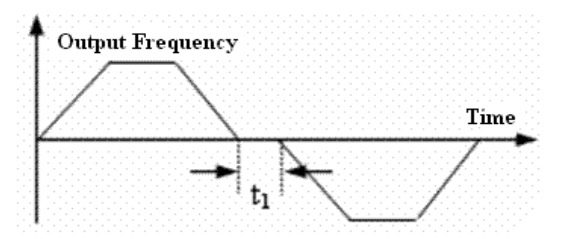

#### **Fig. 4-1 Run forward/reverse dead time**

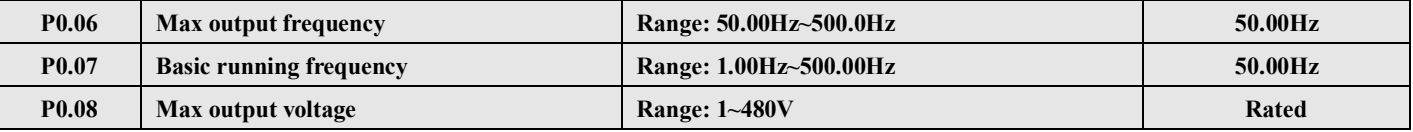

The max output frequency is the highest frequency of the inverter, as shown in Fig.4-2.

Basic running frequency is the lowest frequency when the inverter output the highest voltage and it is usually the rated frequency of the motor, as shown in Fig4-2 FB.

The max output voltage is the relevant output voltage when the inverter output basic running frequency and it is usually the rated voltage of the motor, as shown in Fig.4-2 Vmax.

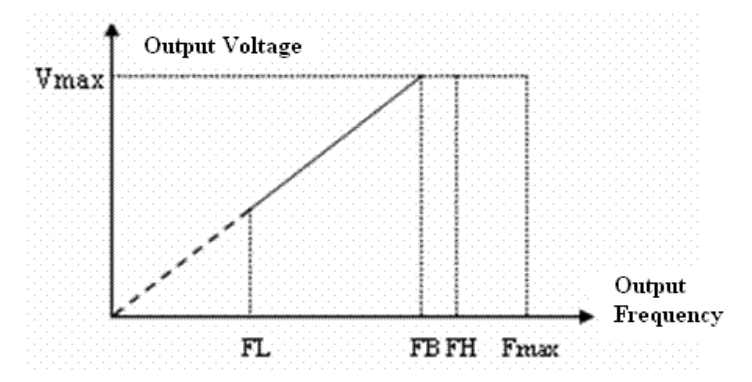

#### **Fig. 4-2 Characteristic parameter**

FH(highest frequency), FL(lowest frequency) are defined by P0.19 and P0.20 .

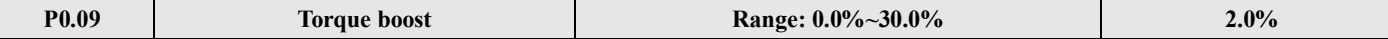

Improve inverter low frequency torque characteristics, boost-compensate the output voltage.

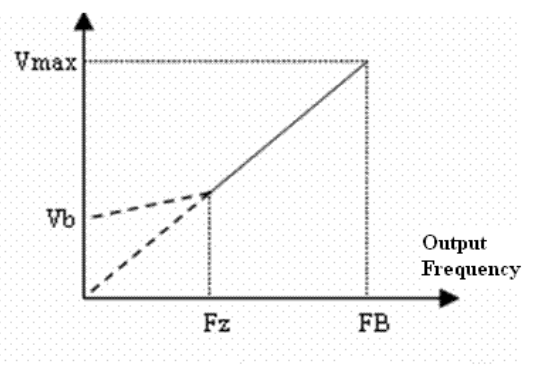

Vb: Manual torque boost voltage Vmax: Max output voltage

 $Fz$ : Cut-off frequency for torque boost FB: Basic running frequency

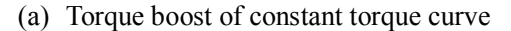

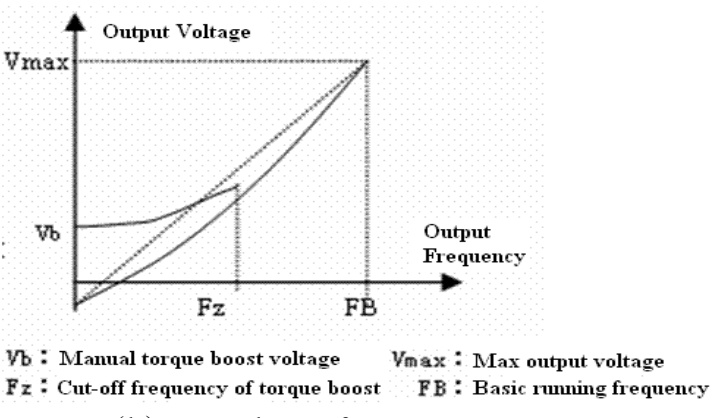

(b) Torque boost of square torque curve

**Fig. 4**—**3 Torque boost** 

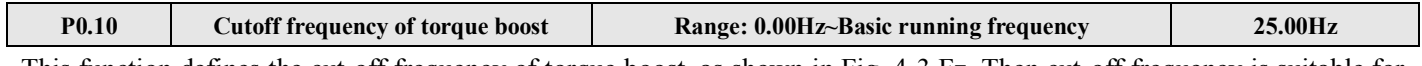

This function defines the cut-off frequency of torque boost, as shown in Fig. 4-3 Fz. Then cut-off frequency is suitable for any V/F curve defined by P0.02.

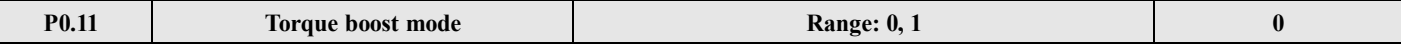

#### **0: Manual torque boost**

Torque boost voltage is defined by parameter P0.09. The boost voltage is fixed while motor will be easily magnetism saturation with light load.

#### **1: Auto torque boost**

Torque boost voltage will change with the motor stator's current changes. The bigger the stator is, the higher the boost voltage.

$$
Boost \text{ Voltage} = \frac{P0.09}{100} \times \text{Motor's Rated Voltage} \times \frac{\text{Inverter's output current}}{2 \times \text{Inverter's rated current}}
$$

V5 series inverter

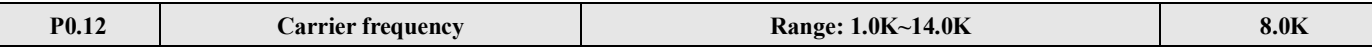

The default carrier frequency below 3.7kW inverter is 5.0 kHz; it is 3.0 kHz for 5.5kW and larger inverters.

Carrier frequency will effects the motor's noise and heat loss.The relationship among carier frequency, motor noise, leak current, and interference are shown below:

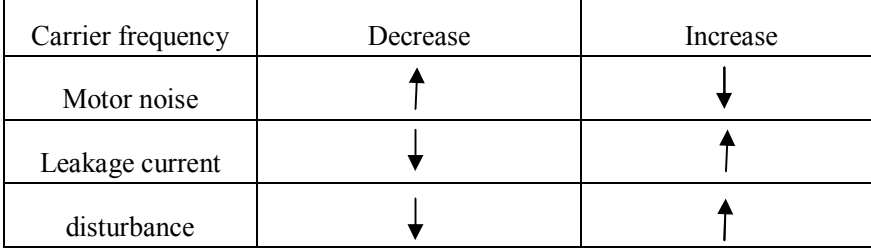

**Note:** (1) In order to achieve better performances, the ratio of carrier

**Note:** (1) to obtain the best control features, the ratio of carrier frequency and highest running frequency must more than 36.

(2) When the carrier frequency is low, the current display value may be error.

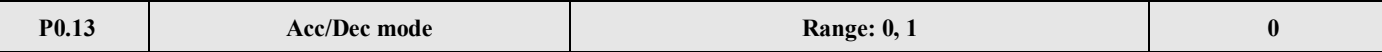

#### **0: Linear Accerlate/Decelerate mode**

Output frequency increases or decreases as a constant slope, see Fig. 4-4.

#### **1: S curve Accerlate/Decelerate mode**

Output frequency increases or decreases as S-curve, see Fig.4-5.

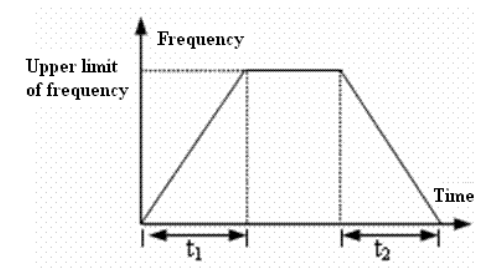

#### **Fig.4-4 Linear Acc/Dec**

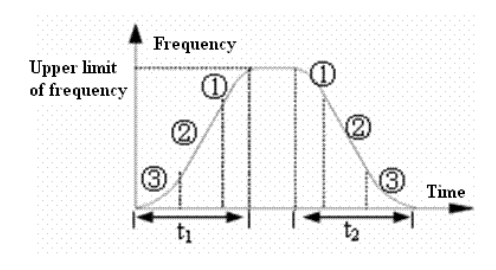

**Fig.4-5 S-curve** 

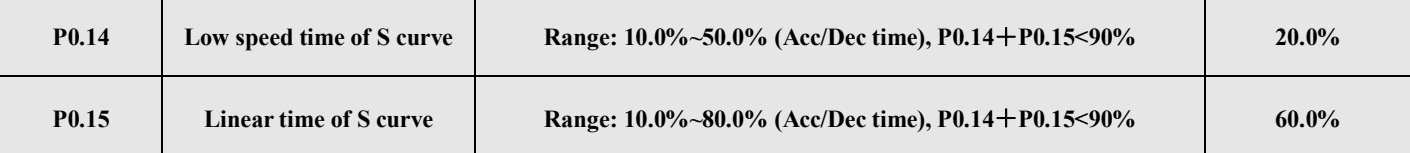

P0.14 and P0.15 are only valid when Acc/Dcc mode is S curve Acc/Eec mode (P0.13 =1) and P0.14+P0.15 **<** 90%.

Low speed time of S curve is shown in Fig.4-5  $\circled{3}$ , the output frequency slope increases from 0.

Linear time of S curve is shown in Fig.4-5 ②, the output frequency slope is constant.

High speed time of S curve is shown in Fig.4-5  $\circled{1}$ , the output frequency slope decreases to 0.

High speed time= $100\% - P0.14 - P0.15$ .

**Note:** S curve Acc/Dec mode is suitable for the start/stop of elevator, conveying belt, conveying load and so on.

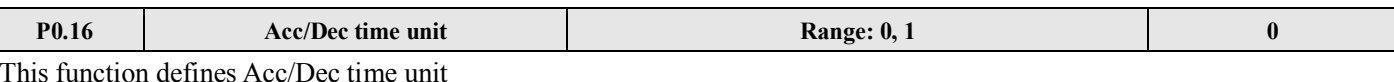

#### **0: second**

#### **1: minute**

**Note:** (1) This function is valid for all the Acc/Dec mode except jog running.

(2) Second unit is recommended.

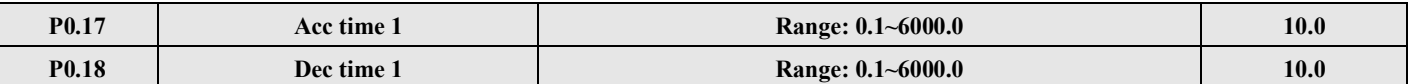

Acc time is the time accelerating from 0 Hz to highest frequency, see  $t_1$  in Fig.4-6; Dec time is the time decelerating from highest frequency to 0 Hz, see  $t_2$  in Fig.4-6.

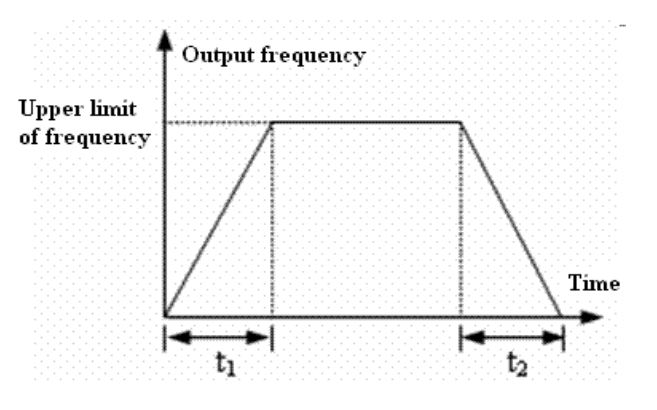

**Fig.4-6 Acc/Dec time**

**Note**: (1) This series inverter defines seven kinds of Acc/Dec time. Here only defines Acc/Dec time 1, Acc/Dec time  $2~7$ are defined in P3.14~P3.25.

(2) Define the Acc/Dcc time unit in P0.16 (minute, second, default is second).

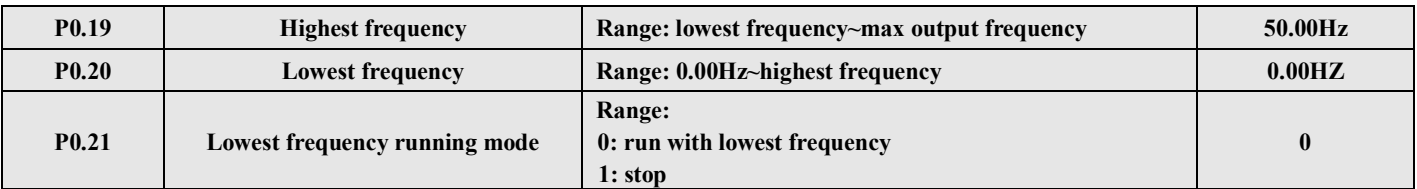

P0.19 and P0.20 define the upper and lower frequency, see Fig.4-2 FH(highest frequency) and FL(lowest frequency).

If the actual setting frequency is lower than lowest frequency, inverter will decelerate the output frequency. When it reach the lowest frequency, if the lowest frequency running mode is 0, inverter will run with lowest frequency. If the lowest frequency running mode is 1, inverter will decrease the output frequency to 0.

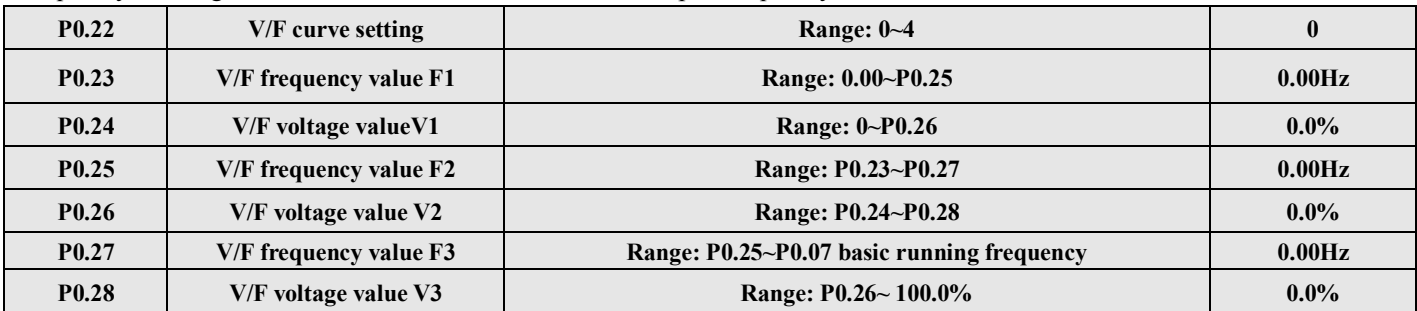

This group of parameters defines the flexible V/F setting modes of this inverter to satisfy the requirement of different loads. Four fixed curves and one user-defined curve can be selected in P0.22.

P0.22=0, V/F curve is constant torque curve, as shown in Fig.4-7 curve 0.

P0.22=1, V/F cuve is 1.2 powers torque-reducing curve, as shown in Fig. 4-7 curve 1.

P0.22=2, V/Fcuve is 1.7 powers torque-reducing curve, as shown in Fig.4-7 curve 2.

P0.22=3, V/Fcuve is 2.0 powers torque-reducing curve, as shown in Fig.4-7 curve 3.

To obtain the best energy-saving effect, user can select V/F curve 1, 2, 3 for fan, pump load.

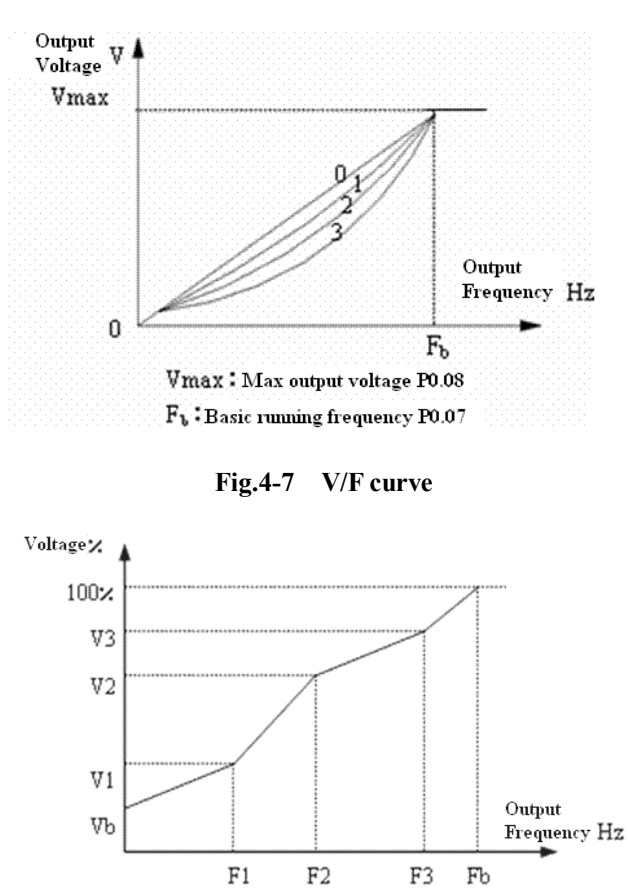

VI~V3: voltage of sections  $1\text{~-}3$  ; FI~F3: frequency of sections  $1\text{~-}3$ 

**Fig. 4-8 User-defined V/F curve**

When P0.22 = 4, you can define V/F curve via modifying (V1, F1), (V2, F2), (V3, F3) to satisfy the special load requirement, as shown in Fig.4-8. Torque boost is suitable for user-defined V/F curve. In Fig.4-8.

Vb = Torque boost (P0.09)  $\times$  V1

# **4-2-2. Parameters of frequency setting (Group P1)**

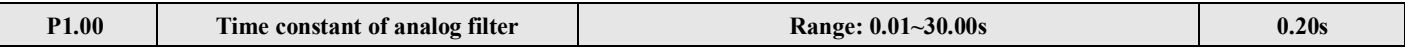

The inverters filter time for sample value when set the frequency by analog channel. If the wiring is too long or noise is too serious, increase this parameter to improve the frequency stability. The longer the filter time, the stronger the noise immunity ability. However, the reponse will be slower.

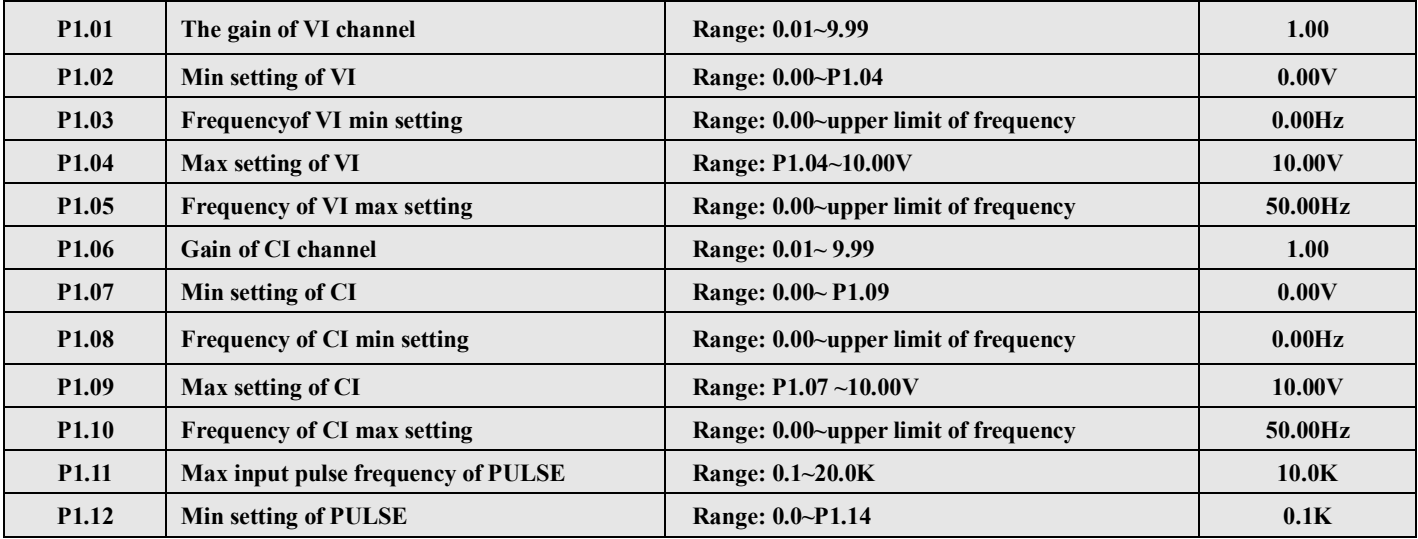

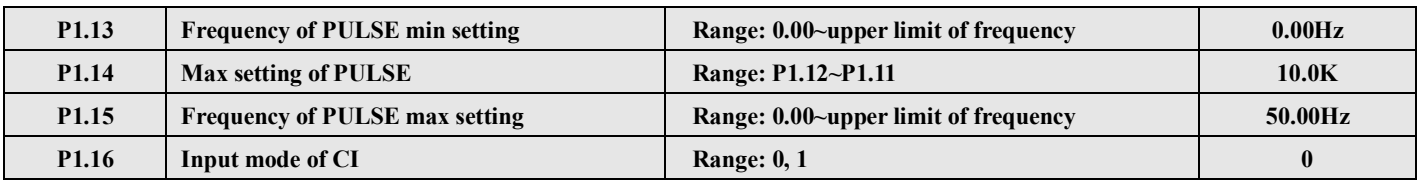

When VI, CI and PULSE are selected as open loop frequency setting channel, the relationship between setting and the present frequency is shown below:

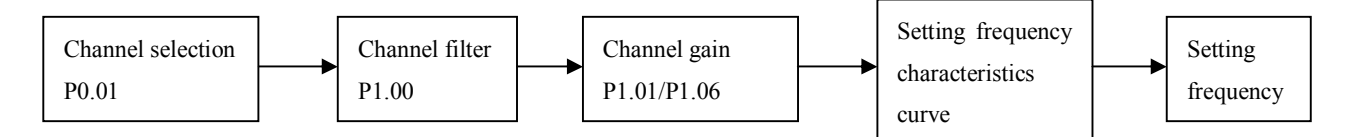

The relationship between VI and setting frequency:

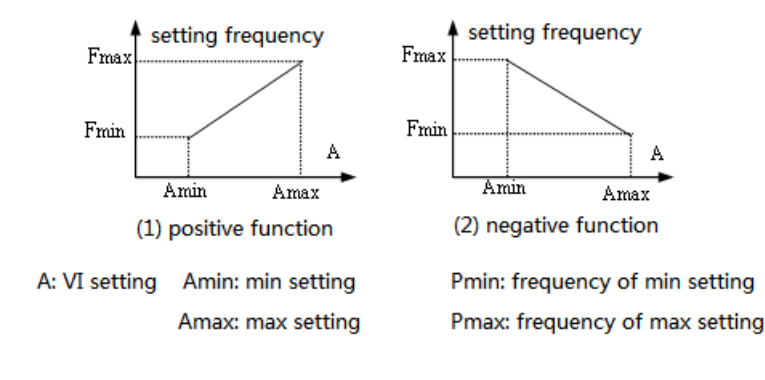

#### **The relationship between CI and setting frequency:**

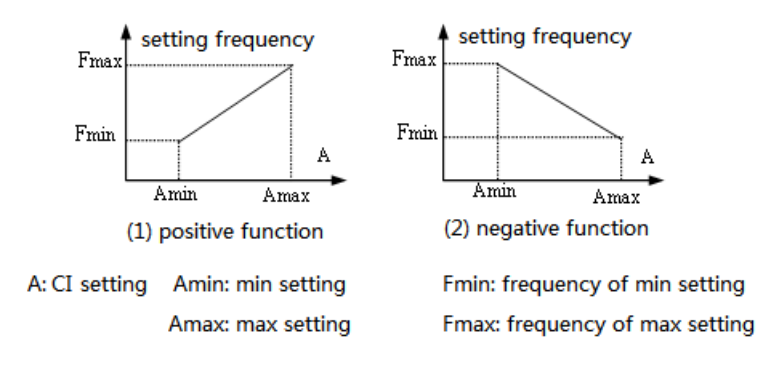

#### **The relationship between PULSE and setting frequency:**

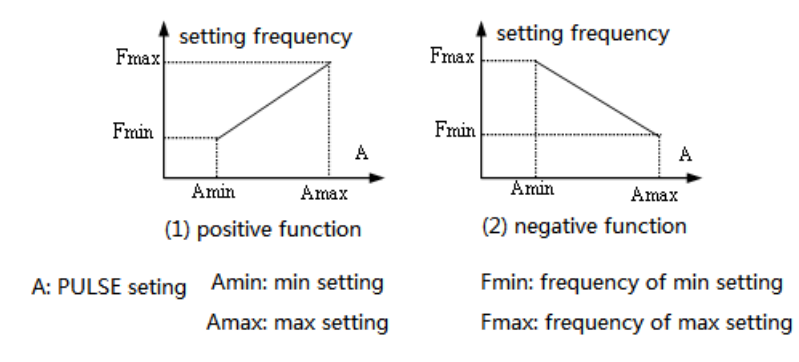

#### **4-2-3. Starting and braking parameters (Group P2)**

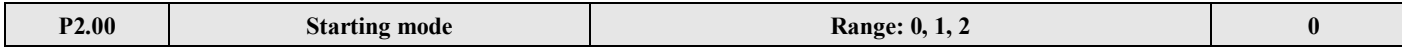

#### **0: Start from the starting frequency**

Inverter starts at the starting frequency (P2.01) within the lasting time of starting frequency (P2.02).

#### **1: Brake first and then start from the starting frequency**

Brake with DC braking current (P2.03) within braking time (P2.04) and then start at starting frequency.

#### **2: Track the speed then start**

When P2.00=2, it is valid for repowering after instantaneous power off or restarting after external fault. As shown in Fig.4-9.

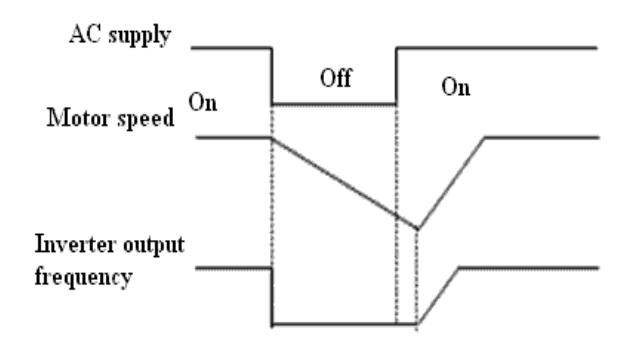

**Fig.4-9 Speed track then start**

- **Note:** (1) Starting mode 0: It is recommended for general application or when the inverter drives synchromous motor.
	- (2) Starting mode 1: It is suitable for small inertial load that motor no driving but there is forward or reverse rotation, and it is not recommended for big inertial load.
	- (3) Starting mode 2: It is suitable for motor startin during free stop or restarting after instantaneous power off.

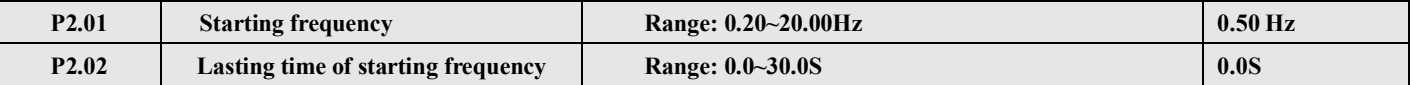

Starting frequency points to the initial frequency when inverter starts; see Fig.4-10 Fs. Lasting time of starting frequency points to the time while inverter is running at the starting frequency, see Fig.4-10  $t_1$ .

**Note**: Starting frequency is not limited by the lowest frequency.

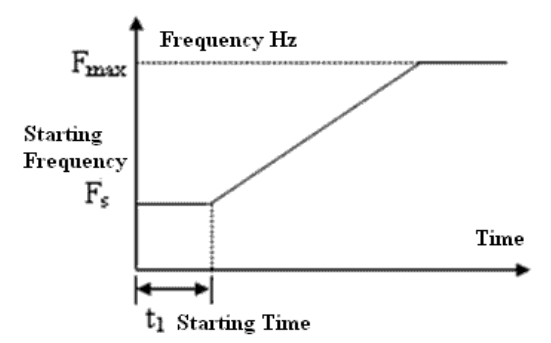

**Fig.4-10 Starting frequency and starting time**

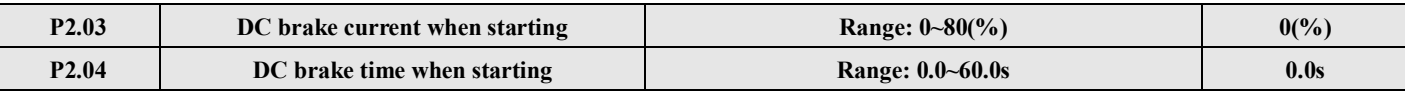

When P2.00 = 1, P2.03 and P2.04 are valid, as shown in Fig. 4-11.

The setting of DC brake current is the percentage of rated current.

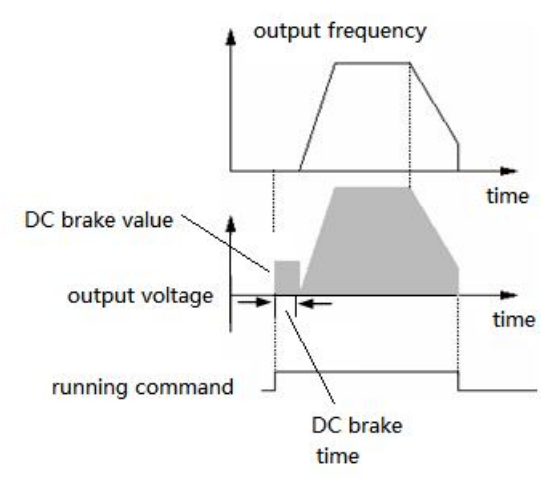

 **Fig.4-11 Starting mode 1**

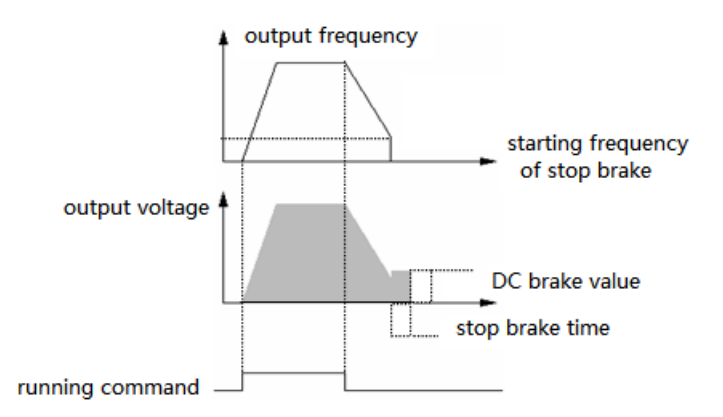

 **Fig. 4-12 Decelerate stop+DC brake**

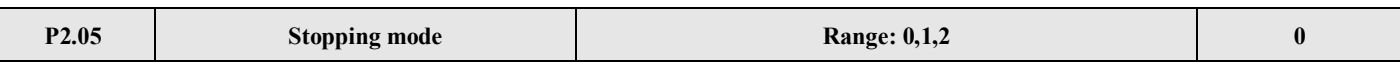

# **0: Decelerate stop**

After receiving the stopping command, the inverter reduces its output frequency within decelerate time and stops when the frequency becomes 0.

# **1: Free stop**

After receiving the stopping command, the inverter stops immediately and the motor stops according to mechanical inertia.

# **2: Decelerate stop+DC brake**

After receiving the stopping command, the inverter reduces its output frequency according to decelerate time and then start to DC brake when reach P2.06 (stop brake starting frequency).

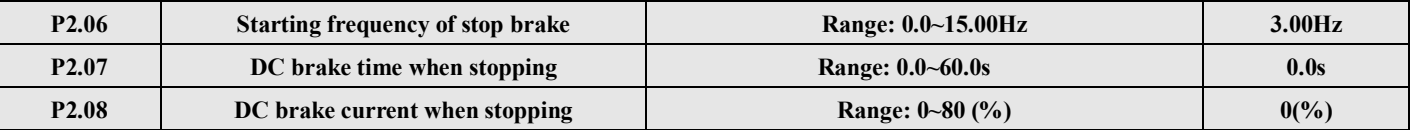

P2.08 is the percentage value of DC brake current and inverter rated current.There is no DC braking when the braking time is 0.0, as shown in Fig.4-12.

# **4-2-4. Auxiliary running parameters (Group P3)**

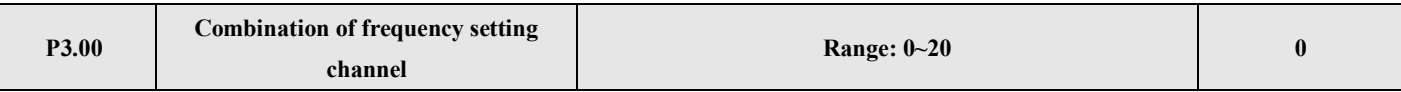

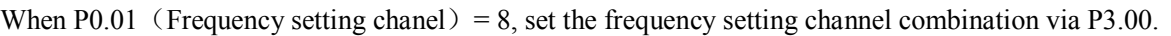

- $0: VI+CI$
- $1: VI-CI$
- 2: External pulse  $+VI+$ Increase/Decrease key
- 3: External pulse-VI-Increase/Decrease key
- 4: External pulse+CI
- 5: External pulse-CI
- 6: RS485+VI+Increase/Decrease key
- 7: RS485-VI-Increase/Decrease key
- 8: RS485+CI+Increase/Decrease key
- 9: RS485-CI-Increase/Decrease key
- 10: RS485+CI+External pulse
- 11: RS485 CI External pulse
- 12: RS485+VI+External pulse
- 13: RS485-VI-External pulse
- 14: VI+CI+Increase/Decrease key+Digital setting P0.02
- 15: VI+CI-Increase/Decrease key+Digital setting P0.02
- 16: MAX (VI, CI)
- 17: MIN (VI, CI)
- 18: MAX (VI, CI, PLUSE)
- 19: MIN (VI, CI, PLUSE)
- 20: VI, CI is avalid, VI is priority

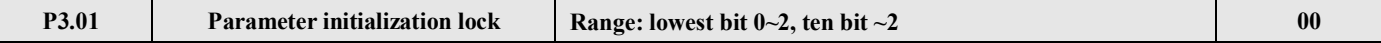

#### **LED lowest bit:**

0: All the parameters can be modified.

- 1: other parameters cannot be modified except this parameter.
- 2: Only P0.02 and P3.01 can be modified.

#### **LED ten bit:**

0: invalid

- 1: Restore to default setting
- 2: Clear fault record
- **Note:** (1) The default setting of P3.01 is 0 and allows all the parameters to be modified. Please set it to 0 before you want to modify function code. If it is need to protect the parameters, please set this parameter to required protection level.
	- (2) P3.01 will be changed to 0 automatically after restoring to default setting.

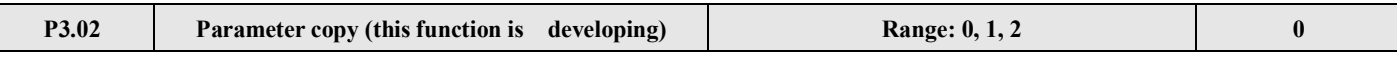

#### **0: Disabled**

**1: Parameter upload:** Upload the parameters from inverter to remote opration panel.

**2: Parameter download:** Download the parameters from remote operation panel to inverter.

#### **Note: This function is still in developing.**

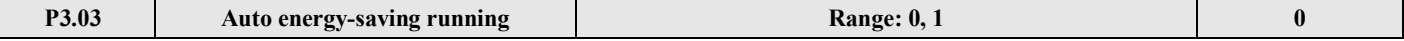

#### **0: Disabled**

#### **1: Enabled**

Inverter can saves the energy through detecting the load current; adjust output voltage when motor has no load or light load running. This function is used to the situation of stable load and speed.

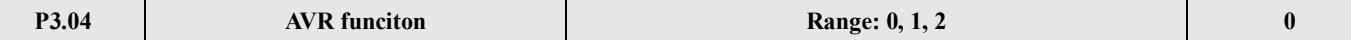

AVR is auto voltage regulation.When the input voltage of inverter fluctuates, AVR function can keep it stable. When decelerating stop, if AVR is disabled, the decelerate time is short and the running current is large; if AVR is enabled, the motor will stable decelerate, the running current is small and the decelerate time is longer.

# **0: Disabled**

- **1: Enabled**
- **2: Disabled in Dec process**

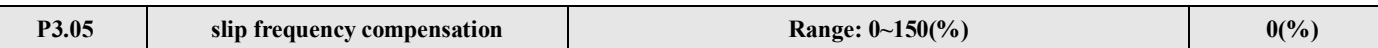

This function can make suitable regulation for inverter's output frequency according to the load changing, and control the speed at a certain value by dynamic compensating the slip frequency of asynchronism motor. If auto-torque boost function is used together, better low speed torque characteristic can be obtained. As shown in Fig.4-13.

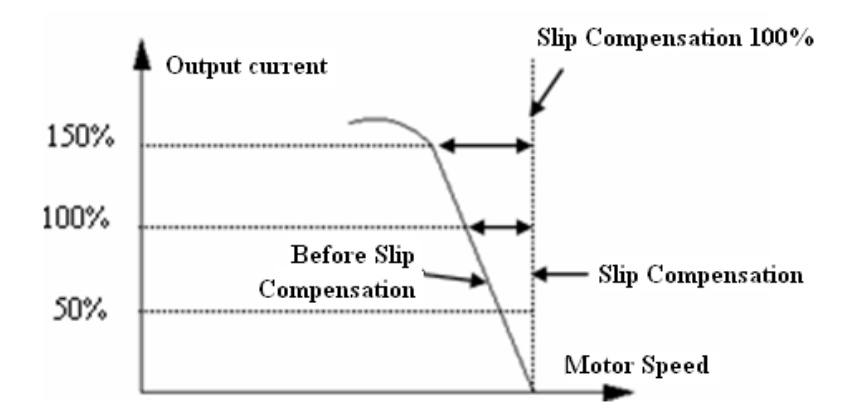

#### **Fig.4-13 Slip Compensation**

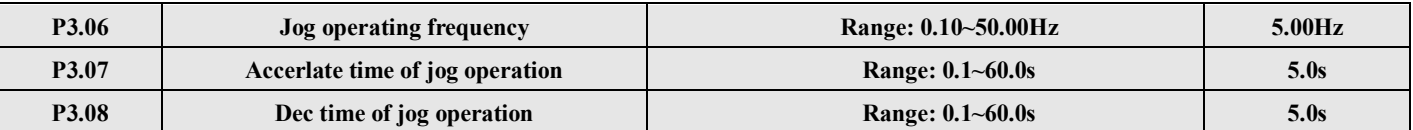

Jog operating frequency has the highest priority. No matter what status the inverter is, once there is a jog operating command input, the inverter will jog within Acc/Dec time of jog operation, as shown in Fig.4-14.

Acc time of jog operation means the time accelerate from 0 Hz to max frequency, Dec time of jog operation means the time decelerate from max frequency to 0 Hz.

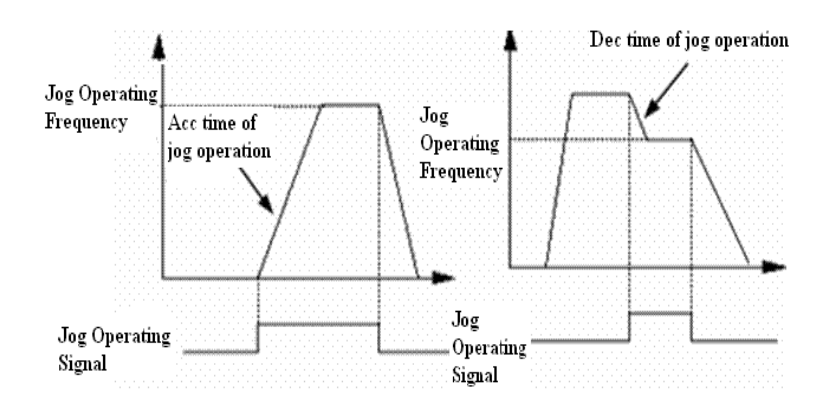

#### **Fig 4-14 Jog operation**

**Note:** (1) Jog operation can be controlled by panel, terminal and serial port.

(2) If jog operation command has been canceled, the inverter will decelerate and stop.

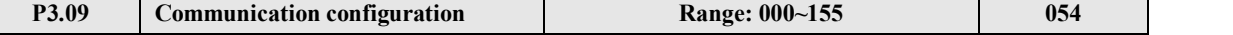

You can change baud rate, digital format and communication mode by setting the lowest bit, ten bit, and hundred bit of

#### P3.09.

Lowest bit of LED: Set baud rate, the values are shown below:

- 0: 1200BPS
- 1: 2400BPS
- 2: 4800BPS
- 3: 9600BPS
- 4: 19200BPS
- 5: 38400BPS

#### **Ten bit of LED:** Set digital format, the values are show below:

- 0:  $1 7 2$  format, no parity check; 1 stop bit, 7 data bits, 2 stop bits, no parity.
- 1:  $1 7 1$  format, odd; 1 stop bit, 7 data bits, 1 stop bits, odd
- $2: 1 7 1$  format, even; 1 stop bit, 7 data bits, 1 stop bit, even
- $3: 1-8-2$  format, no parity check; 1 stop bit, 8 data bits, 2 stop bits, no parity.
- 4:  $1-8-1$  format, odd; 1 stop bit, 8 data bits, 1 stop bit, odd
- 5:  $1-8-1$  format, even; 1 stop bit, 8 data bits, 1 stop bit, even
- 6:  $1-8-1$  format, no parity check; 1 stop bit, 8 data bits, 1 stop bit, no parity.

#### **Hundred bit of LED:** undefined

**Note:** when choose Modbus-RTU communication mode, you should select digital format 3~6.

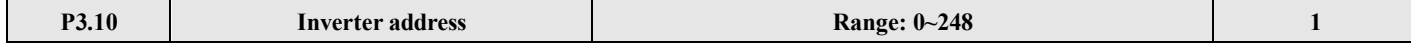

This parameter is used for identify the inverter's address in serial communication.

0 is the broadcast address. If inverter is a slave, it doesn't have to answer the 0 command.

248 is inverter host address. If set P3.10 to 248, it can send broadcast command to other inverters to realize multi-machine working.

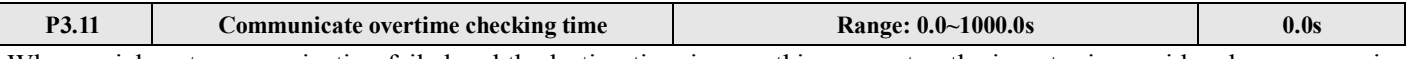

When serial port communication failed and the lasting time is over this parameter, the inverter is considered as communication error.

When set the value to 0, the inverter will not detect the serial communication port and this function is disabled.

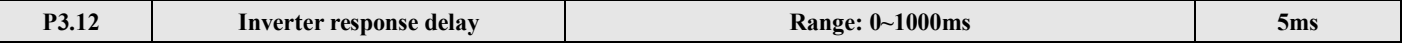

It refers to time from inverter's serial port receiving and executing the command of host PC to returning response to it.

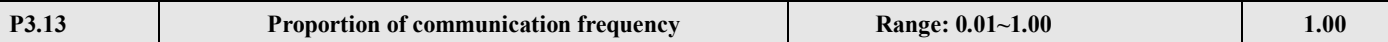

The real running frequency= the proportion \* frequency command receiving from RS485 port.

This parameter can also set running frequency proportion of several inverters in multimachine linkage mode.

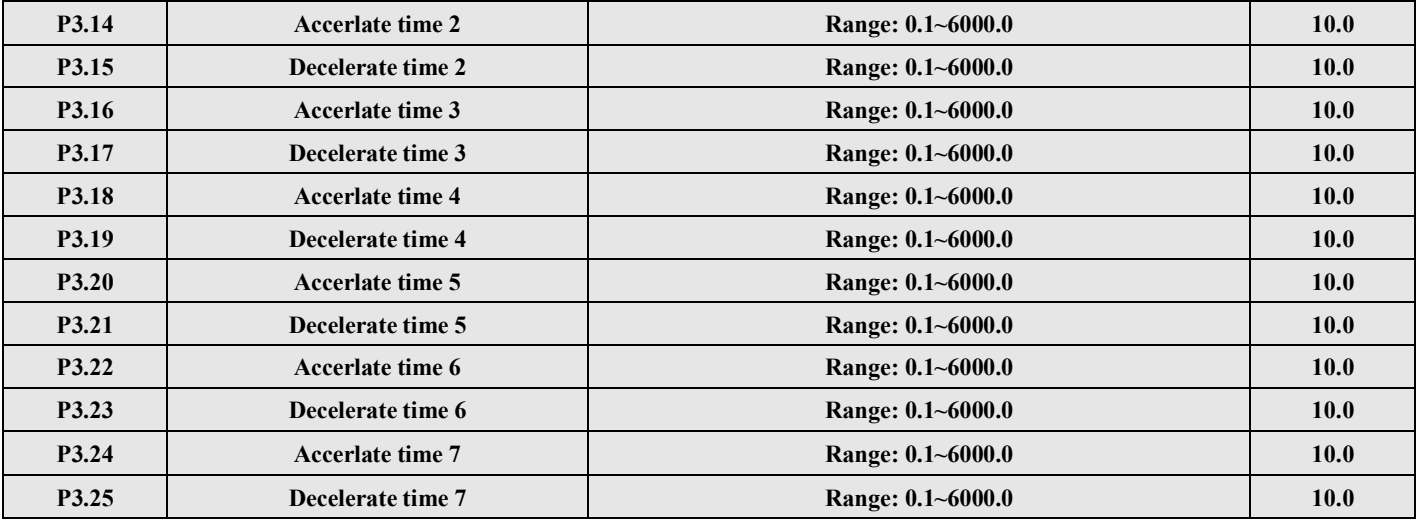

Seven kinds of Acc/Dec time can be defined, and the inverter's Acc/Dec time 1~7 can be selected by different combination of control terminals. Please refer to the introductions of P4.00~P4.05 for the definitions of terminals used to select Acc/Dec time, also, you can refer to Acc/Dec time defined in P0.17 and P0.18.

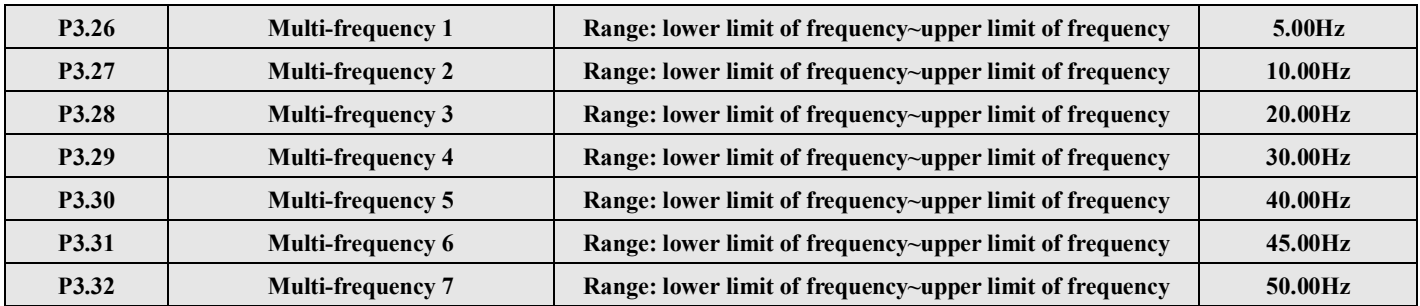

These frequencies will be used in multi-step speed operation and simple PLC operation, please refer to the introductions of P4.00~P4.05 and P8.

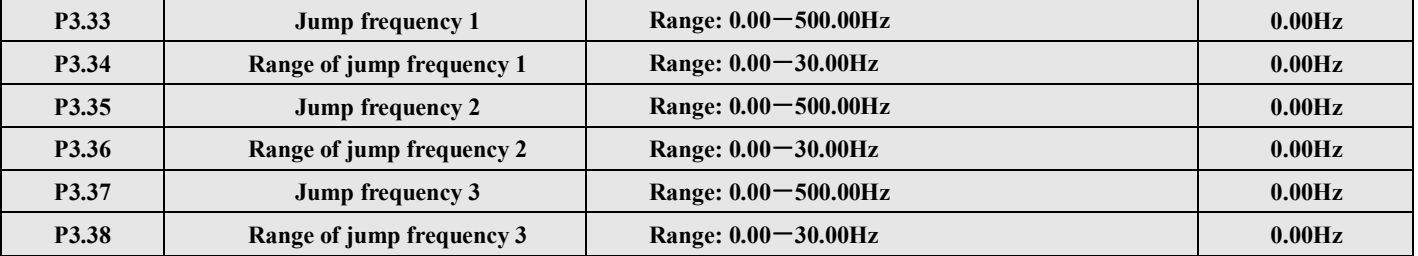

P3.33~P3.38 define the functions that will avoid resonant point of mechnical load.The frequency of the inverter can do jump operation near some jump frequency point, as shown in Fig. 6-15, you can define three ranges of jump frequency at most.

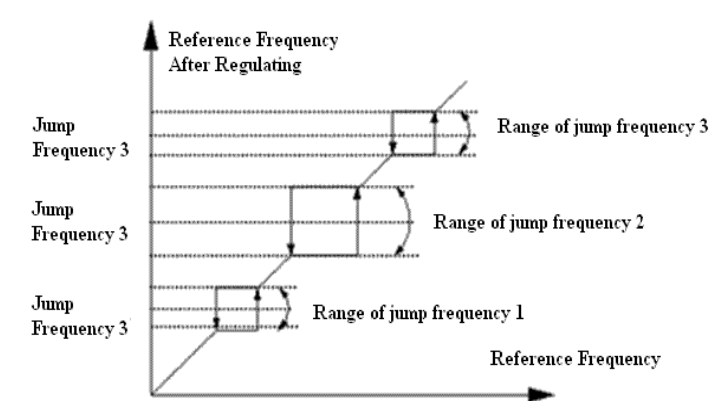

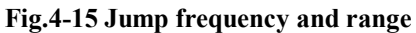

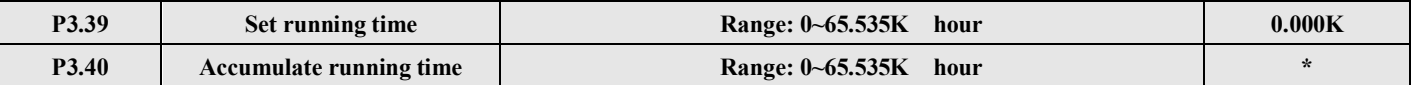

If accumulated running time reach the setting time (P3.39), the inverter will output signal, refer to function P4.08~P4.09. P3.40 refers to the accumulating running time from out of factory till now.

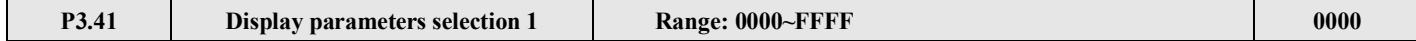

P3.41 uses the 4 bits of this parameter (hex value) to control the displaying of b-09~b-24. Please transform the parameter to binary value when using. Each binary bit controls the displaying of one monitor parameter b. See Fig 4-16.

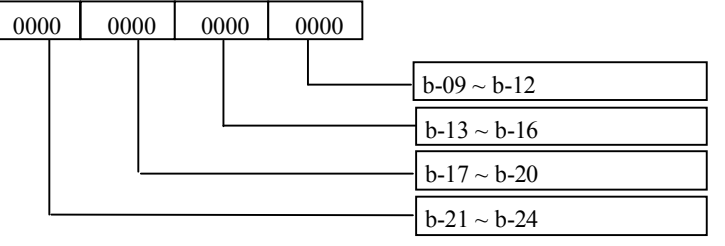

P3.41 binary value:

**Fig.4**-**16 Display parameters selection 1**

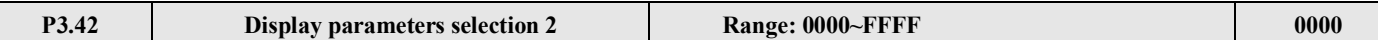

P3.42 uses the 4 bits of this parameter (hex value) to control the displaying of b-25~b-40. Please transform the parameter to binary value when using. Each binary bit controls the displaying of one monitor parameter b. See Fig4-17.

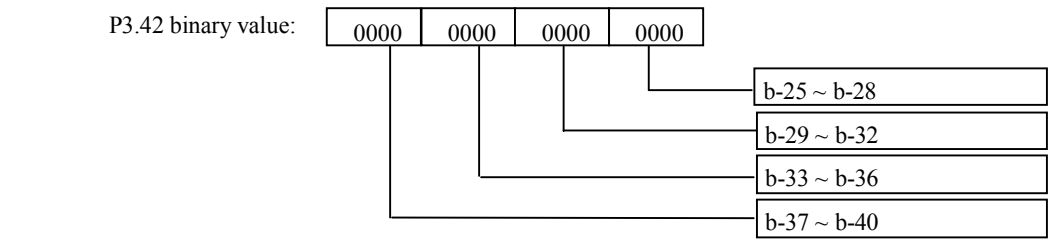

#### **Fig.4**-**17 Display parameters selection 2**

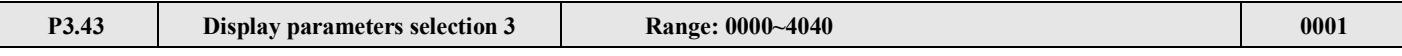

Ten bit, lowest bit: used to set stop status

Thousand bit, hundred bit: used to set running status

Example: display current value in running status and display DC bus voltage value in stop mode, please set P3.43=0304. You can also press the key  $\triangleright$  to view other monitor parameters.

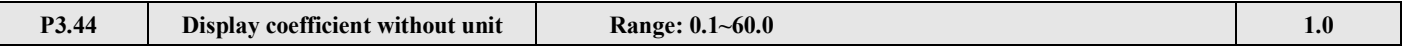

Display value of  $b-14 =$  Output frequency of inverter  $\times$ P3.44 (proportion)

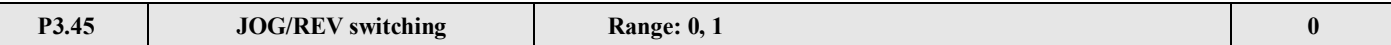

P3.45 is used to select the working mode of JOG/REV key on the operate panel:

0: JOG

Γ

1: REV

#### **4-2-5. Function parameters of terminal (Group P4)**

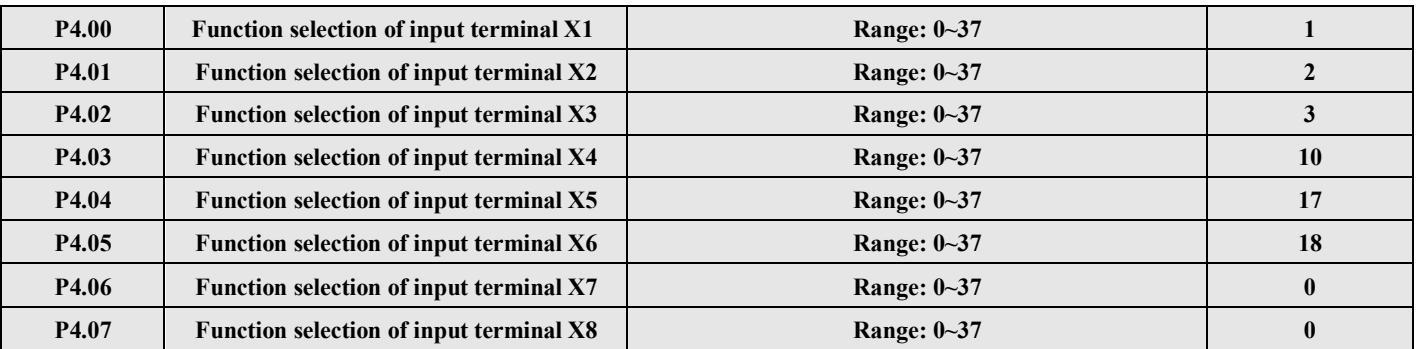

Multi-function input terminals X1~X8 support various functions. You can define the function of X1~X8 by setting the value of P4.00~P4.07, refer to Table 4-1. Among these terminals, X7 corresponds to FWD and X8 corresponds to REV.

#### **Table 4-1 Multi-function selection**

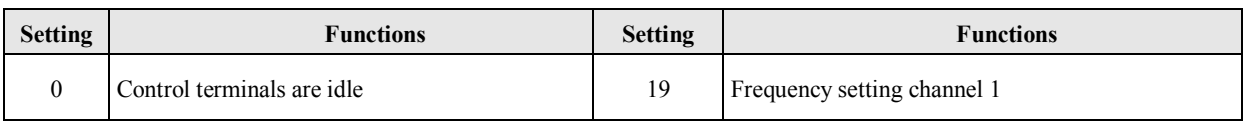
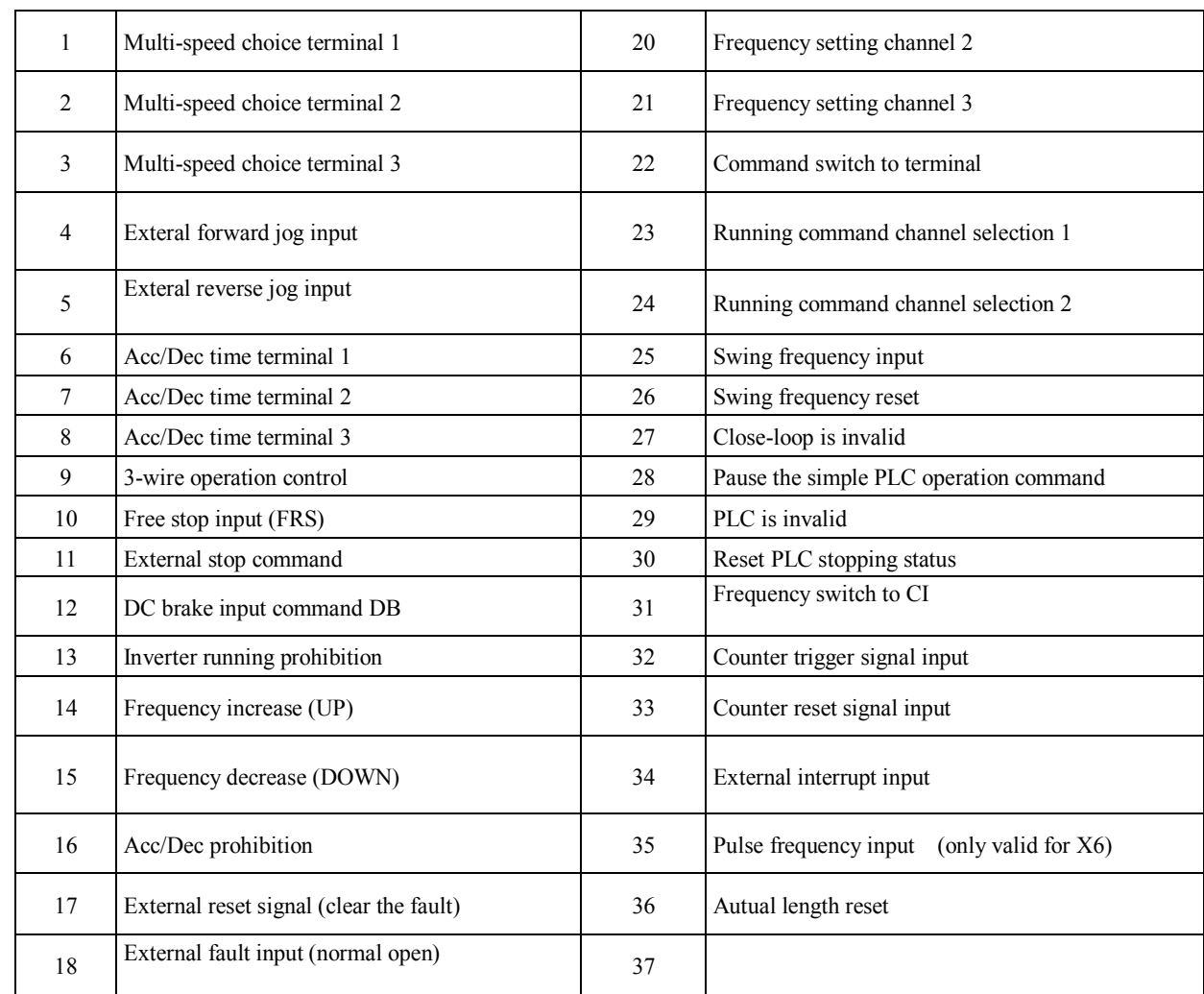

Introductions of the functions shown in Table4-1:

**1~3: Multi-speed control terminals.** Up to 7 kinds of speed can be set by different ON/OFF (open/close) combination of the function terminals, at the same time, you can select corresponding Acc/Dec time.

**Table 4-2 On/Off combination of function terminals**

| $K_3$      | $K_2$      | $K_1$      | <b>Frequency setting</b> | <b>Acc/Dec time</b> |
|------------|------------|------------|--------------------------|---------------------|
| <b>OFF</b> | <b>OFF</b> | <b>OFF</b> | Common running frequency | Acc/Dec time 1      |
| <b>OFF</b> | <b>OFF</b> | <b>ON</b>  | frequency 1              | Acc/Dec time 1      |
| <b>OFF</b> | <b>ON</b>  | <b>OFF</b> | frequency 2              | Acc/Dec time 2      |
| <b>OFF</b> | <b>ON</b>  | <b>ON</b>  | frequency 3              | Acc/Dec time 3      |
| ON         | <b>OFF</b> | <b>OFF</b> | frequency 4              | Acc/Dec time 4      |
| ON         | <b>OFF</b> | <b>ON</b>  | frequency 5              | Acc/Dec time 5      |
| ON         | <b>ON</b>  | <b>OFF</b> | frequency 6              | Acc/Dec time 6      |
| ON         | <b>ON</b>  | <b>ON</b>  | frequency 7              | Acc/Dec time 7      |

The above frequencies can be used in multi-speed running and simple PLC running, please see below example: The definition of X1, X2 and X3 are shown below:

P4.00=1, P4.01=2, P4.03=3, X1, X2 and X3 are used to achieve multi-speed operation, as shown in Fig.4-18.

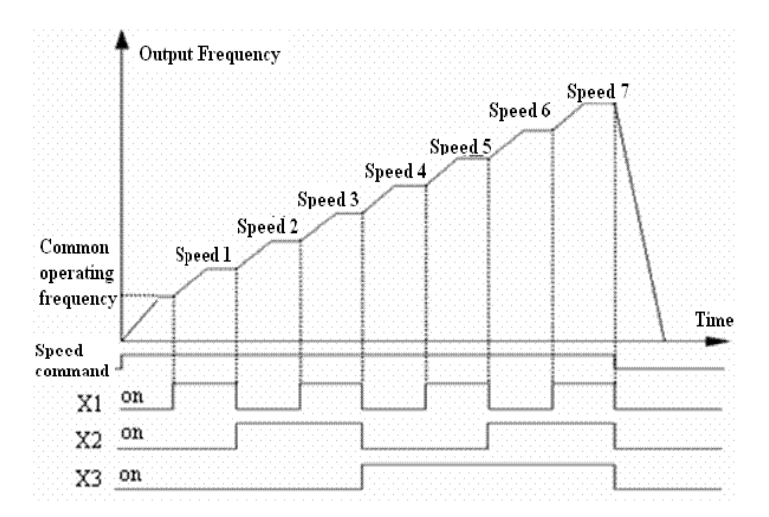

#### **Fig.4-18 Multi-speed operation**

In Fig.4-19 terminal control is selected, the running direction is controlled by  $K_7$ ,  $K_8$ . In Fig.4-18, inverter can run at multi-speed  $1~\sim$ 7 or normal speed by controlling the ON/OFF of K<sub>1</sub>, K<sub>2</sub>, K<sub>3</sub>.

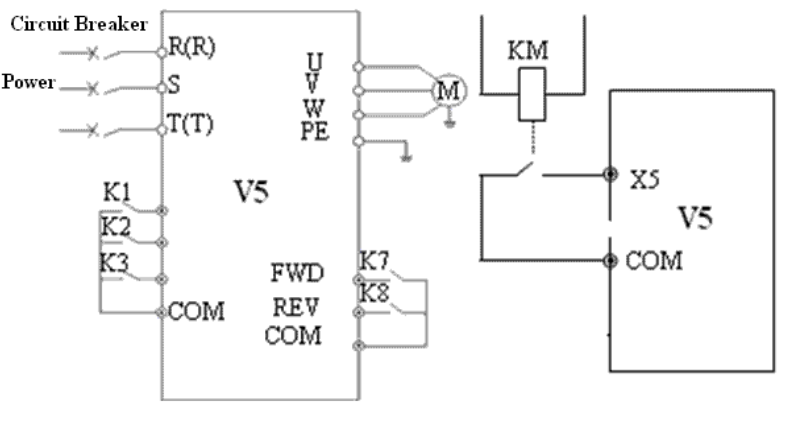

 **Fig.4**-**19 Wire of multi-speed Fig.4-20 External device fault input** 

**4~5: External jog input JOGP/JOGR.** When choose terminal control (P0.03=1), JOGP is forward jog operation, JOGR is reverse jog operation. Jog operating frequency and jog Acc/Dec time are defined in P3.06~P3.08. **6~8: Acc/Dec time selection**

| <b>Terminal 3</b> | <b>Terminal 2</b> | <b>Terminal1</b> | <b>Acc/Dec time selection</b> |
|-------------------|-------------------|------------------|-------------------------------|
| <b>OFF</b>        | <b>OFF</b>        | <b>OFF</b>       | Acc time 1/Dec time 1         |
| <b>OFF</b>        | <b>OFF</b>        | ON               | Acc time 2/ Dec time 2        |
| <b>OFF</b>        | <b>ON</b>         | <b>OFF</b>       | Acc time 3/ Dec time 3        |
| <b>OFF</b>        | ON                | ON               | Acc time 4/ Dec time 4        |
| ON                | <b>OFF</b>        | <b>OFF</b>       | Acc time 5/ Dec time 5        |
| <b>ON</b>         | <b>OFF</b>        | ON               | Acc time $6/Dec$ time $6$     |
| ON                | ΟN                | <b>OFF</b>       | Acc time 7/ Dec time 7        |

**Table 4-3 Acc/Dec time selection** 

Through the ON/OFF combination of the terminal, you can select acc/dec time 1~7.

**9: 3-wire operation control.** Refer to the introduction of P4.08.

**10: Free stop**(**FRS**)**.** This function has the same meaning as the description in P2.05, while here it is controlled by terminal controlling for remote application.

**11: External stop command.** This command is valid for all the running command channels and it can stop the inverter according to the setting mode in P2.05.

**12: DC braking command DB.** DC brake the motor through the terminal in stop mode, to realize urgent stop or precision positioning. Brake starting frequency, brake current and time are defined in P2.06~P2.08. Brake time is the bigger one between P2.07 and terminal lasting time.

**13: Inverter running prohibition.** When the terminal is enabled, the inverter in running mode will free stop and prohibit to restart in standby mode. This function is sutiable for safe linkage.

**14~15: Frequency up (UP)/Frequency down (DOWN).** The terminal can be used to increase or decrease the frequency. Its function is the same with operating keys on the panel, which enables remote control. This terminal is enabled when P0.01=3. Increase or decrease rate is determined by P4.09.

**16: Acc/Dec prohibition.** The terminal can make the motor keep current speed without being influenced by external signal. It is invalid when normal decelerate stop.

**17: External reset signal.** The inverter can be reset via this terminal when the inverter has a fault. The function of this terminal is the same to  $\frac{ENIER}{OMA}$  on the panel.

**18: External fault signal input.** The fault signal of external equipment can be input via the terminal, which is convenient for the inverter to monitor the external equipment. Once the inverter receives the fault signal, it will display "E-13". Refer to Fig.4-20.

**19~21: Frequency setting channel 1.** Different ON/OFF combination of terminals 19, 20 and 21 can select frequency as shown in Table 4-4. The priority of terminal setting and function code P0.01 setting: the final setting is valid.

| <b>Frequency setting</b><br>terminal 3 | <b>Frequency setting</b><br>terminal 2 | <b>Frequency setting</b><br>terminal 1 | <b>Frequency setting channel</b>           |  |
|----------------------------------------|----------------------------------------|----------------------------------------|--------------------------------------------|--|
| <b>OFF</b>                             | <b>OFF</b>                             | <b>OFF</b>                             | Keep the frequency setting                 |  |
| <b>OFF</b>                             | <b>OFF</b>                             | <b>ON</b>                              | Function code setting                      |  |
| <b>OFF</b>                             | <b>ON</b>                              | <b>OFF</b>                             | Terminal UP/DOWN setting                   |  |
| <b>OFF</b>                             | <b>ON</b>                              | <b>ON</b>                              | Serial port setting                        |  |
| <b>ON</b>                              | <b>OFF</b>                             | <b>OFF</b>                             | VI                                         |  |
| <b>ON</b>                              | <b>OFF</b>                             | <b>ON</b>                              | <b>CI</b>                                  |  |
| <b>ON</b>                              | <b>ON</b>                              | <b>OFF</b>                             | <b>PULSE</b>                               |  |
| <b>ON</b>                              | ON                                     | <b>ON</b>                              | Combination setting<br>(refer to $P3.01$ ) |  |

**Table 4-4 Frequency selection**

**22: Command switch to the terminal.**When this terminal is enabled, the running command channel will switch to terminal command channel.

**23~24: Select the comman channel by terminal.** Select the command channel by terminal ON/OFF combination. Please see table 4-5. The priority of terminal and P0.03: the final setting is valid.

**Table 4-5 running command channel**

| <b>Terminal 2</b> | <b>Terminal 1</b> | <b>Control mode</b>          |
|-------------------|-------------------|------------------------------|
| OFF               | OFF               | Keep running command channel |
| <b>OFF</b>        | ON                | Panel command channel        |
| ΟN                | OFF               | Terminal command channel     |
| ΟN                | ON                | Serial port command channel  |

**25: Swing frequency input.** When the swing frequency mode is manual input, the swing frequency function is valid when this terminal is valid, refer to the introductions of P9.

**26: Reset swing frequency.** No matter the swing frequency mode is "Manual" or "Auto", when this terminal is ON, the status of swing frequency in the inverter will be cleared. Disconncet this terminal can restart the swing frequency. Refer to P9.

**27: Close-loop disabled.** Switch between the close-loop operation and low level operation. When switching to low level operation mode, start/stop, direction and acc/dec time are accord to the setting of related running mode.

**Note:** Switching between close-loop operation and low level operation can be realized only when close-loop is enabled  $(P7.00 = 1)$ .

**28: Pause the PLC operation.** Pause the running PLC. Inverter run at 0 frequency when this terminal is valid, PLC running time is not counted. When the terminal is invalid, PLC will auto-track the speed and continue to run. Please refer to P8.

V5 series inverter

**29: PLC disabled**. This terminal can be used to flexible switch the PLC operation and low level operation.

**Note:** The switching between PLC operation and low level operation are valid only when PLC is running (the lowest bit of P8.00 is not 0)

**30: Reset PLC stopping status.** When PLC is in stopping status, the enabled terminal can clear PLC running stage, running time, running frequency and other informations of PLC stopping memory. Refer to P8 for instructions.

**31: Frequency switches to CI**. The frequency setting channel switches to CI when this terminal is valid. If it is invalid, the frequency setting channel will restore.

**32: Counter trigger signal input.** Counter pulse input of internal counter, the max frequency is 200Hz. The count value is latched. Refer to P4.21, P4.22.

**33: Counter reset input.** Reset the internal counter of inverter. Use with function No.32 (counter trigger signal input).

**34: External interrupt input.** After receiving external interrupt input signal, inverter will lock output and run at 0 Hz, once the interrupt input signal release, the inverter will auto-track speed and continue to run.

**35: Pulse frequency input (only valid for X6).** Set frequency via this terminal. The relationship between input pulse and setting frequency please refer to P1.11~P1.15.

**36: Actual length reset input.** If this terminal is enabled, the actual length parameter P9.09 will be set to 0.

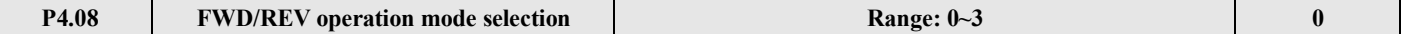

This parameter defineds four operaion modes controlled by external terminal.

# **0: 2-wire control mode 1**

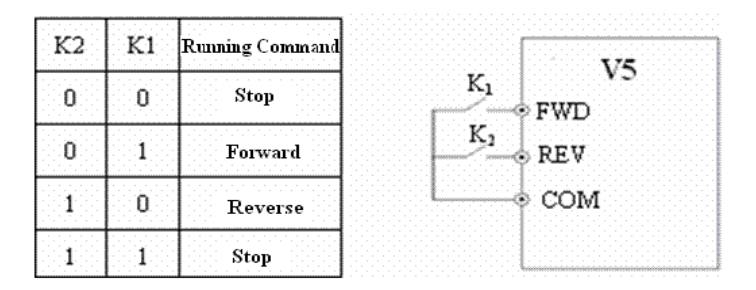

**Fig.4-21 2-wire operation mode 1**

#### **1: 2-wire control mode 2**

| К2 | K1 Running Command |               |
|----|--------------------|---------------|
|    | Stop               | * FWD         |
|    | Forward            | $\otimes$ REV |
|    | Reverse            | ◈ COM         |
|    | Stop               |               |

**Fig.4-22 2-wire operation mode 2**

# **2: 3-wire control mode 1**

SB1: Stop button

SB2: Forward button

SB3: Reverse button

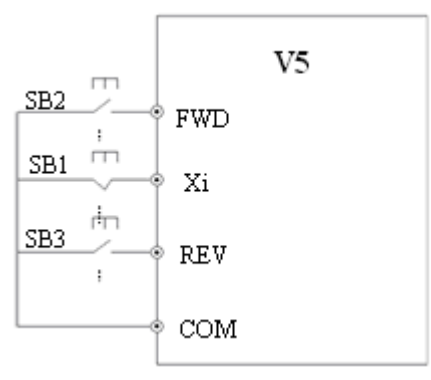

 **Fig. 4-23 3-wire operation mode 1**

Xi is the multi-function input terminal of X1~X6; here you should define its function to No.9 "3-wire control mode".

#### **3: 3-wire control mode 2**

SB1: Stop button SB2: Running button

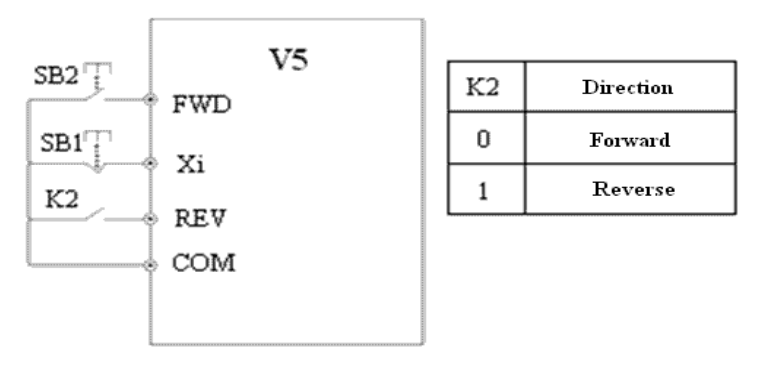

**Fig.4-24 3-wire control mode 2**

Xi is the multi-function input terminal of X1~X6, here you should define its function to No.9 "3-wire control mode". **Note:** When the inverter alarming stop, if the running command channel is terminal and terminal FWD/REV is valid, inverter will reset the error and restart immediately.

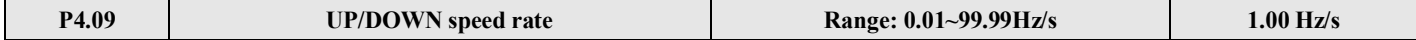

This parameter defines the changing rate of setting frequency changed by UP/DOWN terminal.

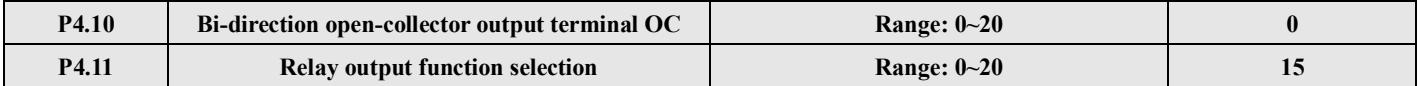

Bi-direction open-collector output terminal OC, the options of this parameter are shown in Table 4-6.

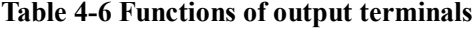

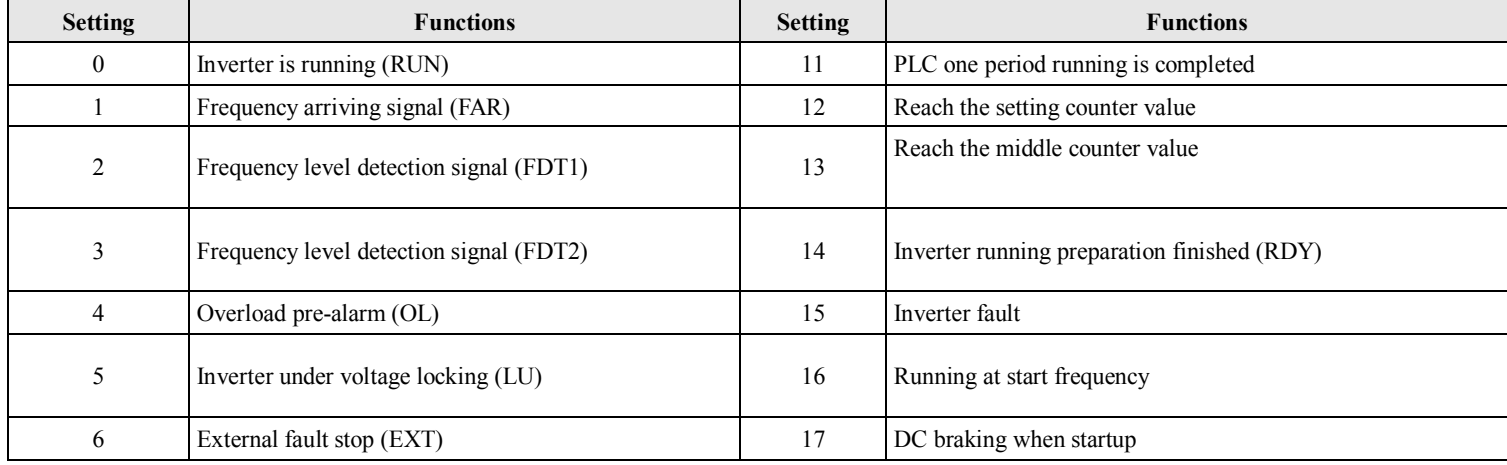

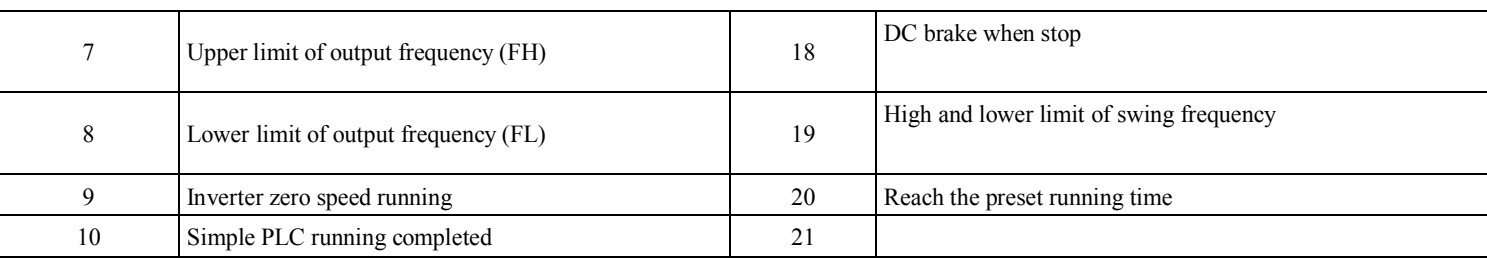

**Instructions of the functions shown in Tabel 4-6:**

**0: Inverter is running**(**RUN**)**.** Inverter is running and the terminal outputs indication signal.

**1: Frequency arriving signal (FAR**)**.** Refer to P4.12.

**2: Frequency level detection**(**FDT1**)**.** Refer to P4.11~ P4.12.

**3: Frequency level detection**(**FDT2**)**.** Refer to P4.13~P4.14.

**4: Overload pre-alarm**(**OL**)**.** If the output current is higher than the value in P4.24 and the time is longer than the value in P4.25, the inverter will output indicate signals. This function is mainly used in pre-alarm.

**5: Inverter under voltage lock and stop**(**LU**)**.** While inverter is running, if the bus voltage is lower than setting level, LED will show E-11.

**6: External fault stop**(**EXT**)**.** Inverter outputs indication signal when it show E-13 alarm (error trip).

**7: Output frequency arrive upper limit** (**FH**) . An indicate signal will be output if setting frequency  $\geq$  upper limit of frequency and the running frequency arrives the upper limit of frequency.

**8: Output frequency arrive lower limit**(**FL**)**.** An indicate signal will be output if setting frequency≤lower limit of frequency and the running frequency is lower than low limit of frequency.

**9: Inverter zero speed running**. An indicate signal will be output when inverter output frequency is 0 and is still in running status.

**10: Simple PLC running completed.** An indicate signal (single pulse signal, 500ms width) will be output if the simple PLC running is completed.

**11: PLC one period running is completed.** An indicate signal (single pulse signal, 500ms width) will be output if one cycle running of simple PLC is finished.

**12: Reach the setting counter value**

**13: Reach the setting middle counter value**

12, 13 refer to P4.22~P4.23 for details.

**14: Inverter running preparation is completed**(**RDY**)**.** This signal outputting means inverter bus voltage is normal, running prohibition terminal is invalid, enable to accept startup command.

**15: Inverter fault.** If there is fault when inverter is running, indicate signal will be output.

**16: Running at start frequency**

**17: DC brake when startup**

**18: DC brake when stop**

**19: Upper and lower limit of swing frequency.** An indicate signal will be output if the swing frequency range calculated by center frequency exceeds the upper/lower limit frequency. See Fig 4-25.

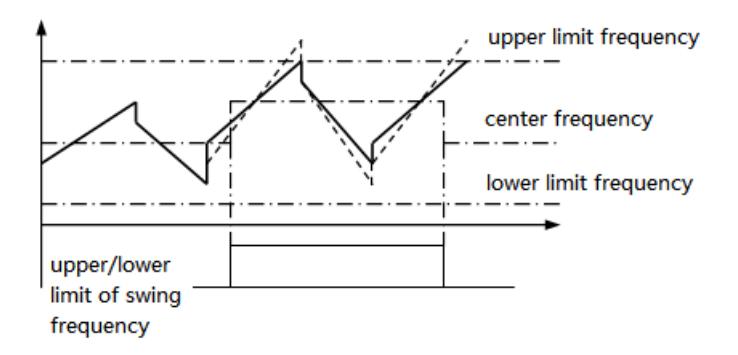

# **Fig.4-25 Upper and lower limit of swing frequency**

**20: Reach the setting running time.**When the accumulating running time (P3.40) arrive the setting time (P3.39), an indication signal will be output.

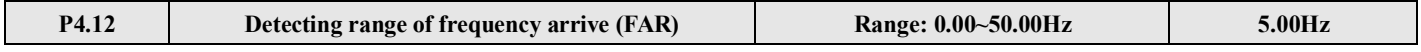

This parameter is the additional definition of No. 1 function in Table 4-6. As shown in Fig.4-26, when the output frequency of inverter is in the detecting range of setting frequency, pulse signal will be output.

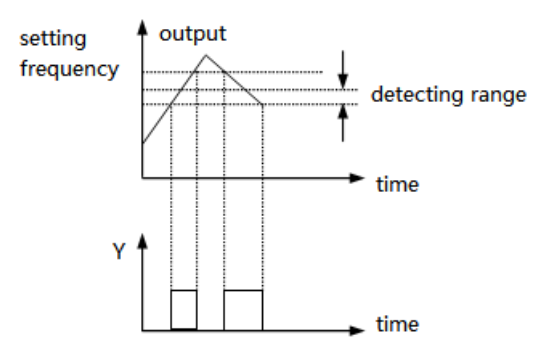

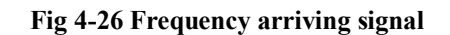

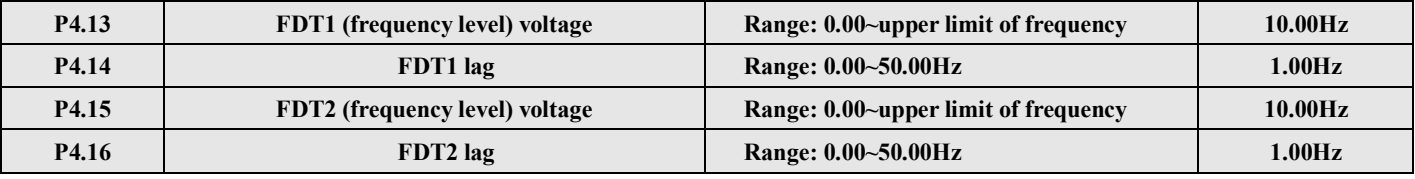

P4.13~P4.14 is the additional definition of No.2 function in Table.4-6, P4.15~P4.16 is the additional definition of No.3 function in Table.4-6, their using method are the same. The following takes P4.13~P4.14 as an example to introduce.When the output frequency is over one frequency(FDT1 voltage), indication signal will be output until the output frequency decreasing below one frequency of FDT1(FDT1 voltage-FDT1 lag), as shown in Fig. 4-27.

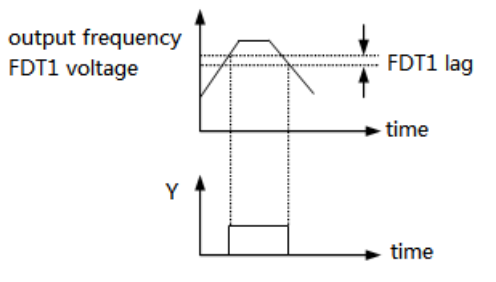

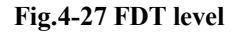

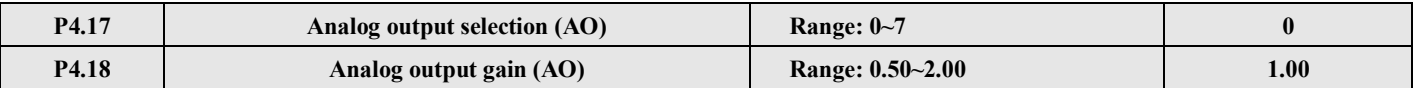

#### **Table 4-7 Output terminals**

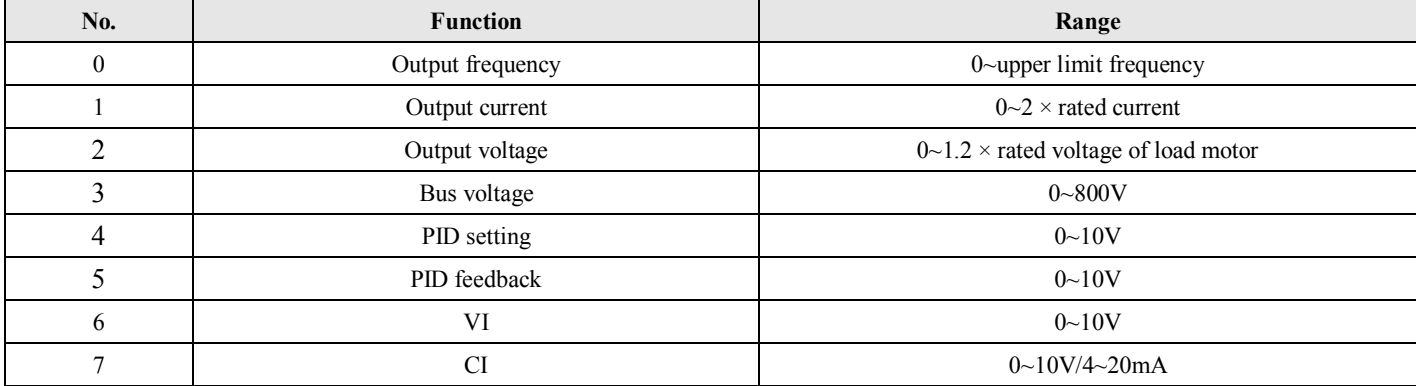

#### V5 series inverter

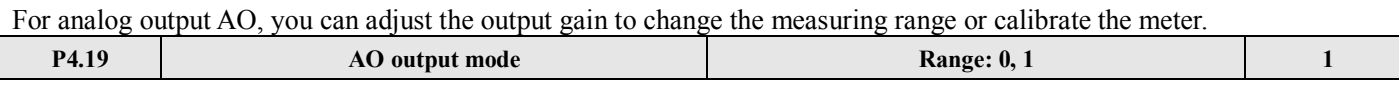

# **0: 4 ~20mA**

**1: 0 ~10V**

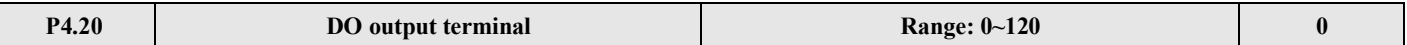

Refer to Table 4-7 and 4-6 for function selection of DO output terminal.

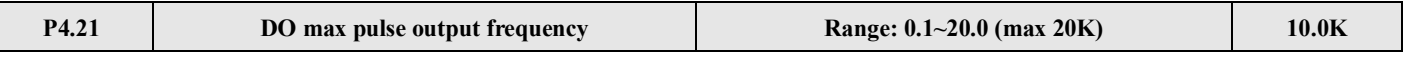

This parameter defines the max output frequency of DO terminal.

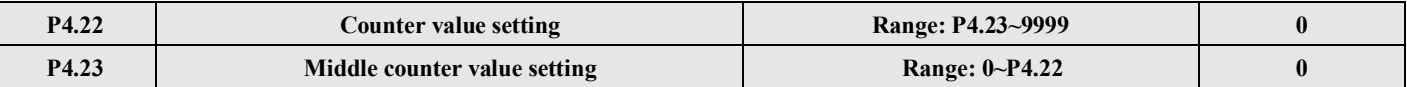

P4.22, P4.23 is the additional definition of No.12, 13 functions in table 4-6.

Counter value setting: when Xi receives certain quantity pulses, OC or relay will output a indicator signal.

For example: as shown in Fig. 4-28, when the eighth pulse is received by terminal Xi, OC outputs an indicating signal and P4.22=8.

Middle counter value setting: When Xi receives certain quantity pulses, OC or relay will keep output a signal until the counter value arrives.

As shown in Fig. 4-28, when Xi receives the 5th pulse, the realy outputs indication signal. It keeps outputting until counter value 8 arrived. At this time, P4.23=5. The middle counting value will be disabled if it is bigger than preset counting value.

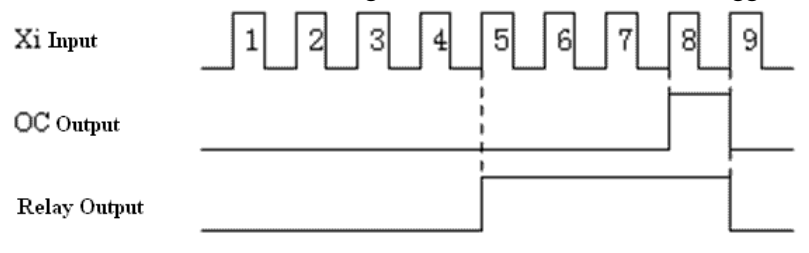

**Fig.4**—**28 Preset counting values arrived and Middle counting value arrived**

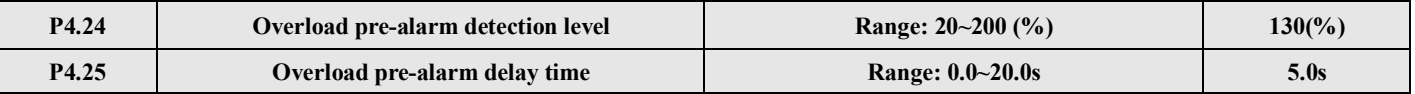

If output current is over the current detecting level P4.24 continuously (Actual detecting current level=P4.24 $\times$ inverter's rated current), Bi-direction open-collector will output valid signal (refer to Fig.4-29 and P4.11 for details).

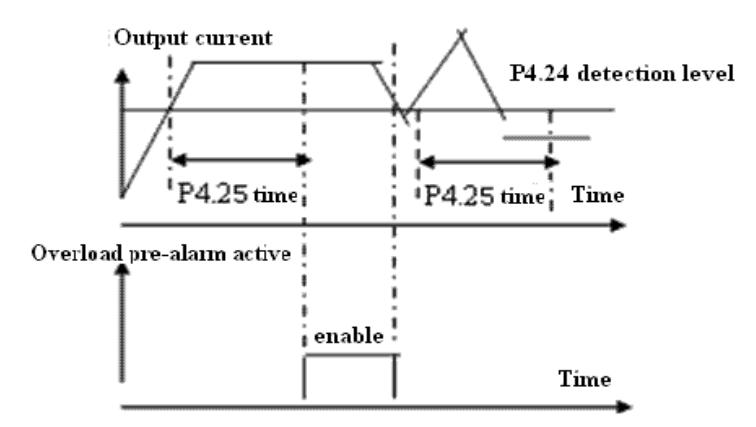

**Fig.4-29 Overload pre-alarm**

# **4-2-6. Protection function parameters (Group P5)**

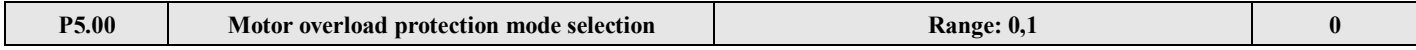

This parameter defines the protection mode when overload or overheat occurs.

**0: Inverter locks the output**. When overload or overheat occurs, inverter will lock output and the motor will free stop.

**1: Disabled.** Motor has no overload protection. (Be careful to use)

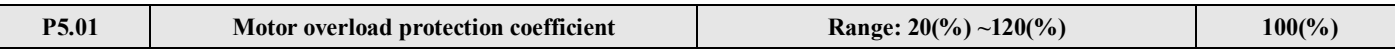

This parmeter is used to set sensitivity of thermal relay protection for inverter load motor. When the output current value of load motor can not match the rated current of the inverter, the motor can be thermal protected, as shown in Fig.4-30. Use the following coefficient to calculate.

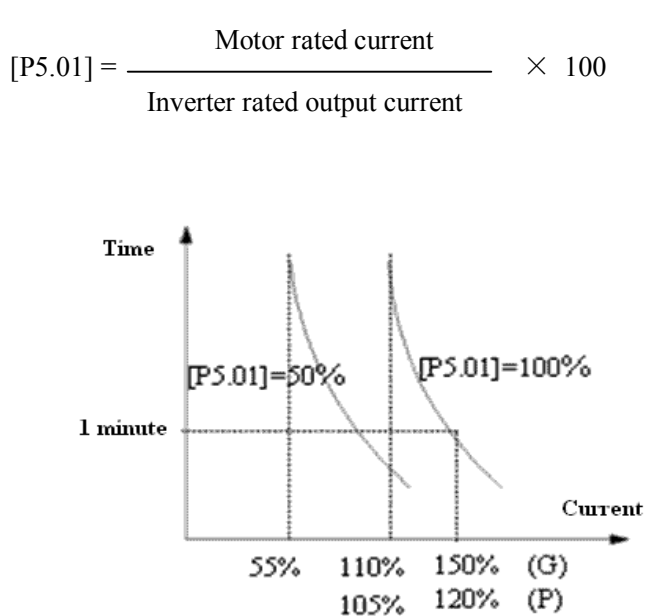

**Fig.4-30 Thermal relay protection**

**Note:** When one inverter run with multi-motors, inverter's thermal relay protection will be disabled. Therefore, please install thermal relay in the input wire of each motor to protect motor more efficiently.

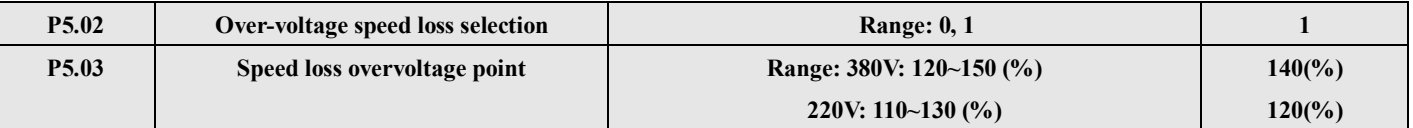

#### **0: disable 1: enable**

During deceleration, the motor's decelerate rate may be lower than that of inverter's output frequency due to the load inertia. At this time, the motor will feedback the energy to the inverter, it will cause the inverter DC bus voltage too high. If no measures are taken, the inverter will be overvoltage protected.

During the deceleration, the inverter detects the bus voltage and compares it with the speed loss over voltage point defined by P5.03. If the bus voltage exceeds the speed loss overvoltage point, the inverter output frequency will not decrease. When the bus voltage is lower than the point again, it continues to decelerate run, as shown in Fig.4-31.

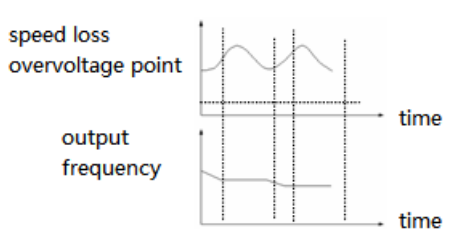

**Fig. 4-31 Overvoltage speed loss function**

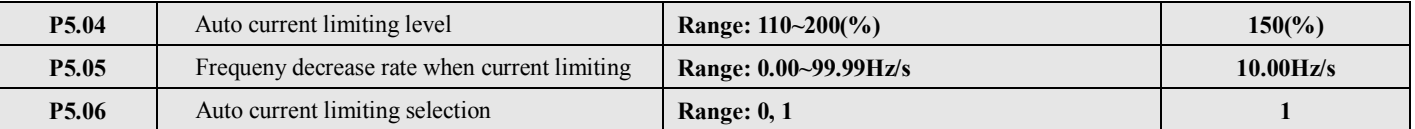

Auto current limiting function is used to limit the load current smaller than the value defined in P0.54. Therefore the inverter will not trip due to surge over-current. This function is especially useful for the applications with big load inertia or big change of load.

Auto current limiting level (P5.04) defines the threshold of auto current limiting.The range of it the percentage of the inverter rated current.

Frequency decrease rate when current limiting (P5.05) defines the rate of output frequency when the inverter is in auto current limiting status.

If the decrease rate is too small, auto current limiting status may not change and overload fault may occur. If it is set too big, the frequency will change too sharply and thus the inverter may be in generating status for long time, which may result in overvoltage protection.

Auto current limiting functions is always enabled in accerlate or decelerate process. P5.06 (auto current limiting) will decide if the auto current limiting function is enabled when constant speed running.

P5.06=0, Auto current limiting function is disabled in constant speed operating process;

 $F5.06=1$ , Auto current limiting function is enabled in constant speed operating process;

In auto current limiting process, the inverter output frequency may change; therefore, when the inverter output frequency is required to be stable, this function is not recommended.

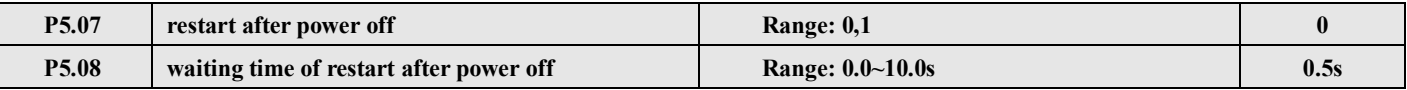

**P5.07 = 0, Restart after instantaneous power off is disabled.**

# **P5.07 = 1, Restart after instanteaneous power off is enabled.**

If instantaneous power off (LED shows E-11) occurs when inverter is in running status, after repowering, it will detect speed automatically and then restart after the waiting time (P5.08). During the waiting time, the inverter will not start even you input running command. If input stop command, the inverter will release the speed checking and restart status.

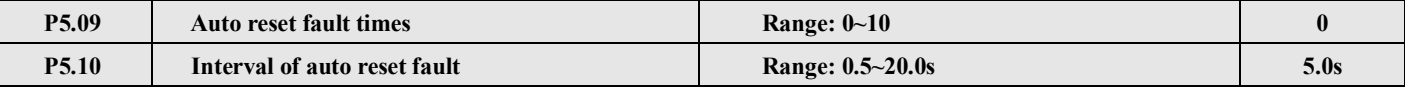

When the inverter is in running process, it may has fault and stop output by accident for overload fluctuating. To avoid the pause of the device, you can use auto fault reset function. In the reseting process, inverter will restart after auto-checking the speed. If the inverter can not reset successfully in auto reset fault times, fault protection will be enabled and output will be stop. This function will be OFF when auto reset times is 0.

**Note:** (1) When use this function, make sure inverter has no substantiality fault.

(2) This function is invalid for the fault caused by overload and overheats.

# **4-2-7. Fault recording parameters (Group P6)**

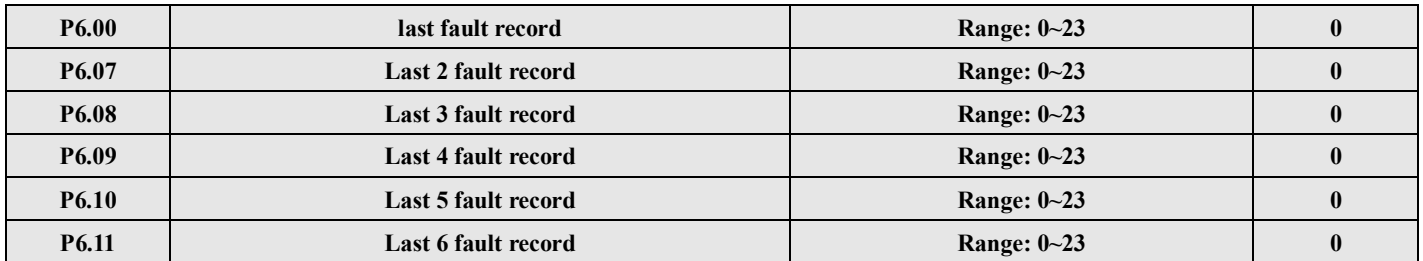

#### **0: no fault**

# **1~17: E-01~E-17 fault, refer to chapter 5.**

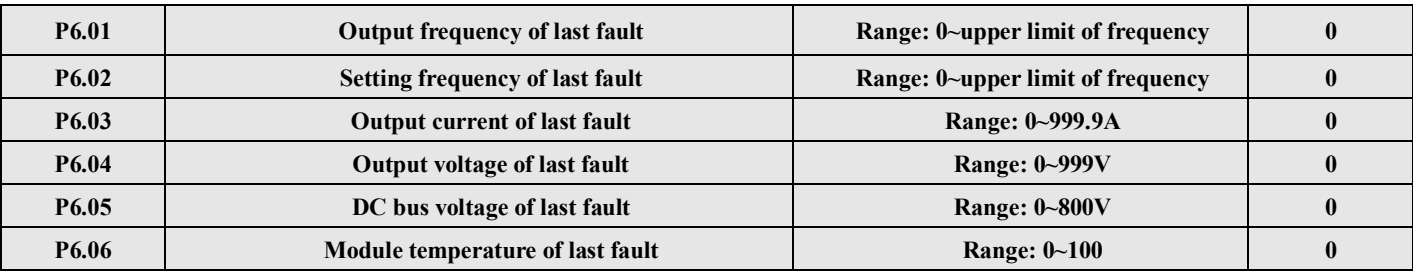

# **4-2-8. Close-loop control parameters (Group P7)**

# Analog feedback control system:

Pressure value is input in VI, and feedback value  $(4 \sim 20 \text{mA})$  of pressure sensor is input to inverter CI then pass through the internal PI adjustor to form analog close-loop control system, as shown in Fig4-32.

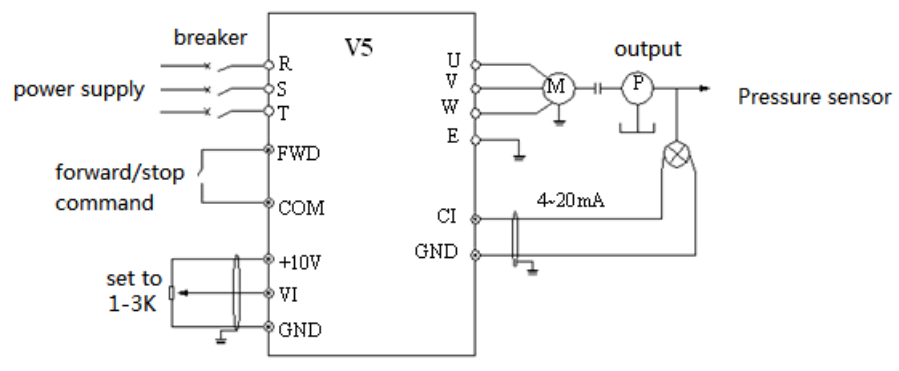

**Fig.4-32 Analog feedback control system with internal PI**

Principle diagram of inverter's internal PI adjustor is shown below:

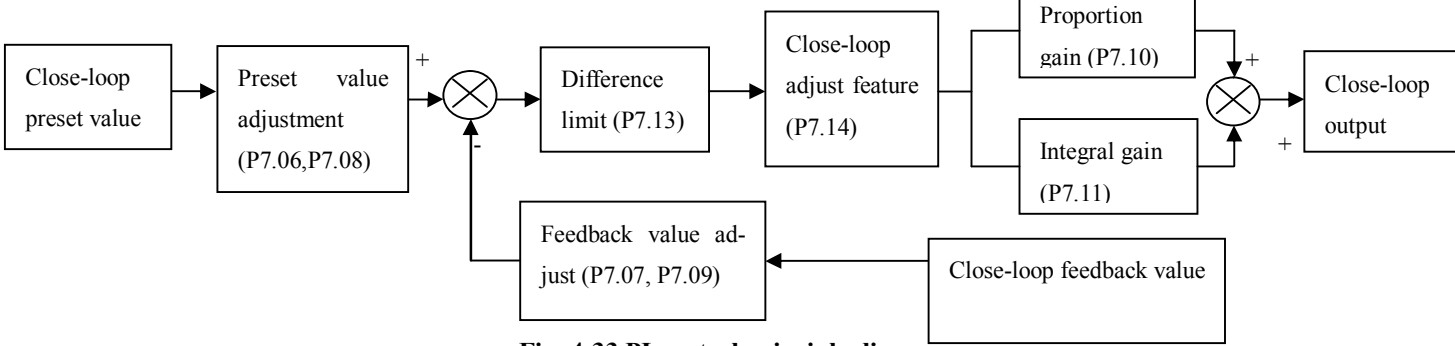

# **Fig. 4-33 PI control principle diagram**

The definition of close-loop value, feedback value, difference limit and proportion/integral parameter in Fig 4-33 are the same to normal PI definition. Please refer to P7.01~P7.11. The relationship between preset value and expect feedback value is shown in Fig 4-34. The preset value is based on 10V; the feedback value is based on 20mA.

The aim of preset value adjustment and feedback value adjustment is to confirm the their relationship and size, as shown in

# Fig.4-33.

In actual applications, if the motor speed increases with the preset value increasing, it is positive feature; if the motor speed decreases with the preset value increasing, it is negative features.

The two close-loop features can be set via P7.14, as shown in Fig4-35.

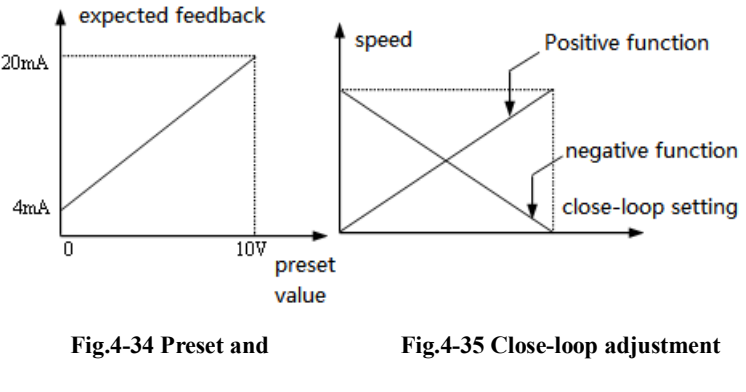

 **expected feedback feature diagram**

After confirming the system, the procedure of setting close-loop parameters is shown below:

(1) Confirm the close-loop setting and feedback channel (P7.01, P7.02).

(2) The relationship between close-loop setting and feedback value (P7.06~P7.09).

(3) Confirm the close-loop adjustment features (P7.14=1 negative function; 0 is positive function), as shown in Fig4-35.

(4) Set the close-loop preset frequency  $(P7.16 \sim P7.17)$ .

(5) Set close-loop filter time, sampling cycle, difference limit and gain coefficient (P7.03, P7.04, P7.12, P7.13).

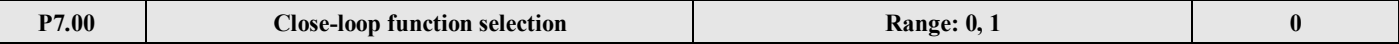

# **0: Close-loop control is disabled**

# **1: PI close-loop control is enabled**

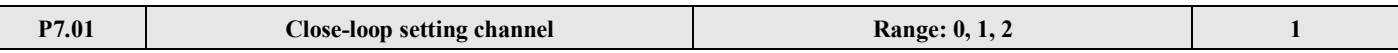

# **0: Digital setting**

 $\overline{\phantom{a}}$ 

# **1: VI (0~10V) voltage setting**

**2: CI analog setting.** 0~10V voltage or 4~20mA current are available. For speed close-loop, 10V corresponds to the synchronized speed of the motor's max output frequency.

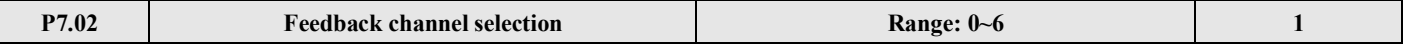

# **0: VI (0~10V) voltage input**

- **1: CI analog input 2: VI +CI**
- 
- **3: VI - CI**
- **4: Min**{**VI, CI**}
- **5: Max**{**VI, CI**}

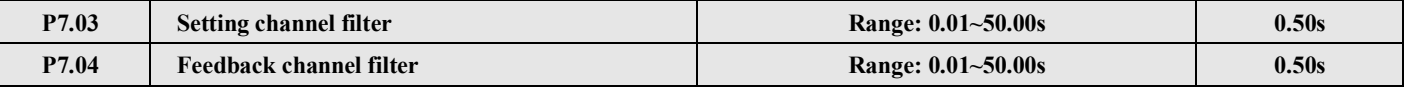

External setting channel and feedback channel have noise. To filter the channel by setting the filter time P7.03 and P7.04. the longer the time, the stronger the noise immunity ability. But the reponse will be slow.

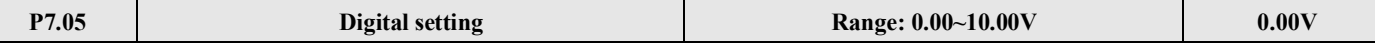

If P7.01=0, the value of P7.05 will be considered as the setting value of close-loop control system. Therefore, modify the value of P7.05 to change the system setting value when controlling the close-loop system by operate panel or serial port.

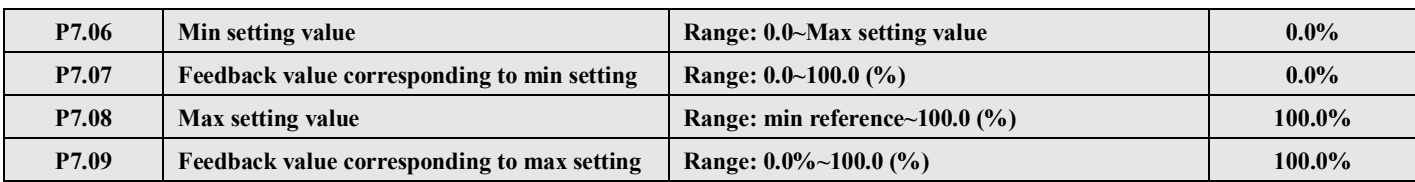

P7.06~P7.09 defines the relationship curve of analog close-loop setting value and expected feedback. See Fig4-36.

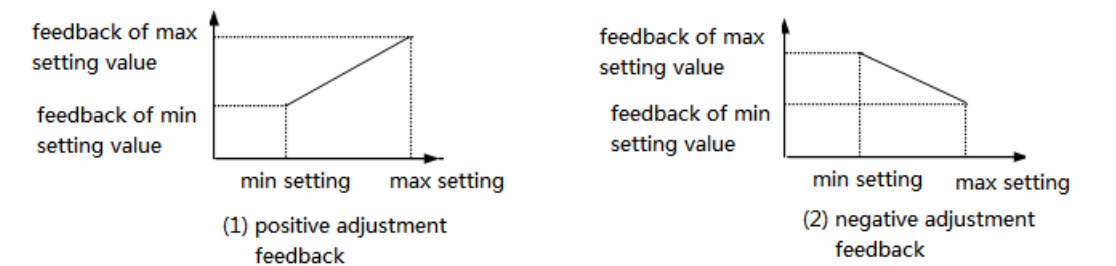

#### **Fig. 4-36 setting and feedback curve**

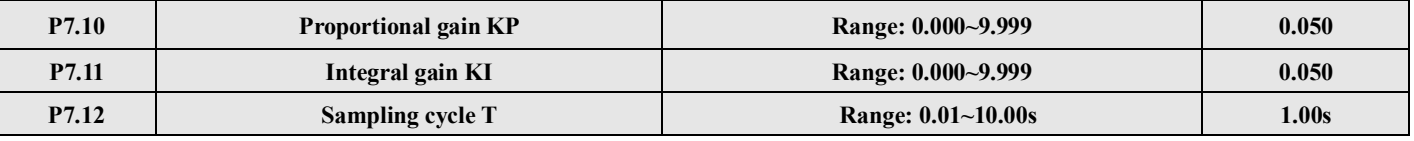

The bigger the proportion gain KP, the quicker the response, but too big may lead to surge easily.

Only adjust with proportiaon gian KP, deviation can not be eliminated, integral gain KI can be used to form PI control to eliminate the deviation. The bigger the Ki, the quicker the response of changing deviation, but too big of the Ki may lead to surge easily.

Sampling cycle T is the sampling cycle of feedback value. PI regulator calculates once in every sampling cycle, the longer the cycle, the slower the response.

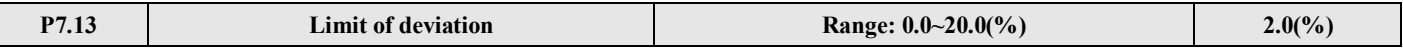

The max deviation value of close-loop setting is shown in Fig.4-37, if the feedback value is in thisrange, PI regulator will stop adjusting. This function is useful to improve accuracy and stability of the system.

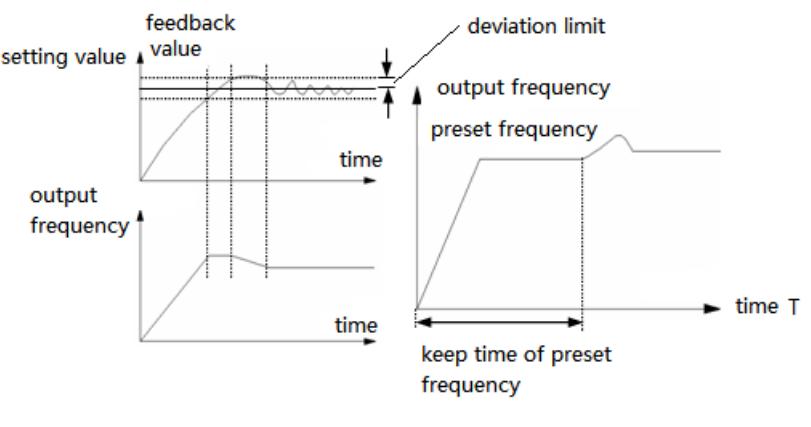

 **Fig.4-37 Limit of deviation Fig.4-38 close-loop preset frequency running**

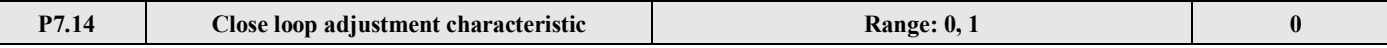

**0: Positive.** The motor speed increases with the increasing of setting value.

**1: Negative.** The motor speed decreases with the increasing of setting value.

Note: Define the relationship between setting value and speed.

 $\mathbf{L}$ 

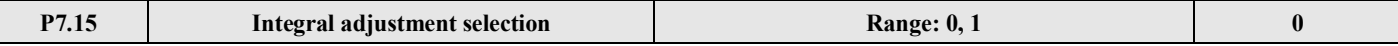

**0: Stop integral adjustment when the frequency reaches upper limit or lower limit.**

**1: Continue the integral adjustment when the frequency reaches upper limit or lower limit.**

For the system need quick response, it is better to cancel the continue integral adjustment.

V5 series inverter

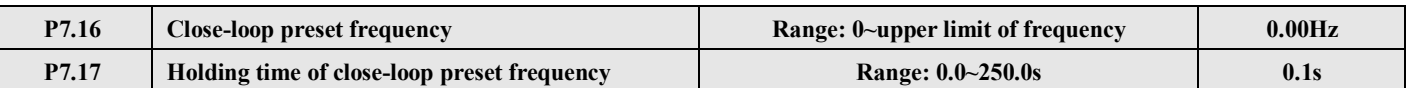

This function can make the close-loop adjustment enter stable status.

When inverter is in close-loop running mode, it accelerates to close-loop preset frequency P7.16 in acc time, and is running for a while (P7.17), then runs according to close-loop features. Refer to Fig 4-38.

**Note:** If no need the function of close-loop preset frequency, please set the preset frequency and holding time to 0.

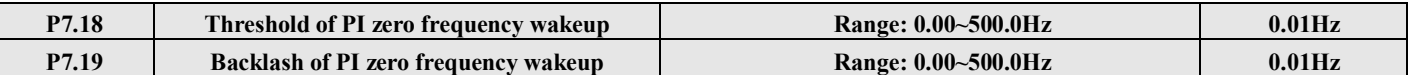

The two function parameters are used to set PI threshold and backlash of zero-frequency wakeup.

If you set the frequency to 0 Hz, PI threshold of zero-frequency wakeup will be disabled.

For example: Fig 4-39:

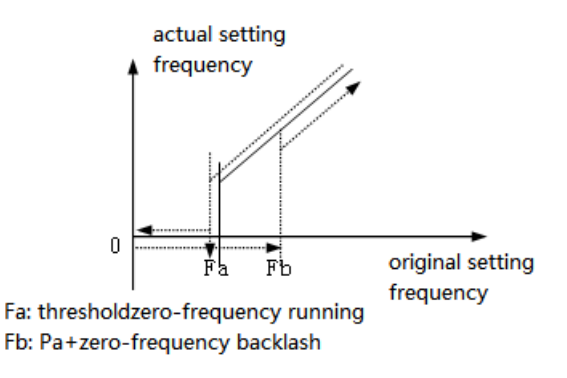

#### **Fig.4-39 zero-frequency backlash**

Start process:

After start command is sent, the motor will start and accelerate to the preset frequency in the Acc time when the setting frequency reaches or exceeds Fb.

Stop process:

The inverter will not stop immediately if the setting frequency is lower than Fb, only when the setting frequency reaches Fa, the inverter will stop output.

Fa points to zero-frequency wakeup threshold (P7.18), Fb-Fa points to zero-frequency wakeup backlash (P7.19).

This function can realize domant function and save the energy, besides, the inverter will not frequent start at threshold frequency by defining the backlash width.

# **4-2-9. Simple PLC operation parameters (Group P8)**

Simple PLC function is a multi-speed generator, inverter can auto-change frequency and direction according to the running time to satisfy the technical requirements. See Fig4-40.

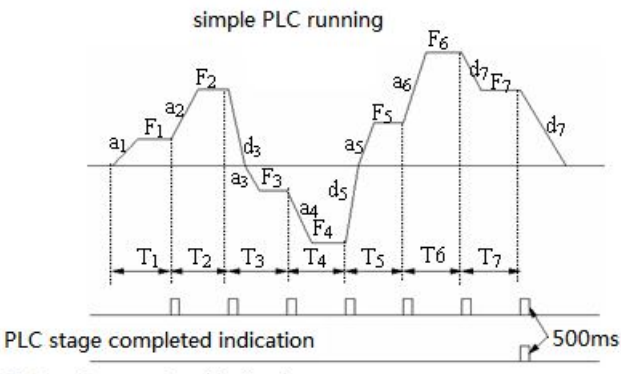

PLC cycle completed indication

#### **Fig.4-40 Simple PLC running**

In Fig 4-40,  $a_1 \sim a_7$ ,  $d_1 \sim d_7$  are the Acc/Dec time of each stage and they are set by Acc/Dec time parameters P0.17, P0.18 and P3.14~P3.2.  $F_1$ ~ $F_7$ ,  $T_1$ ~ $T_7$  are the running frequency and running time and they are set by P8.01~P8.14.

| <b>P8.00</b> | Simple PLC running | Range: LED lowest bit: $0\text{-}3$ ; ten bit: 0, 1; hundred bit: 0, 1;<br>Thousand bit: 0, 1. | 0000 |
|--------------|--------------------|------------------------------------------------------------------------------------------------|------|
|--------------|--------------------|------------------------------------------------------------------------------------------------|------|

**Lowest bit of LED**: PLC running mode selection

**0: Disabled.** PLC running mode is invalid.

**1: Stop after one cycle.** As shown in Fig.4-41. If inverter stops after single cycle operation, running command should be input once again to start the inverter.

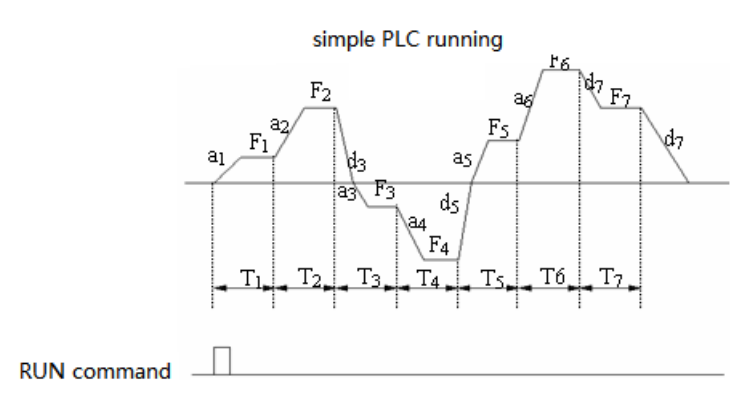

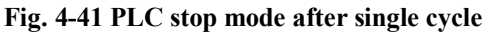

2: Keep the final value after single cycle. As shown in Fig.4-42, Inverter will keep the running frequency, direction of the last stage after single cycle is completed, then it will stop in dec time if stop command is input.

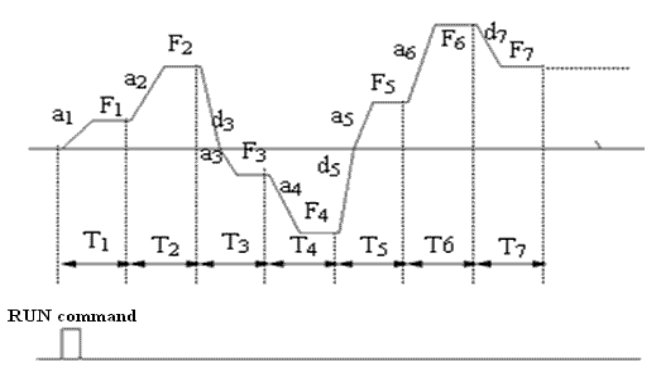

**Fig. 4-42 PLC holding mode after single cycle**

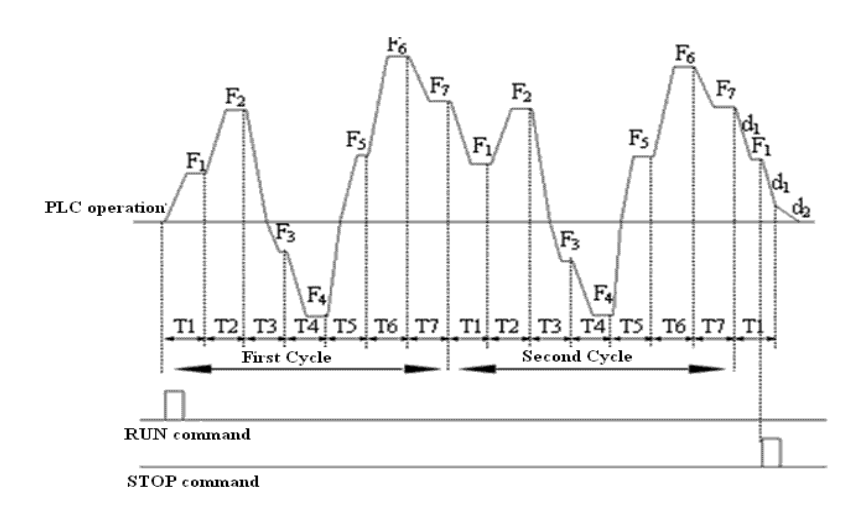

**Fig. 4-43 PLC continuous running mode**

**3: Continuous cycle.** See Fig.4-43, inverter start next cycle after one cycle finished, it will stop when stop command is input.

# **LED Ten bit: restart after pause**

**0: restart from stage 1.** Stop caused by stop command, fault or power-off, restart from the first stage.

**1: Continue to run from the frequency of stopping stage.** Stop caused by stop command or fault, inverter auto-records current stage running time. It will enter this stage after restarting and continue running, see Fig 4-44.

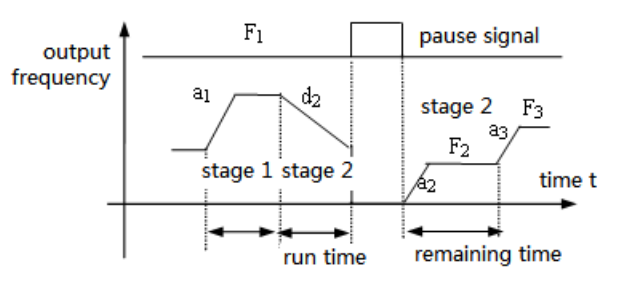

a1: stage 1 acc time a2: stage 2 acc time a3: stage 3 acc time d2: stage 2 dec time F1: stage 1 frequency F2: stage 2 frequency F3: stage 3 frequency

# **Fig.4-44 PLC start mode 1**

**Hundred bit**: PLC status parameter storage selection when power-off

**0: Not save.** The inverter doesn't save the PLC status. It restarts from stage 1 when power on.

**1: Save.** The inverter saves the PLC status including stage frequency and running time when power-off. It restart according to the running mode defined by LED ten bit(restart after pause).

**Thousand bit:** the unit of PLC running time

0: second

1: minute

This unit is only valid for the definition of PLC running time. The unit of Acc/Dec time durning PLC is running is set by P0.16.

**Note:** (1) This stage is invalid when the PLC running time is set to 0.

(2) You can control pause, invalid, run and others of the PLC process via terminals, refer to P4 for details.

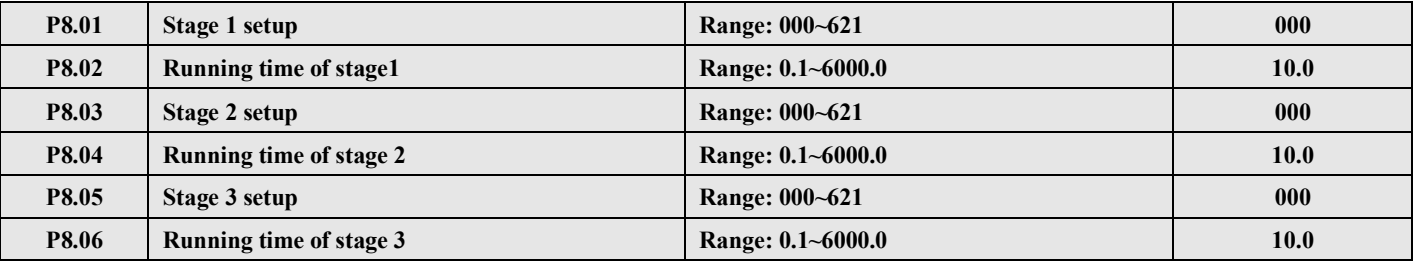

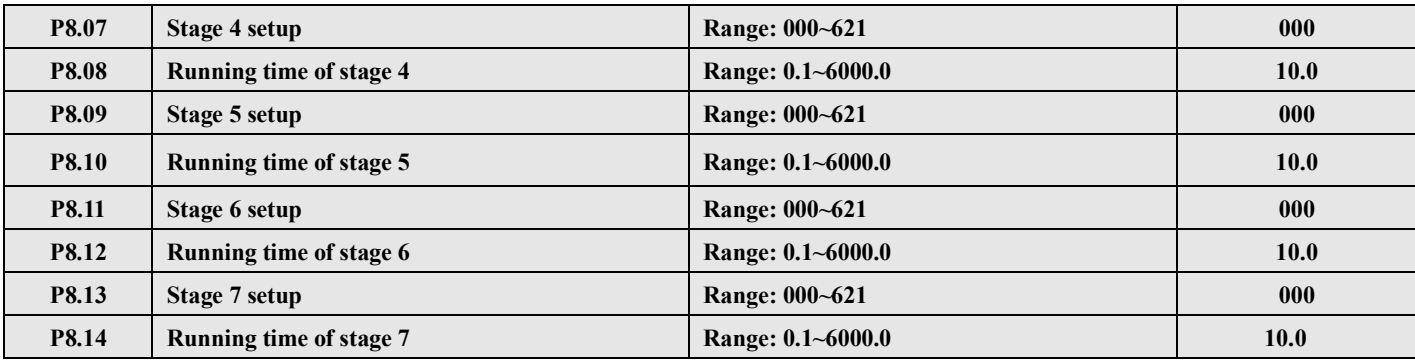

P8.01~P8.14 use the lowest bit, ten bit and hundred bit of LED to define the PLC running frequency, direction and acc/dec time.

**Lowest bit of LE**D: frequency setting

**0: Multi-frequency i**,  $i=1$   $-7$ , defined by P3.26 $-$ P3.32.

**1: Frequency is set by P0.01**

**Ten bit of LED**: Operating direction selection

- **0: Run forward**
- **1: Run reverse**
- **2: Decided by operating instructions**

**Hundred bit of LED**: Acc/Dec time selection

- **0: Acc/Dec time 1**
- **1: Acc/Dec time 2**
- **2: Acc/Dec time 3**
- **3: Acc/Dec time 4**
- **4: Acc/Dec time 5**
- **5: Acc/Dec time 6**
- **6: Acc/Dec time 7**

# **4-2-10. Swing frequency function parameters (Group P9)**

Swing frequency is widely used in textile and chemical fiber industry which need to horizontal move and winding. The typical application is shown in Fig. 4-45. The swing frequency process: accelerate to the preset frequency of swing frequency (P9.02), wait for a while (P9.03), decelerate to center frequency of swing frequency, cycle run according to the preset swing frequency width (P9.04), jump frequency (P9.05), swing frequency period (P9.06) and up time (P9.07) unitl the stop command is input.

The center frequency is the preset frequency of normal running, multi-speed running or PLC running.

Auto-cancel the swing frequency when jog or close-loop operation.

PLC runs with the swing frequency, the swing frequency will be invalid when PLC switches the stages. It enters the swing frequency after accelerating or decelerating to preset frequency according to the acc/dec setting of PLC stage. Stop according to the acc/dec time setting of PLC stage.

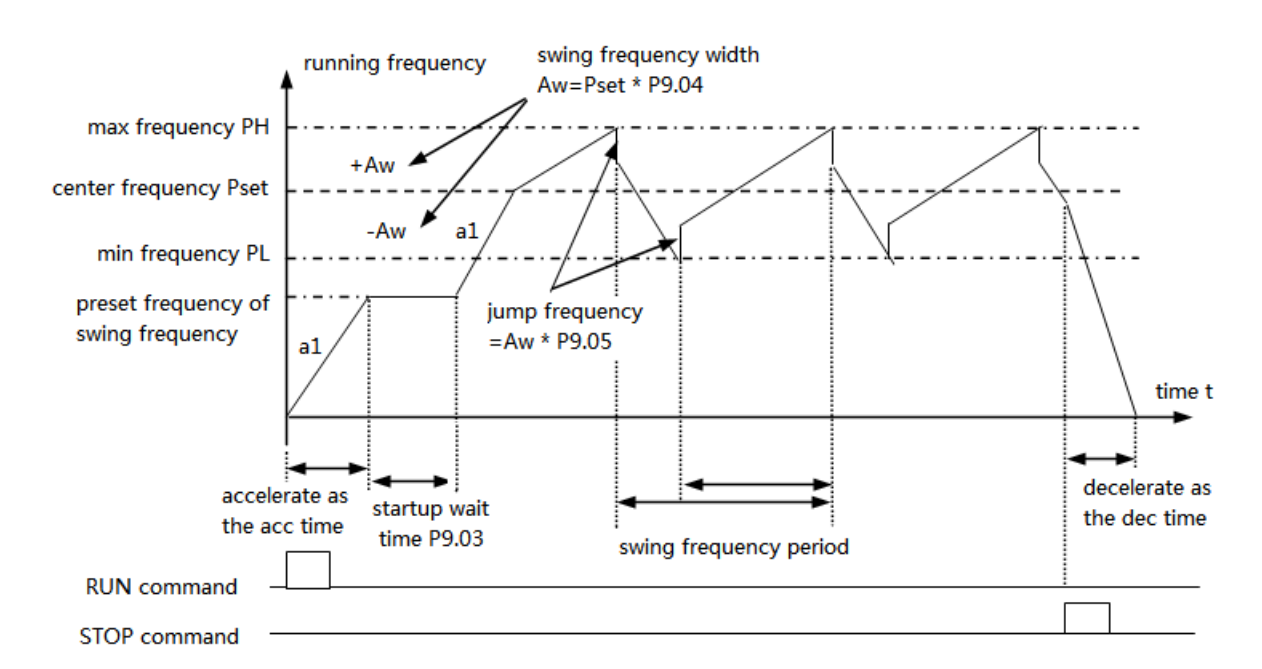

#### **Fig.4**-**45 swing frequency**

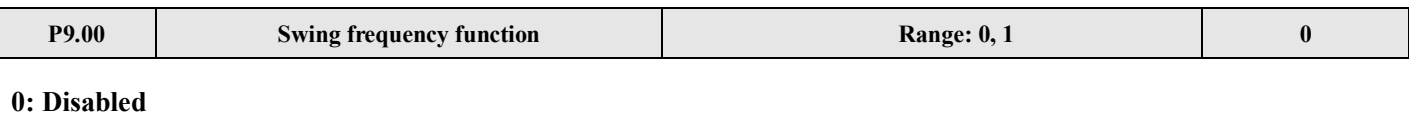

# **1: Enabled**

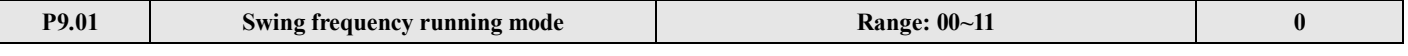

#### **Lowest bit of LED:** input mode

**0: Auto input mode.** The inverter will run at preset frequency (P9.02) for a while (P9.03), and then enter the swing frequency status.

**1: Terminal manual input mode.** If the multi-function terminal (Xi is set to No.25 function) is enabled, the inverter will enter swing frequency status. If the terminal is disabled, the inverter will quit swing frequency and run at preset swing frequency (P9.02).

**Ten bit of LED**: swing frequency width

**0: Variable width.** Width AW changes with the center frequency and the changing rate is defined by P9.04.

#### **1: Fixed width.** Width AW is decided by max frequency and P9.04.

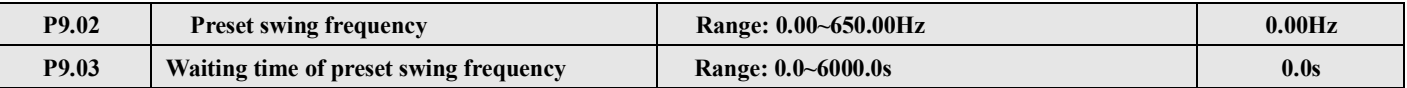

P9.02 is used to set running frequency before entering swing frequency.

If you select auto start mode, P9.03 is used to set the running lasting time at preset swing frequency before the inverter enter swing frequency; if you select manual start mode, P9.03 is disabled. Refer to Fig. 4-45.

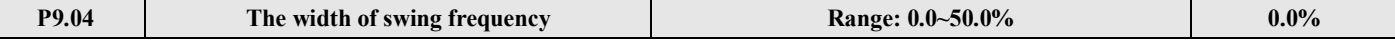

Variable width: Aw=Center frequency×P9.04

Fixed width:  $Aw=Max$  running frequency  $P0.06 \times P9.04$ 

Prompt: The swing frequency is limited by upper/lower frequency, it will work abnormal if set uncorrect.

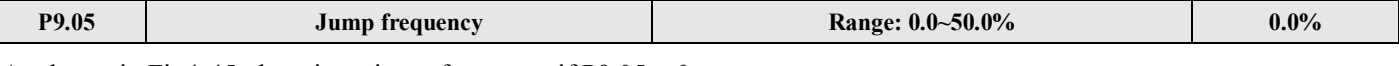

As shown in Fig4-45, there is no jump frequency if  $P9.05 = 0$ .

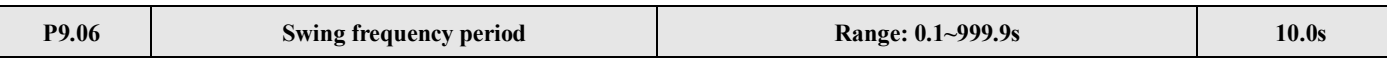

It defines the complete period of swing frequency up/down process.

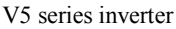

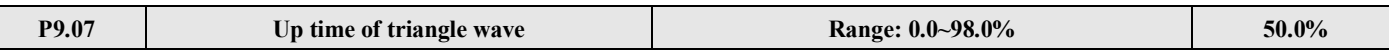

Running time of swing frequency up stage = P9.06 $\times$ P9.07(s), Time of down stage=P9.06 $\times$  (1-P9.07) (s). Refer to  $Fig.4-45.$ 

**Note:** You can select S-curve Acc/Dec mode along with swing frequency, the swing frequency will run more smoothly.

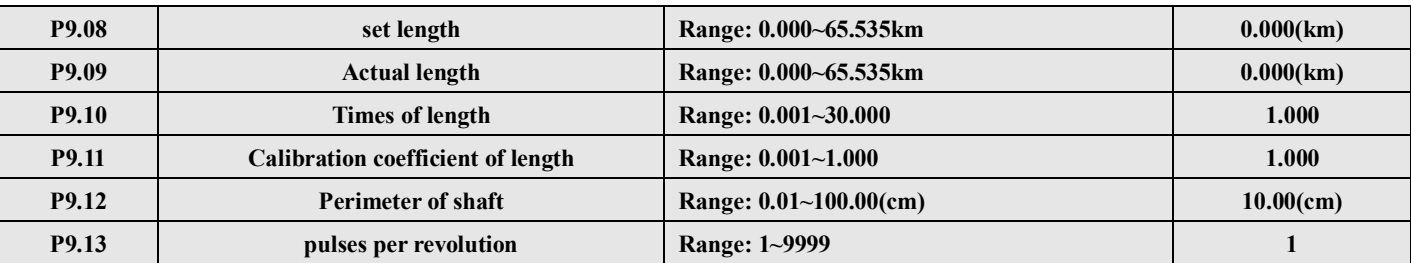

These parameters are used to realize fixed length control.

The counting pulses is input via terminal (X6, defined as function 35), and calculate the length according to the pulses per revolution (P9.13) and perimeter of shaft (P9.12).

Calculated length=counting pulses  $\div$  pulses per revolution  $\times$  perimeter of shaft

The length can be corrected through times of length (P9.10) and calibration coefficient of length (P9.11), and the length is the actual length.

Actual length  $=$  calculated length  $\times$  calibration coefficient of length  $\div$  calibration coefficient of length

When actual length  $(P9.09) \geq$  preset length  $(P9.08)$ , the inverter will send out STOP command. When the inverter restarts, it needs to clear the actual length (P9.09) or make the actual length (P9.09) less than preset length (P9.08), otherwise the inverter will not start.

**Note:** (1) The actual length (terminal Xi is defined to function 36) can be cleared by multi-function input terminal. The actual length can be calculated only after this terminal is disconnected.

(2) Actual length (P9.09) will be saved after power off.

(3) The fixed length stop function is disabled if  $P9.08 = 0$ , but the calculated length is still effective.

# **4-2-11. Vector control parameters (Group PA)**

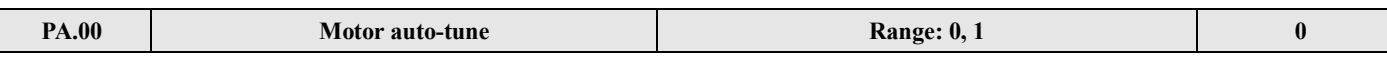

#### **0: No tune**

#### **1: Tune when static**

Operating process of auto-tune:

- (1) Set motor label parameter PA.01~PA.05
- (2) Set panel operation P0.03=0
- (3) Set PA.00=1, enter auto-tune
- (4) Press  $\begin{bmatrix} \bullet & \bullet \\ \bullet & \bullet \end{bmatrix}$ , the screen will show RUN
- $(5)$  Press |  $FWD$  , start the auto-tune
- (6) After a while, the screen show PA which means the auto-tune is finished
- (7) Please check PA.09 (stator resistor) which is modified.

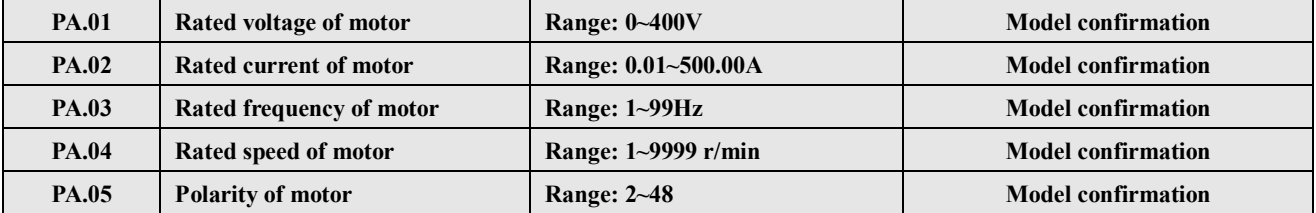

V5 series inverter

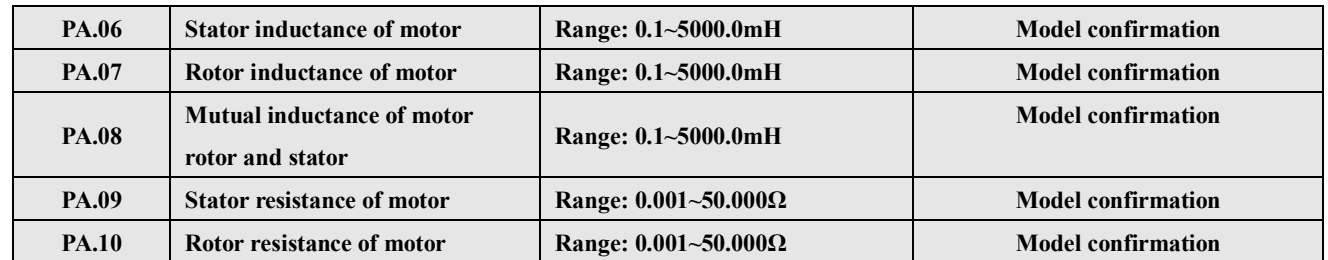

PA.01~PA.10 are motor parameters which have default setting according to inverter model, you can reset these parameters according to the motor parameters. PA.01~PA.10 are used to vector control, which should be input correctly to realize the expecting effect.

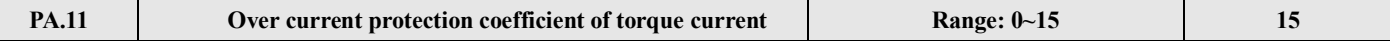

In vector control, this parameter is used to control torque current to avoid over current,  $0~15$  correspond to  $50\% \sim 200\%$ .

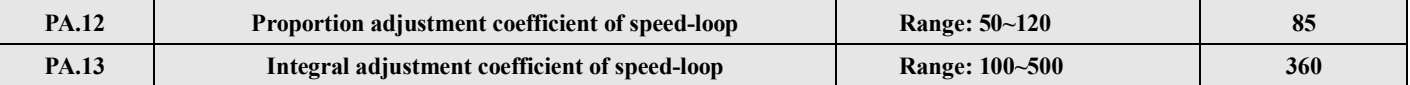

In vector control, PA.12~PA.13 are used to control the motor speed. Adjust the two parameters can realize better effect for motor speed control.

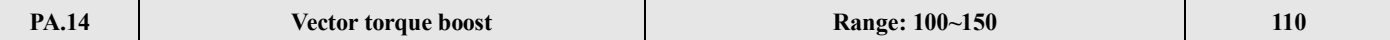

In vector control, this parameter is used to boost the motor output torque. You can increase this parameter to boost motor output torque for large load.

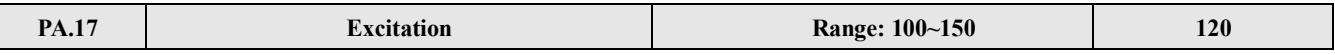

In vector control mode, this parameter is used to adjust the stator flux intensity. It can improve the vector torque output performance by setting this parameter. Please don't set it too large avoid flux supersaturated.

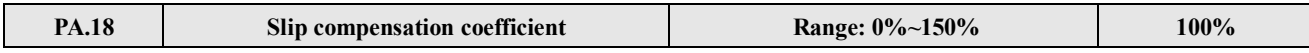

In vector control mode, this parameter is used to adjust the slip frequency of vector control. It can improve the accuracy of speed control. It can suppress the speed static error.

# **4-2-12. Special application function parameters (Group PB)**

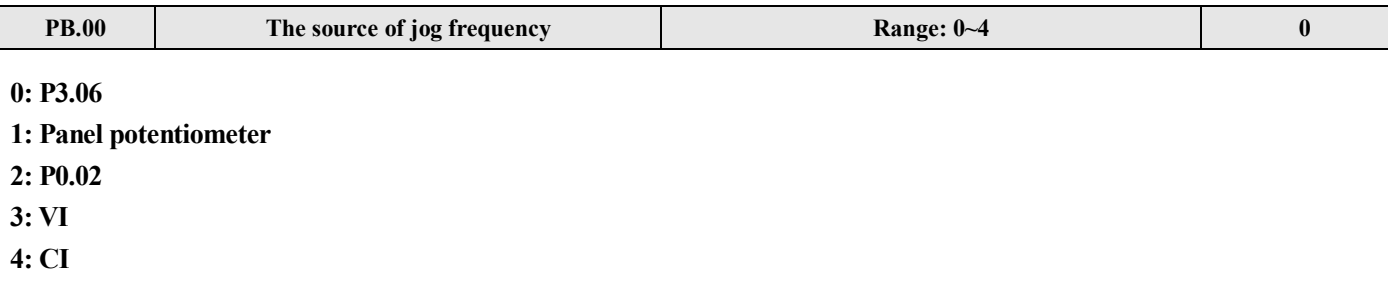

 $\mathsf{I}$ 

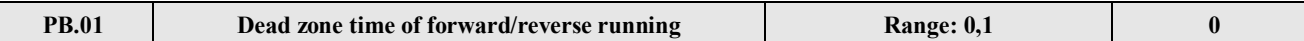

# **0: Always valid.** Based on the value set in P0.05, the minimum value is 0.1s.

**1: The time can be set to 0**(**no dead time**)**.**You should set P0.05=0.0s, P0.20≥0.5Hz.

This function is usually used to the continuous to-and-for control. If swift turn-around is needed, reduce the Acc/Dec time and increase the lower limit frequency/start frequency. (P0.17≤0.5s, P0.18≤0.5s, P0.20≥2.0Hz, P2.01≥2.0Hz).

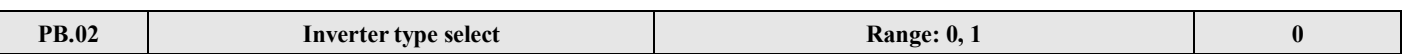

# **0: G type (general type), fit for normal situation.**

**1: P type (fans, water pump), fit for fans, water pump and other small load situation.** In this mode, power will improve 1 level, if the machine power is 2.2KW, in P type mode, the power will improve to 3.7KW. Please note P0.22 should be set to 3.

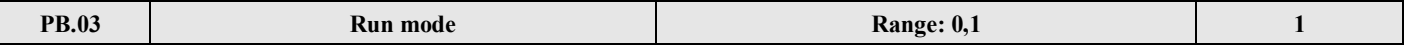

**0: before power on, if the terminal is short, run the inverter immediately.**

**1: before power on, if the terminal is short, run the inverter after cut off the terminal and connect it again.**

# **4-2-13. Default setting and password (Group PF)**

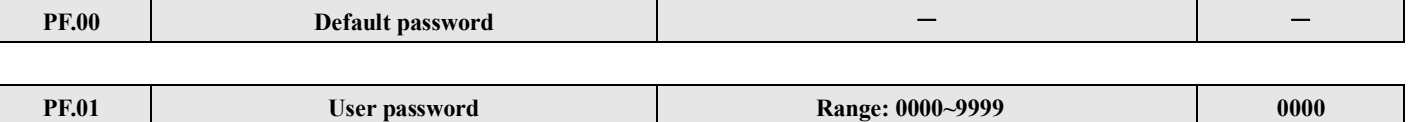

This parameter can prohibit the unauthorized personnel from viewing or modifing function parameters.

Please set it to 0000 if don't need user password.

If usre password is needed, input four figures as password, then press  $\frac{\text{ENTER}}{\text{DATA}}$  to confirm, the password will be valid immediately.

Modification: Press  $\frac{\text{meno}}{\text{FS6}}$  key to validate password, input correct password to enter parameter editing status. Choose MENU ESC

PF.01 (PF.01=0000), input new password and press  $\frac{ENTER}{DATA}$  to confirm, then the password will be valid immediately. The

password for super user is 2644.

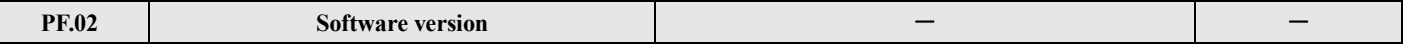

Software version is set by Xinje company, cannot be changed.

# **5 Fault Diagnosis and solution**

# **5-1. Fault diagnosis and solution**

When fault occurs, the error code will show in LED display, the inverter stops outputting and the fault relay contactor is activated. If the motor is running when the fault occurs, motor will free stop. Table 5-1 is the fault inverter may happen. Please check the fault according to the table or contact us for service.

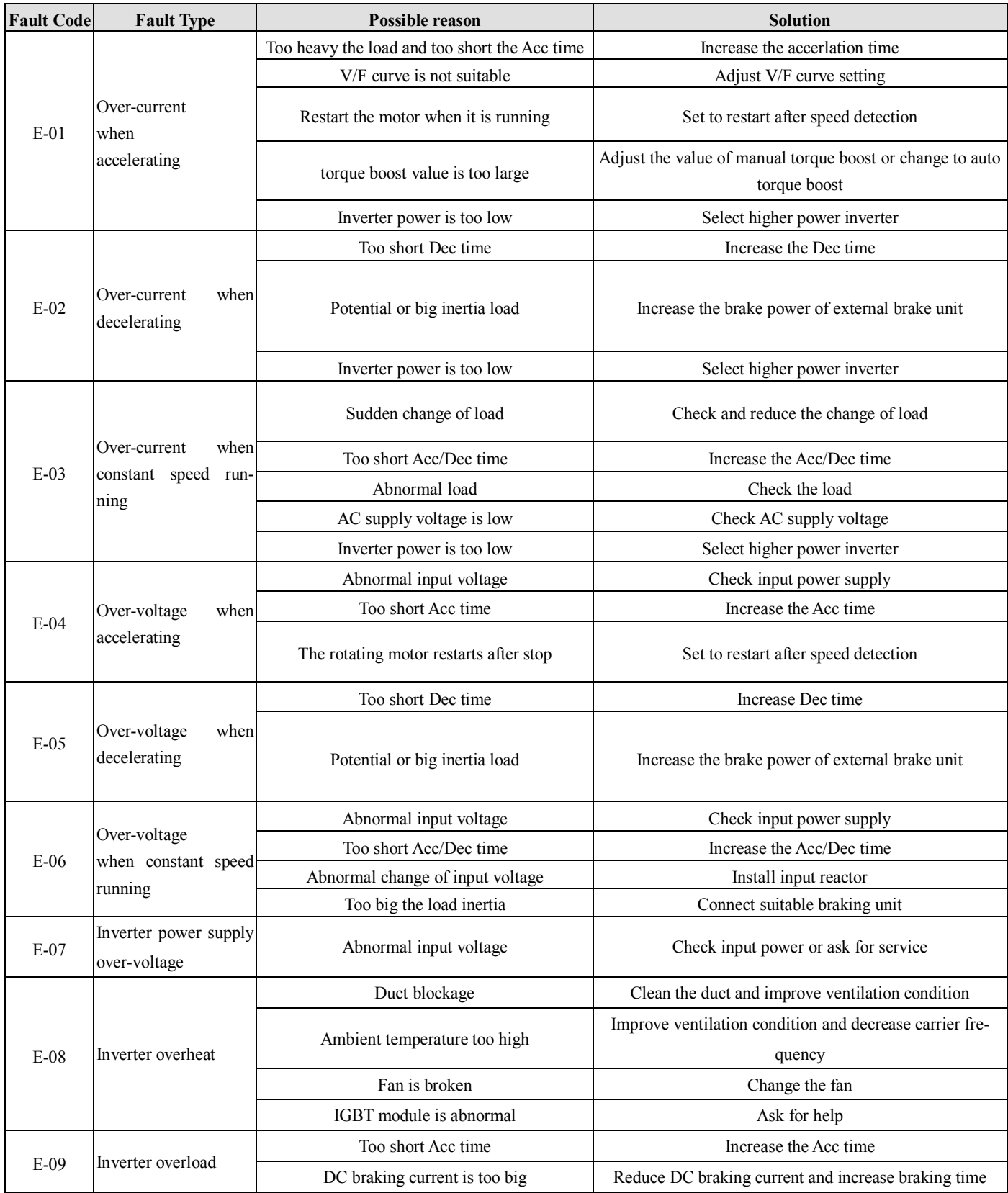

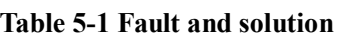

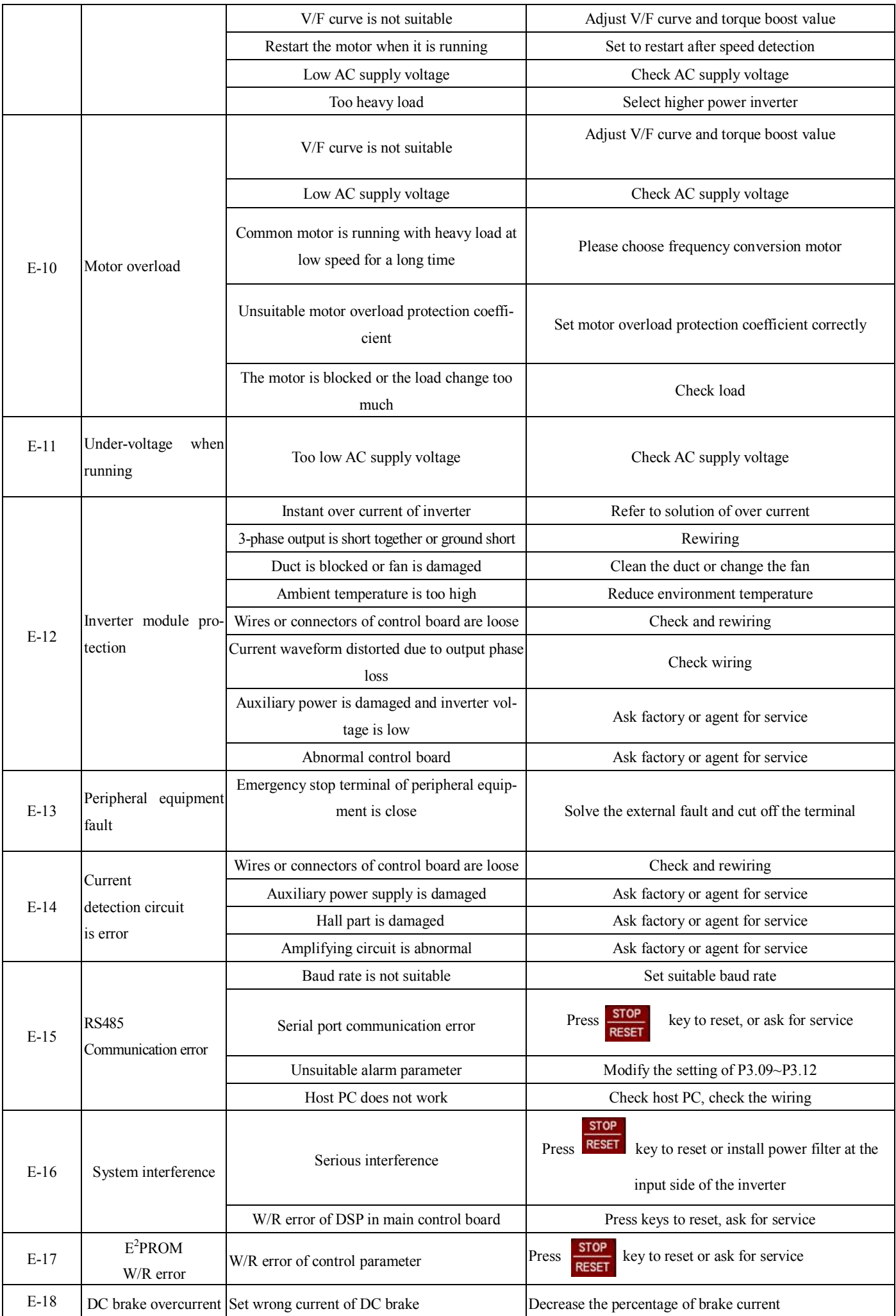

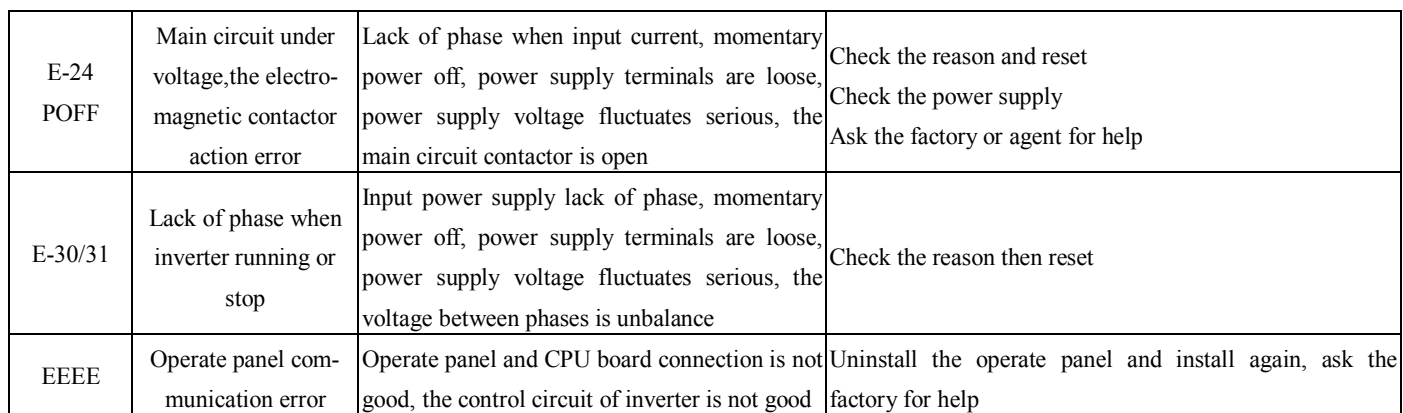

# **5-2. Check the fault records**

The inverter records the last 6 times fault code and the running parameter of last fault. Checking these information can help to solve the problem. The fault records are stored in P6.

# **5-3. Fault reset**

Once the fault occurs, select one of the following operations to restart the inverter:

(1) When fault code displayed in the operation panel, press key after you confirm the inverter can be reset.

- (2) After setting one terminal among X1~X8 as external RESET input (P4.00~P4.07=17), connect it with COM terminal and then disconnect.
- (3) Cut off the power supply

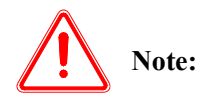

(1) Please make sure you know the reason of the fault and get rid of it before resetting, otherwise the inverter may be damaged permanently.

(2) If the inverter can not be reset or fault reoccurred after resetting, please check the reason as the inverter may be damaged by resetting continuously.

(3) Delay 5 minutes to reset when overload and overheat protection are enabled.

# **6 Maintenance**

# **6-1. Maintenance**

Environment effections such as ambient temperature, humidity, fog, internal component aging and other factors will give rise to the occurrence of potential faults. Therefore, it is necessary to daily check and routine maintain the inverters.

# **6-1-1. Routine maintenance**

Please confirm the following items when start the inverter.

- $(1)$  If there is abnormal noise and vibration with the motor.
- (2)If the inverter and motor heat unusually.
- (3) If the environment temperature is too high.
- $(4)$  If the value of load amperometer is as usual.
- $(5)$  If the fan of inverter can operate normally.

# **6-2. Periodical care and maintenance**

# **6-2-1.Periodical care**

Before checking and maintaining the inverter, please make sure that the inverter is power off, monitor has no display content and the indication lamp of main circuit power is off.The checking contents are shown in Tabel 6-1.

| Items                                                             | Contents                                                                            | Countermeasures                                                    |
|-------------------------------------------------------------------|-------------------------------------------------------------------------------------|--------------------------------------------------------------------|
| The screw of main circuit terminals,<br>control circuit terminals | If the screws are loose                                                             | Tighten the screws with screw drivers                              |
| Heatsink                                                          | If there is dust                                                                    | Use dry compressed air with $4\text{--}6\text{kgcm}^2$<br>pressure |
| PCB board                                                         | If there is dust                                                                    | Use dry compressed air with $4\text{--}6\text{kgcm}^2$<br>pressure |
| Cooling fan                                                       | There is abnormal noise, vibration, or if it has run for<br>more than 20 000 hours. | Change cooling fan                                                 |
| Power component                                                   | If there is dust                                                                    | Use dry compressed air with $4\text{--}6\text{kgcm}^2$<br>pressure |
| Aluminium electrolytic capacitor                                  | If it has changed color, particular smell or bubble                                 | Change aluminium electrolytic capacitor                            |

**Table 6-1 periodical maintenance** 

# **6-2-2. Periodical maintenance**

To make the inverter work normally for long time, periodical care and maintenance for inverter's internal electronic component should be done. The electronic component's lifetime depends largely on their application environment and preservation. The reference lifetime are shown in table 6-2:

# **Table 6-2 Lifetime of inverter components**

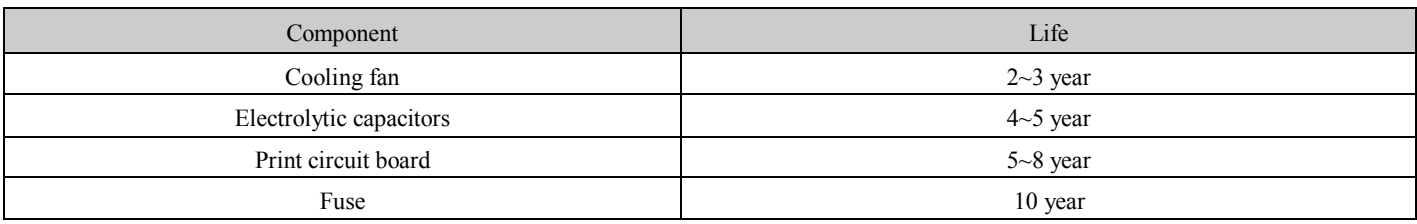

The usage conditions of the above components are shown below:

- (1)Environmental temperature: 30℃ in average.
- (2) Load coefficient: less than 80%.
- (3) Running time : less than 12 hours per day.

# **6-3. Warranty of the inverter**

Xinje Company will offer warranty service in the case of the following situations:

(1) The warranty range only points to the inverter;

(2) We will take the responsibility of 15 months defects liability period for any faults or damages under the normal operation conditions. After15 months, maintenance will be charged;

(3) Even within 15 months, maintenance would be charged under the following conditions:

Inverter is damaged due to incorrect operation, which are not in compliance with "User Manual";

Inverter is damaged due to fire, flood, and abnormal voltage and so on;

Inverter is damaged due to wiring fault.

Inverter is damaged due to the improper use of drive functions;

(4) Service fee will be charged according to the actual costs. If there are any maintenance contracts, the contract has priority.

# **7 Communication Protocol**

# **7-1. Overview of communication protocol**

The inverters supply RS485 communication port and adopt MODBUS startded communication protocol. Therefore, the inverter can be set as a slave to communicate with the marter (such as PLC and PC) which has the same communicatin port and protocol; also, user can use a inverter as the master to communicate with several inverters produced by our company via RS485 port to realize multi-machine linkage. Besides, you can connect the RS485 port to remote keyboard to realize remote operation. This inverter support MODBUS-RTU, the following is the particular instruction for the inverter's communication protocol.

# **7-2. Communication protocal**

# **7-2-1. Communication networking mode**

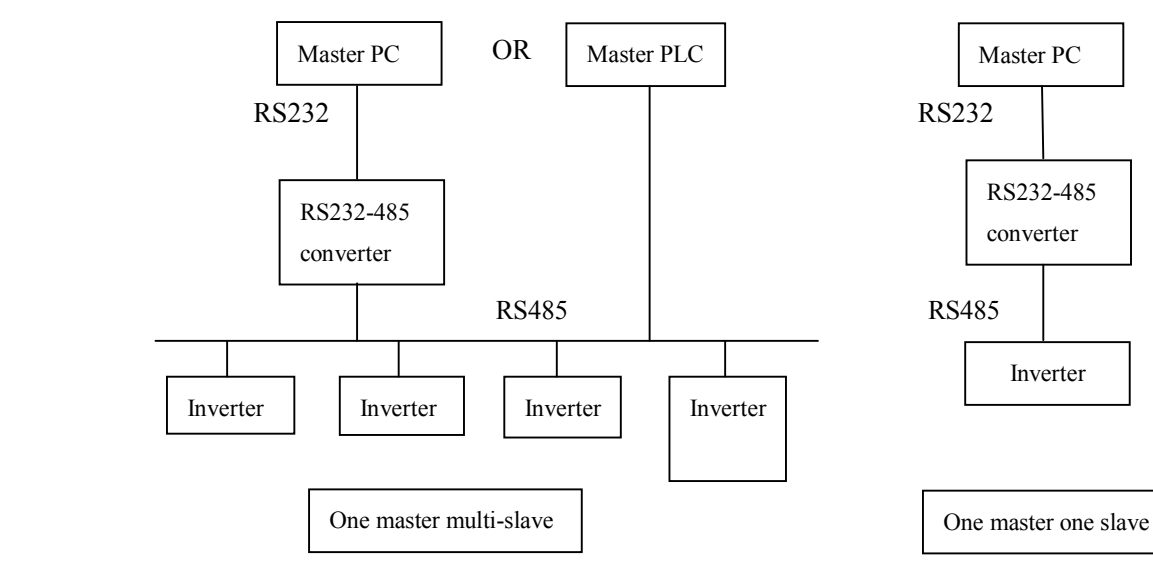

**Inverter as a slave**

**Fig.7-1 Networking diagram of inverter**

#### **Multi-device linkage**

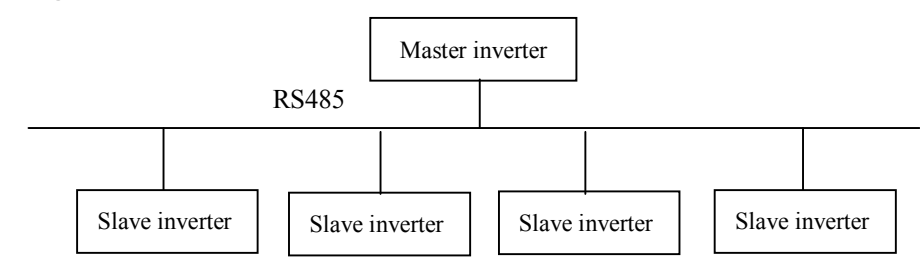

**Fig 7-2 Networking diagram of multi-device linkage**

# **7-2-2. Communication protocol modes**

The inverter can be master and slave in RS485 network. If it is master, it can control other inverters made by our company to realize multi-machine linkage.If it is slave, PC or PLC (master) can control it. The concrete communication modes are shown below:

(1) The inverter is slave, master-slave point-to-point mode. The slave devices will not response when master sends requires by broadcast address.

(2) The inverter is master. The slave devices will not response when master sends requires by broadcast address.

(3) Users can set the inverter address, baud rate and data format via the keypad or serial port.

(4) The slave reports the current fault information in the latest response frame.

# **7-2-3. Communication port**

RS485 port is asynchronous serial, half-duplex transmission. Default data format: 1 start bit, 8 data bits, 1 stop bit.

Default baud rate 19200bps, the communication parameters please refer to P3.09~P3.12.

# **7-3.Modbus-RTU communication protocol**

# **7-3-1. Character structure**

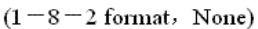

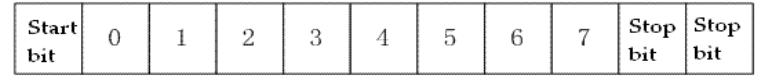

 $(1-8-1$  format , Odd)

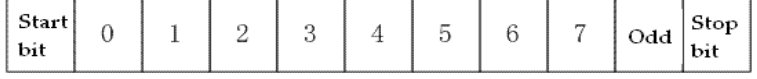

 $(1 - 8 - 1$  format, Even)

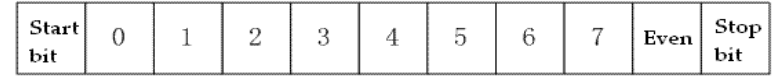

 $(1-8-1$  format, None)

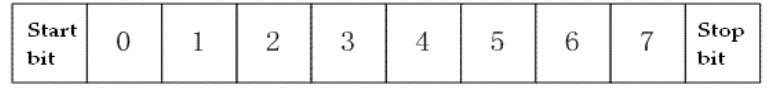

# **7-3-2. Communication information**

# **1. RTU mode:**

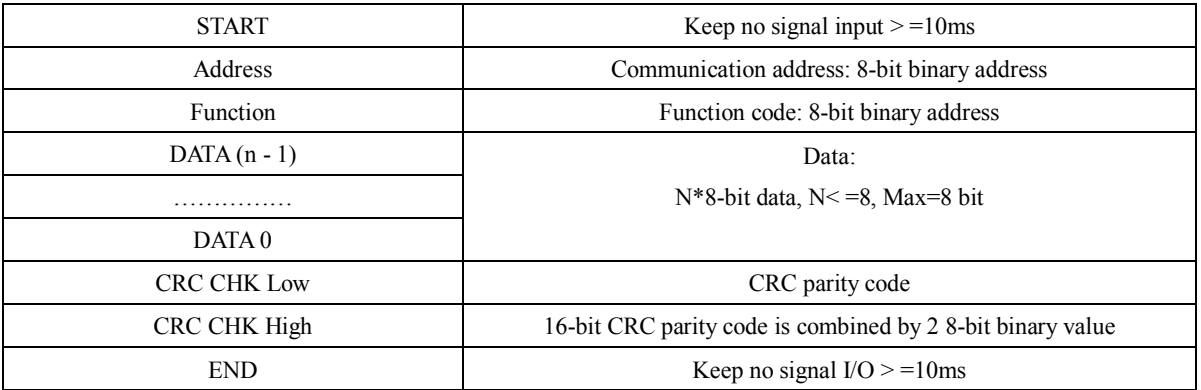

# **2. Communication address:**

- 00H: broadcast for all the inverters (broadcast)
- 01H: communicate with the inverter addressed 01
- 0FH: communicate with the inverter addressed 15
- 10H: communicate with the inverter addressed 16
- ………., max can reach 254(FEH)

# **3. Function code and Data:**

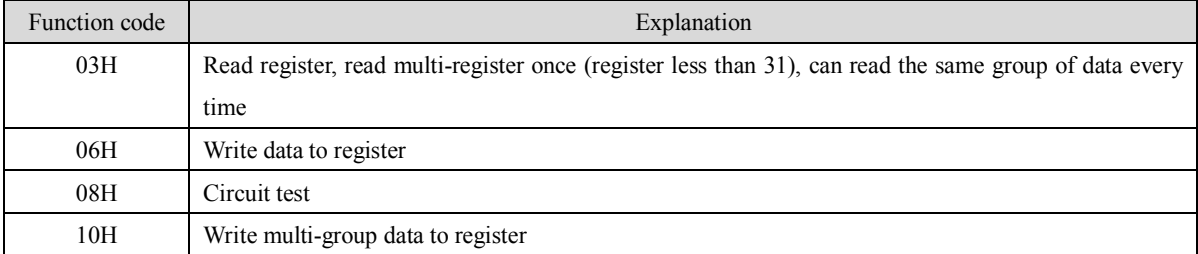

# (1) Function code 03H: read register

For example: Read address 2104H (Output current)

#### RTU Mode:

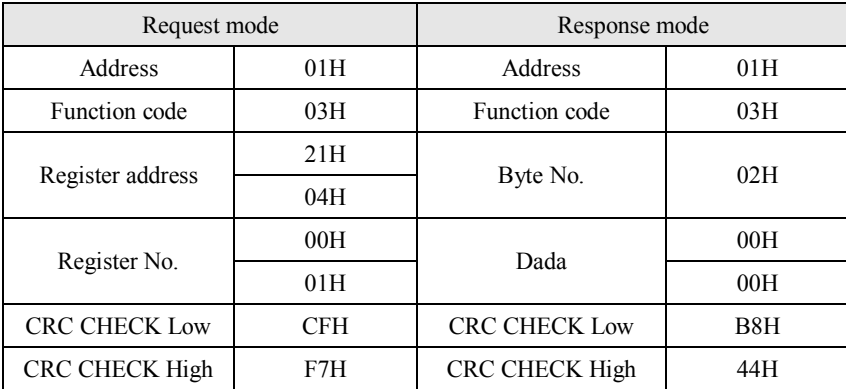

# (2) Function code 06H: Write to register

For example: 01H, write function code P0.02=50.00HZ.

#### RTU Mode:

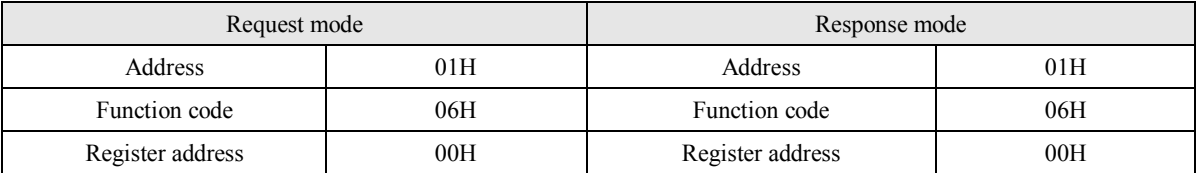

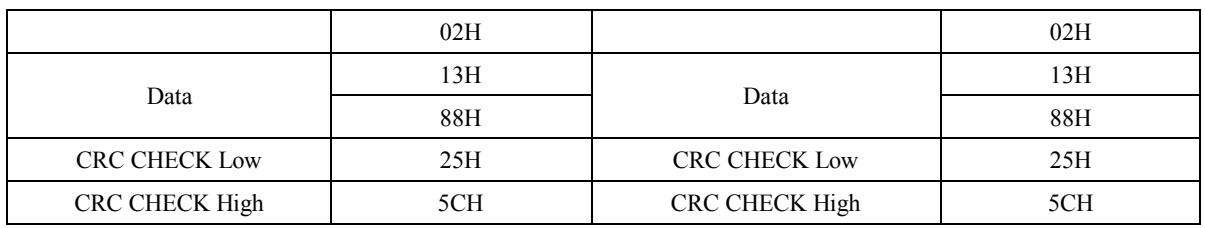

# (3) Command mode: 08H circuit test

This command is used to test if the communication between the device (master) and inverter (slave) is normal. Inverter will send the data to control device.

RTU mode:

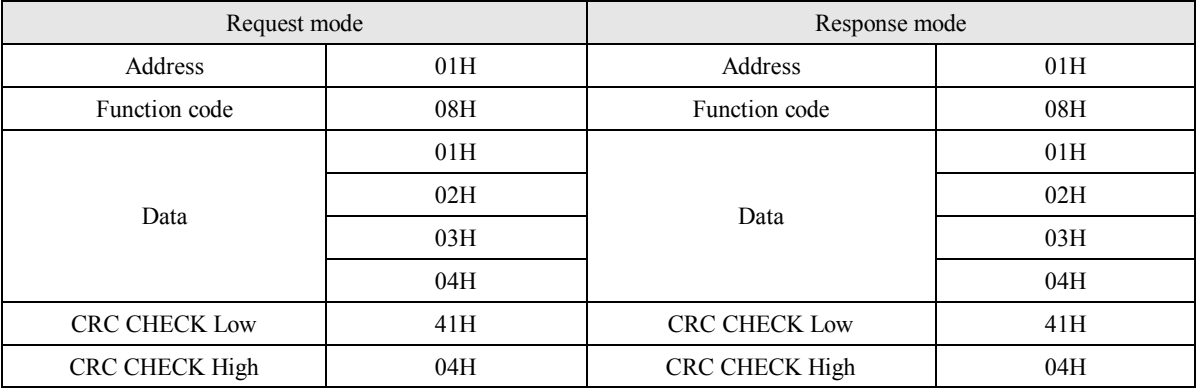

(4) Function code 10H: write multi-group data to the register

Note: V5/VB5 inverters only support one pack of data write in.

For example: write P0.06=50.00Hz in inverter address 01H.

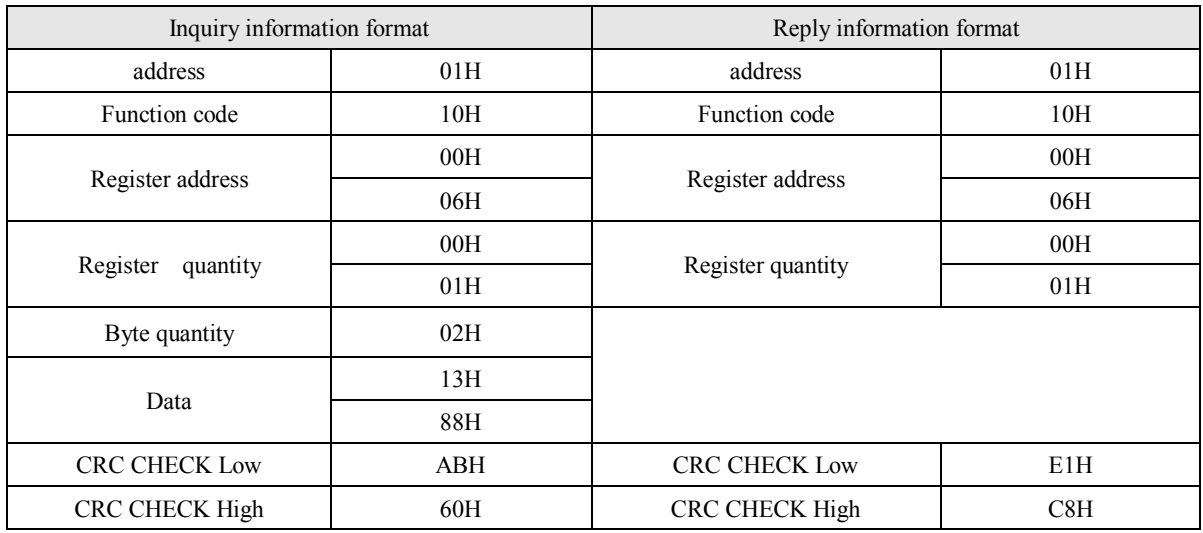

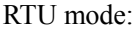

# **5. Parity code**

RTU mode: Double bytes hex number

CRC field has two bytes 16-bit binary number. It is added to the message after calculating by sending terminal. The low byte is added at first, and then is the high byte. CRC high byte is the last byte to be sent. The receiving device will calculate the CRC again and compare to the received CRC value. If the two value are not the same, discard this frame and receive the next frame.

# **7-3-3.Communication parameter**

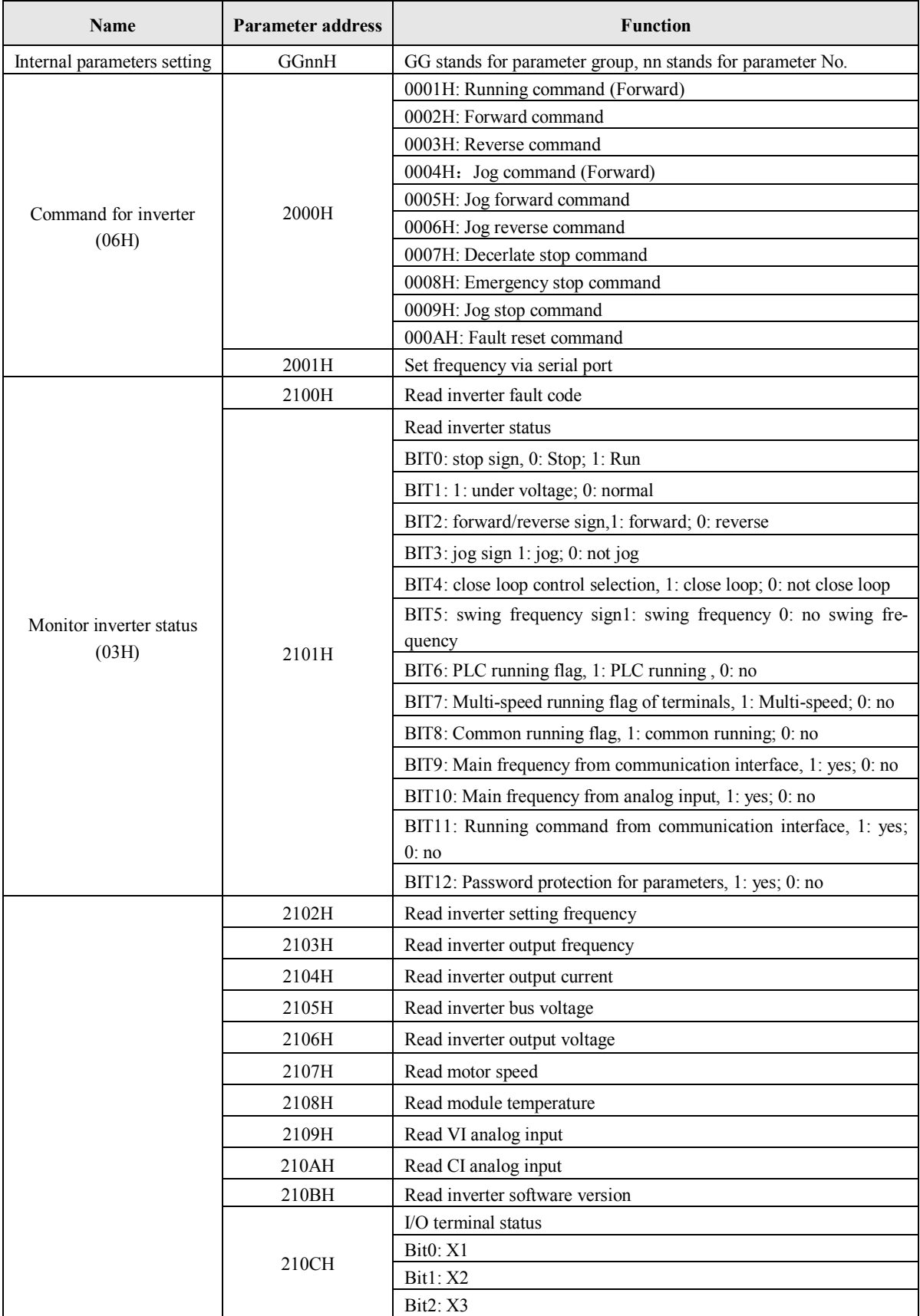

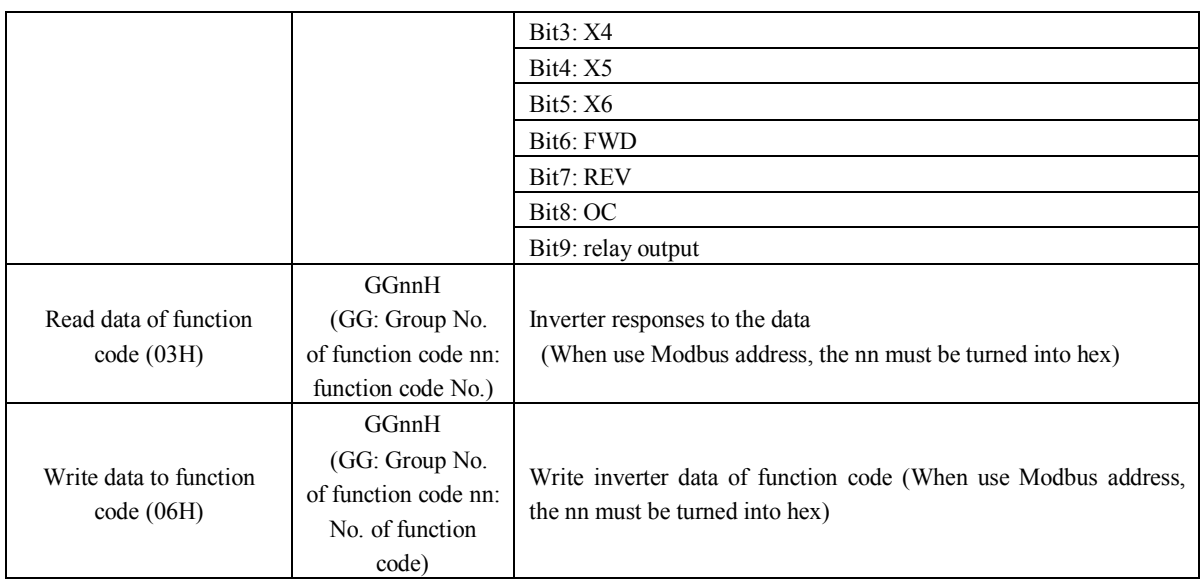

# Example:

Read function code P1.02: 01H, 03H, 01H, 02H, 00H, 01H, CRC1, CRC2 Read inverter setting frequency: 01H, 03H, 21H, 02H, 00H, 01H, CRC1, CRC2 Write function code P1.02, the write value is 1 01H, 06H, 01H, 02H, 00H, 01H, CRC1, CRC2 Running command: 01H, 06H, 20H, 00H, 00H, 01H, CRC1, CRC2

# **Definition of fault code:**

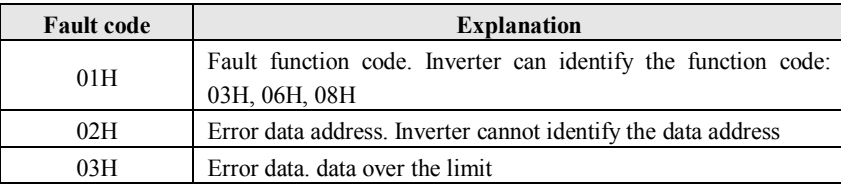

Note: The parameter address must in hex format, as the function codes of parameters are in decimal; you have to transform them into hex. For example, the Modbus address of function code P2.11 is 020BH.

# **Appendix AAccessories**

# **A-1. Brake resistor**

1.5~18.5KW (not including VB5-21P5, VB5-22P2) inverters have built-in brake unit. Please select brake unit as table 1-1. 22KW and above inverters need to connect brake unit. Please refer to Fig. 1-1 for wiring.

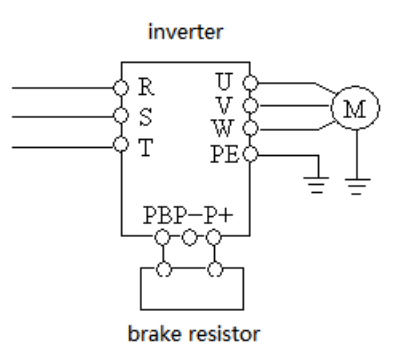

**Figure 1-1 Wiring of inverter and brake units**

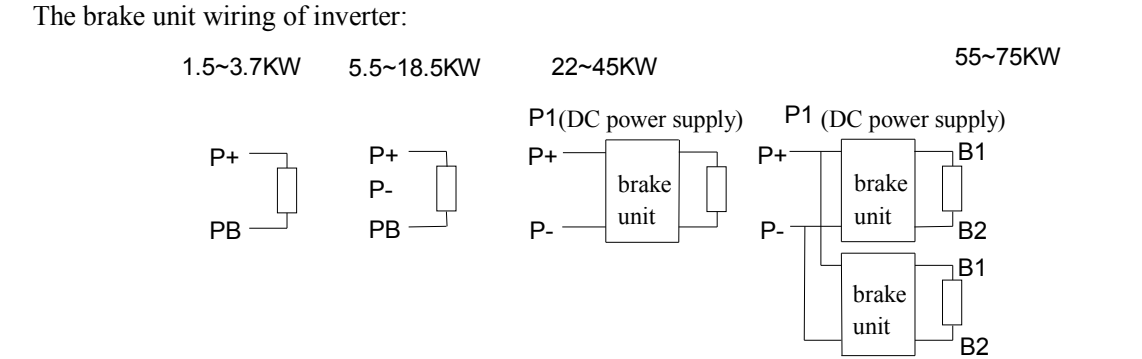

**Table 1-1 Braking resistor selection**

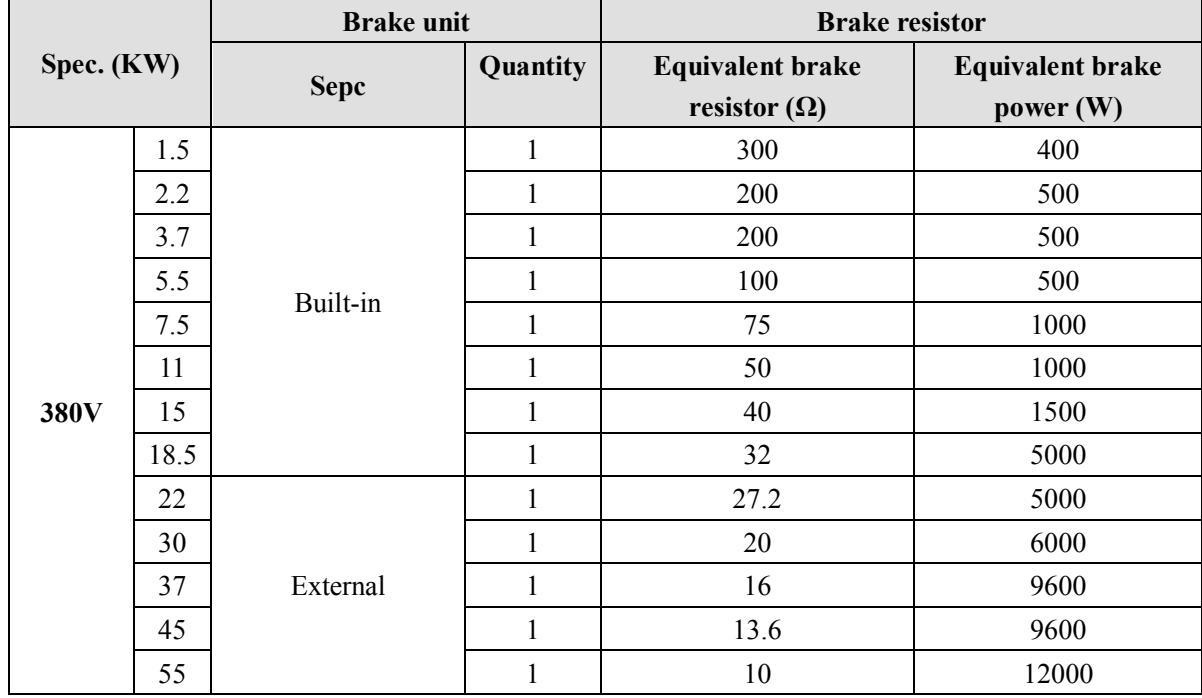

# **A-2. Operate panel**

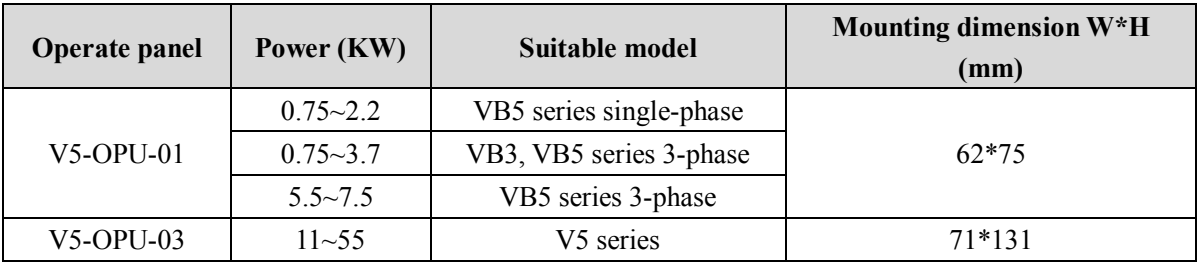

# **A-3. Extension cable of operate panel**

The frequency inverter will be attached with 0.3m extension cable when out of factory. Besides, we also provide 0.5m, 1.0m, and 1.5m extension cables.

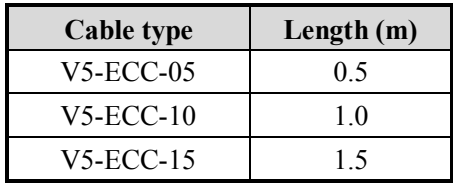

# **Appendix B Function configuration list**

The terminal and function of inverter is shown in table  $1 \sim 3$ :

Note:  $\circ$  user selection  $\times$  not support  $\sqrt{\text{support}}$ 

Table 1:

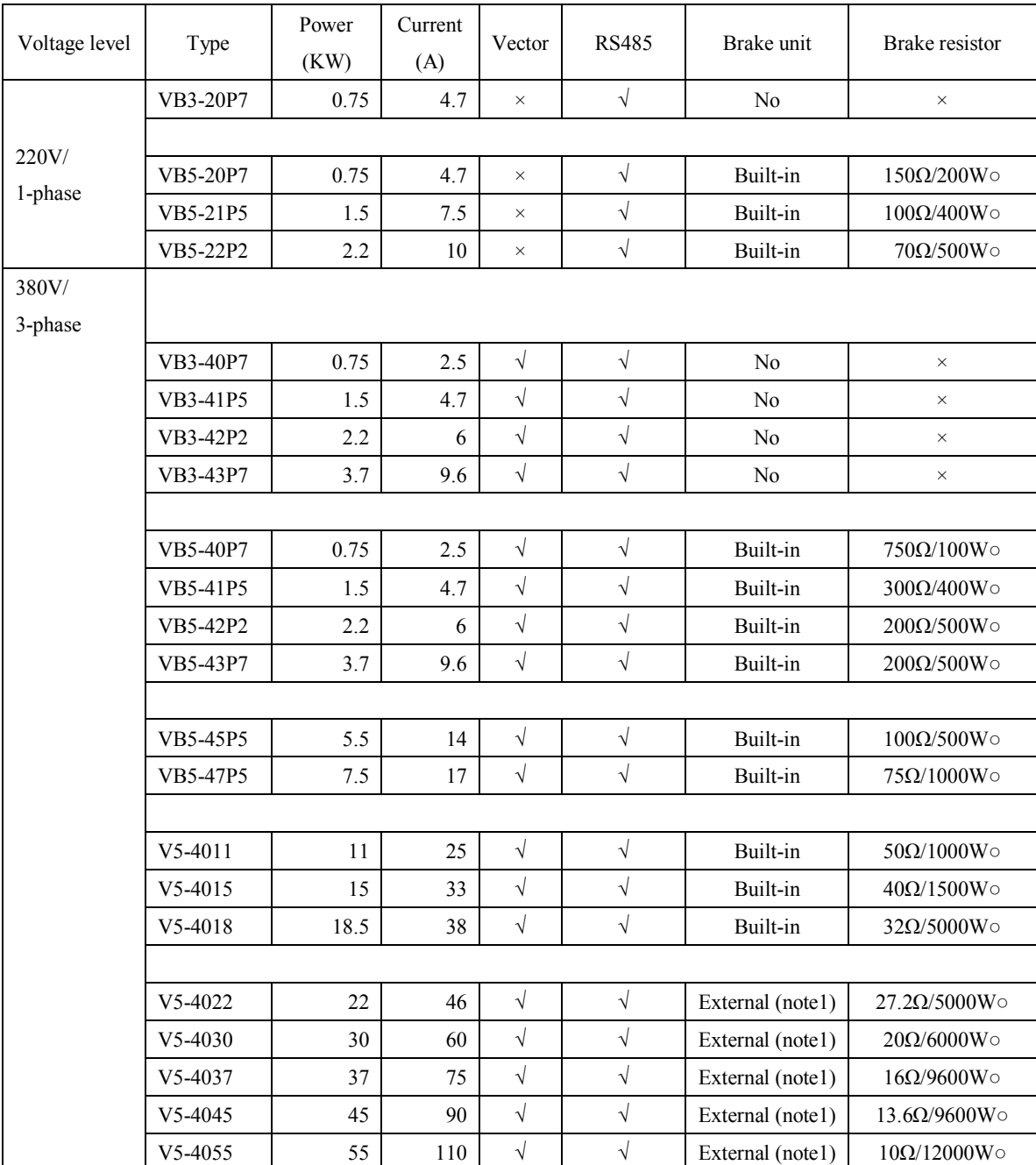

Note1: the external brake unit can select from other company, such as BRU-4045.

# Table 2:

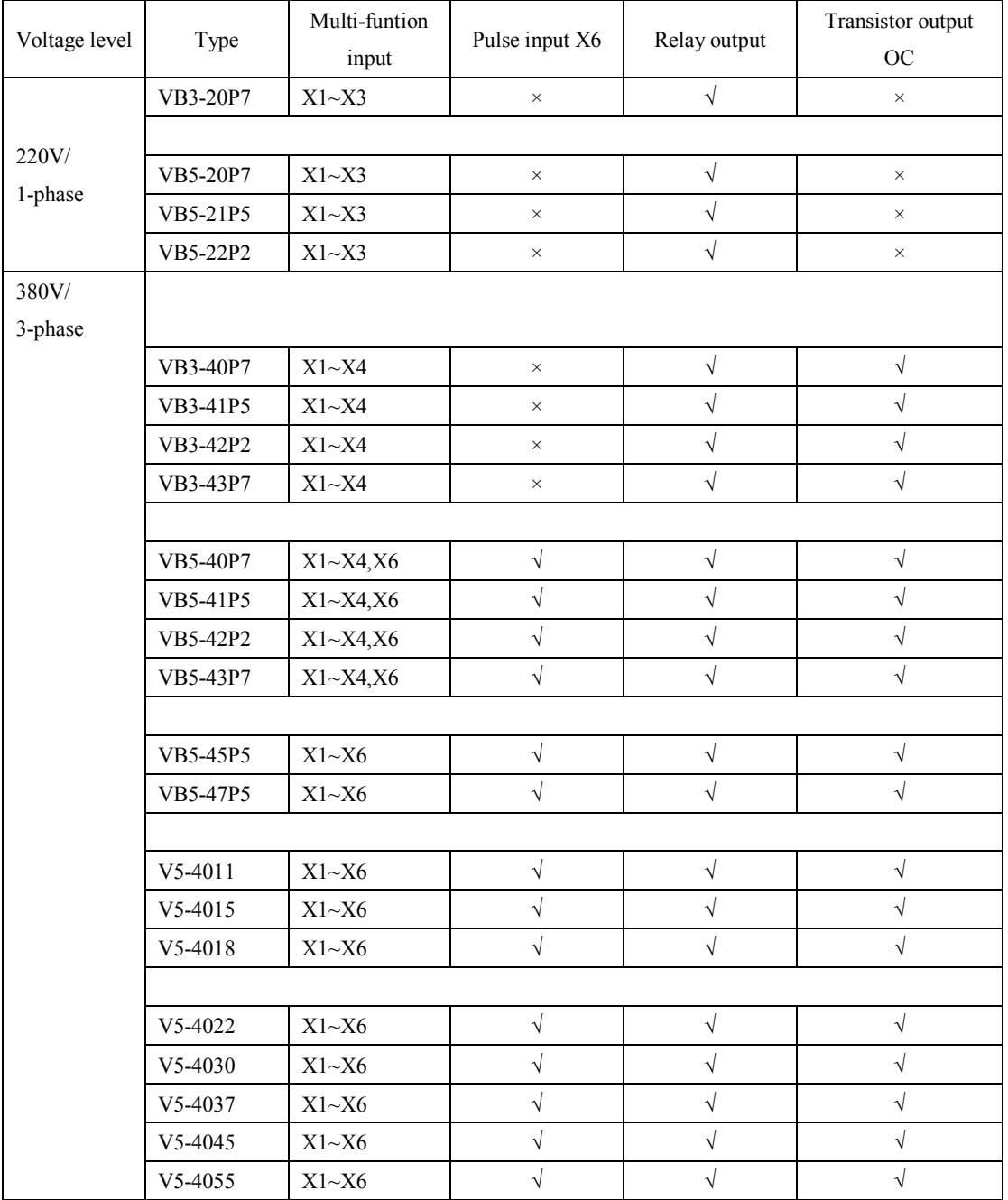
Table 3:

| Voltage<br>level | Type     | Pulse out-           | Analog               |                      |                      | External<br>power supply |                      |
|------------------|----------|----------------------|----------------------|----------------------|----------------------|--------------------------|----------------------|
|                  |          | put DO               | input VI             | Analog input CI      | Analog output AO     |                          |                      |
|                  |          | (compati-            |                      |                      |                      |                          |                      |
|                  |          | ble digital)         | (0~10V)              | (0~10V/4~20mA)       | (0~10V/4~20mA)       | 24V                      | 10 <sub>V</sub>      |
| 220V/<br>1-phase | VB3-20P7 | $\times$             | $\times$             | $\sqrt{ }$           | $\times$             | $\times$                 | $\sqrt{ }$           |
|                  |          |                      |                      |                      |                      |                          |                      |
|                  | VB5-20P7 | $\times$             | $\times$             | $\sqrt{\phantom{a}}$ | $\times$             | $\times$                 | $\sqrt{\phantom{a}}$ |
|                  | VB5-21P5 | $\times$             | $\times$             | $\sqrt{\phantom{a}}$ | $\times$             | $\times$                 | $\sqrt{ }$           |
|                  | VB5-22P2 | $\times$             | $\times$             | $\sqrt{\phantom{a}}$ | $\times$             | $\times$                 | $\sqrt{ }$           |
| 380V/<br>3-phase |          |                      |                      |                      |                      |                          |                      |
|                  | VB3-40P7 | $\times$             | $\times$             | $\sqrt{\phantom{a}}$ | $\sqrt{\phantom{a}}$ | $\sqrt{}$                | $\sqrt{\phantom{a}}$ |
|                  | VB3-41P5 | $\times$             | $\times$             | $\sqrt{2}$           | $\sqrt{ }$           | $\sqrt{}$                | $\sqrt{ }$           |
|                  | VB3-42P2 | $\times$             | $\times$             | $\sqrt{ }$           | $\sqrt{2}$           | $\sqrt{\phantom{a}}$     | $\sqrt{\phantom{a}}$ |
|                  | VB3-43P7 | $\times$             | $\times$             | $\sqrt{\phantom{a}}$ | $\sqrt{}$            | $\sqrt{ }$               | $\sqrt{}$            |
|                  |          |                      |                      |                      |                      |                          |                      |
|                  | VB5-40P7 | $\times$             | $\times$             | $\sqrt{\phantom{a}}$ | $\sqrt{\phantom{a}}$ | $\sqrt{ }$               | $\sqrt{\phantom{a}}$ |
|                  | VB5-41P5 | $\times$             | $\times$             | $\sqrt{\phantom{a}}$ | $\sqrt{\phantom{a}}$ | $\sqrt{\phantom{a}}$     | $\sqrt{\phantom{a}}$ |
|                  | VB5-42P2 | $\times$             | $\times$             | $\sqrt{\phantom{a}}$ | $\sqrt{}$            | $\sqrt{}$                | $\sqrt{}$            |
|                  | VB5-43P7 | $\times$             | $\times$             | $\sqrt{\phantom{a}}$ | $\sqrt{2}$           | $\sqrt{\phantom{a}}$     | $\sqrt{ }$           |
|                  |          |                      |                      |                      |                      |                          |                      |
|                  | VB5-45P5 | $\sqrt{\phantom{a}}$ | $\sqrt{ }$           | $\sqrt{\phantom{a}}$ | $\sqrt{}$            | $\sqrt{2}$               | $\sqrt{}$            |
|                  | VB5-47P5 | $\sqrt{2}$           | $\sqrt{}$            | $\sqrt{2}$           | $\sqrt{2}$           | $\sqrt{2}$               | $\sqrt{ }$           |
|                  |          |                      |                      |                      |                      |                          |                      |
|                  | V5-4011  | $\sqrt{\phantom{a}}$ | $\sqrt{ }$           | $\sqrt{}$            | $\sqrt{2}$           | $\sqrt{2}$               | $\sqrt{}$            |
|                  | V5-4015  | $\sqrt{ }$           | $\sqrt{}$            | $\sqrt{2}$           | $\sqrt{2}$           | $\sqrt{}$                | $\sqrt{\phantom{a}}$ |
|                  | V5-4018  | $\sqrt{\phantom{a}}$ | $\sqrt{}$            | $\sqrt{\phantom{a}}$ | $\sqrt{\phantom{a}}$ | $\sqrt{}$                | $\sqrt{ }$           |
|                  |          |                      |                      |                      |                      |                          |                      |
|                  | V5-4022  | $\sqrt{\phantom{a}}$ | $\sqrt{}$            | $\sqrt{}$            | $\sqrt{}$            | $\sqrt{\phantom{a}}$     | $\sqrt{}$            |
|                  | V5-4030  | $\sqrt{\phantom{a}}$ | $\sqrt{\phantom{a}}$ | $\sqrt{ }$           | $\sqrt{2}$           | $\sqrt{\phantom{a}}$     | $\sqrt{\phantom{a}}$ |
|                  | V5-4037  | $\sqrt{\phantom{a}}$ | $\sqrt{}$            | $\sqrt{\phantom{a}}$ | $\sqrt{}$            | $\sqrt{}$                | $\sqrt{ }$           |
|                  | V5-4045  | $\sqrt{\phantom{a}}$ | $\sqrt{\phantom{a}}$ | $\sqrt{\phantom{a}}$ | $\sqrt{ }$           | $\sqrt{\phantom{a}}$     | $\sqrt{\phantom{a}}$ |
|                  | V5-4055  | $\sqrt{2}$           | $\sqrt{ }$           | $\sqrt{2}$           | $\sqrt{2}$           | $\sqrt{ }$               | $\sqrt{ }$           |